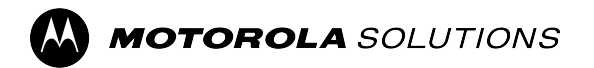

# **RADIOS DE DOS VÍAS APX™**

**APX 5500, APX 6500, APX 6500Li, APX 7500 y APX 8500**

# **Guía del usuario del cabezal de control E5 del radio móvil APX**

**DICIEMBRE 2023** © 2023 Motorola Solutions, Inc. All Rights Reserved.

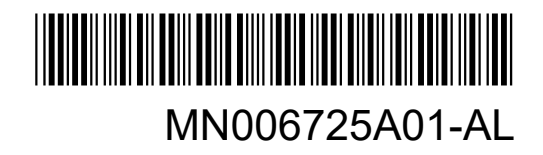

# **Contenido**

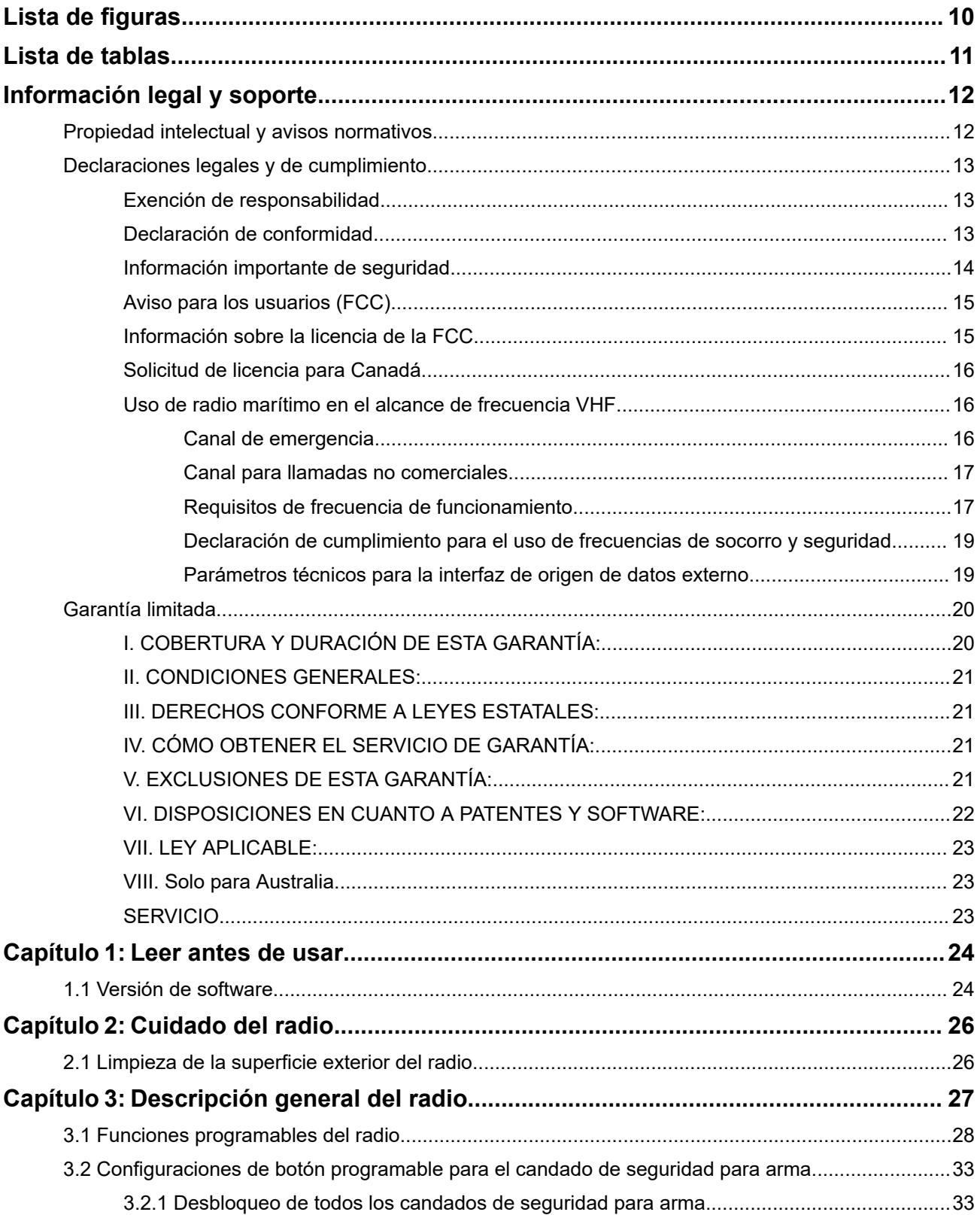

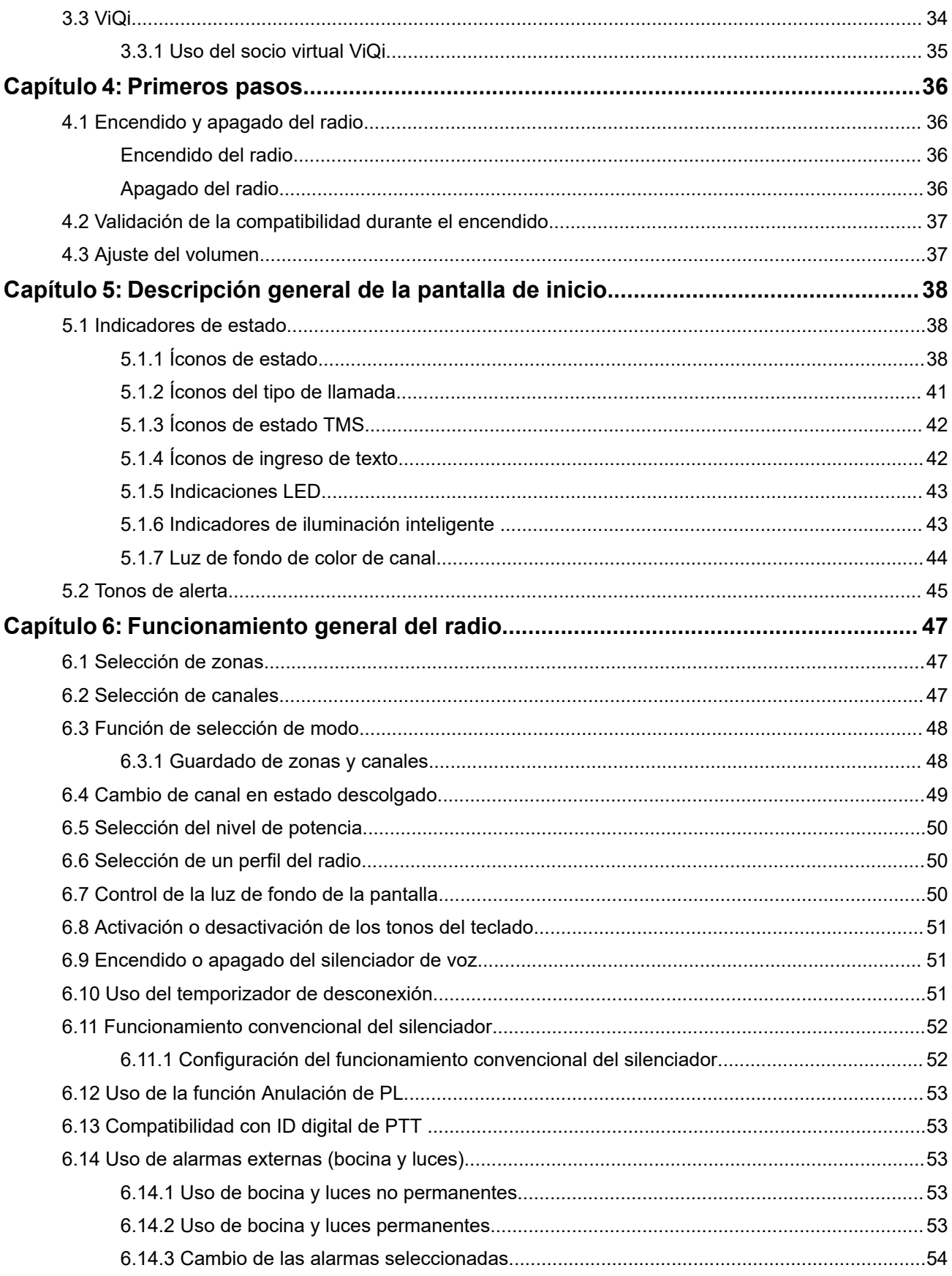

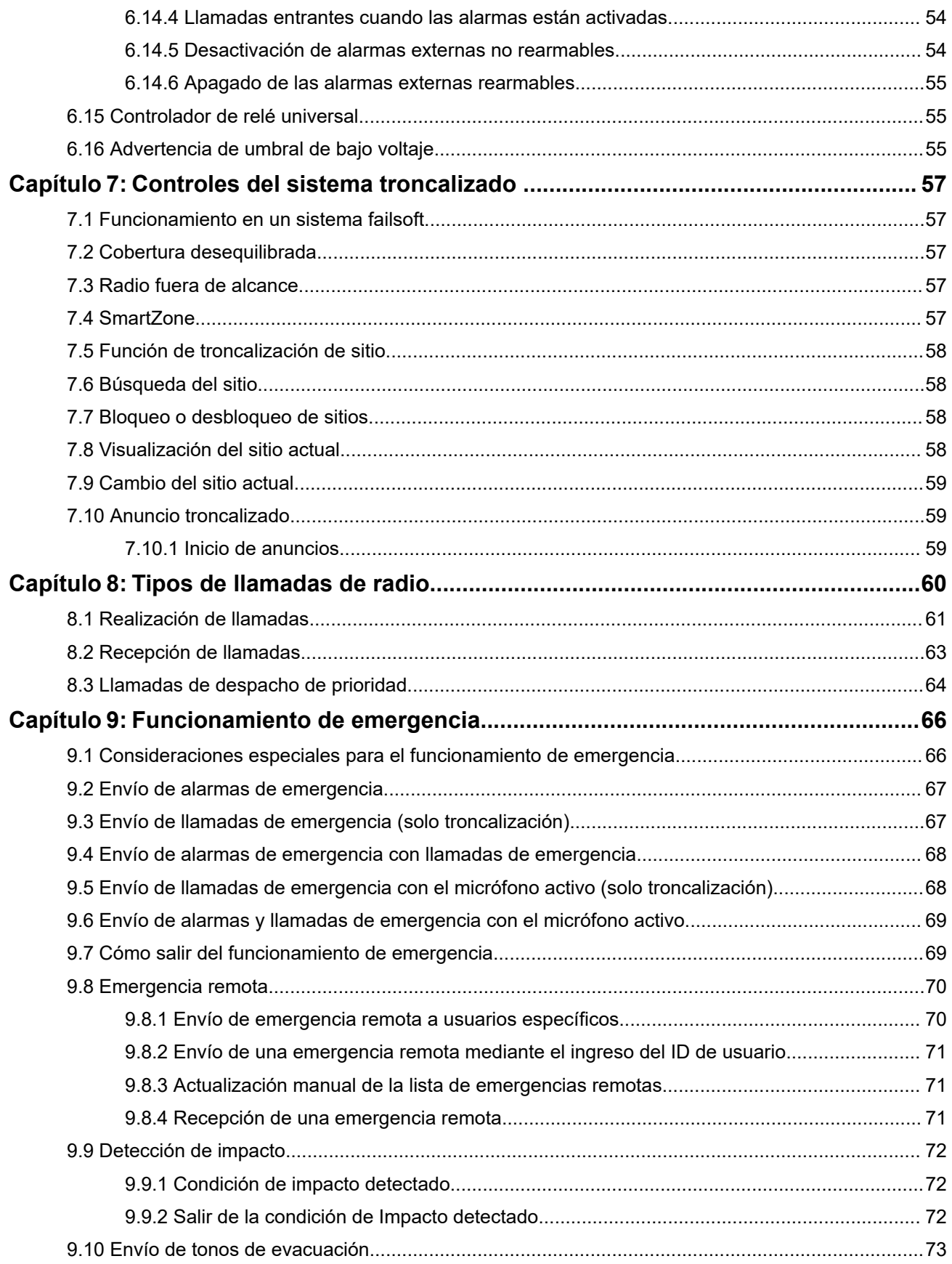

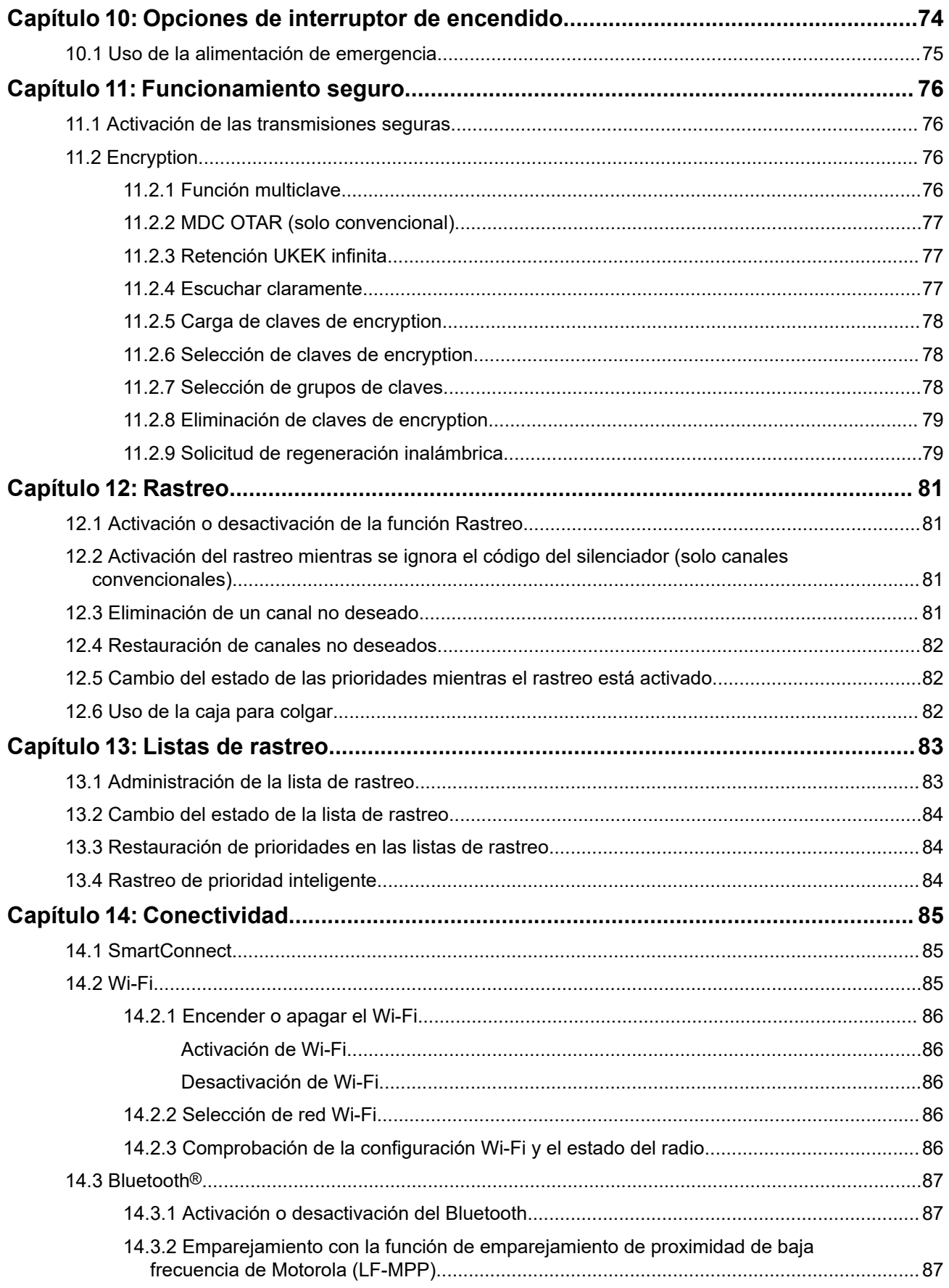

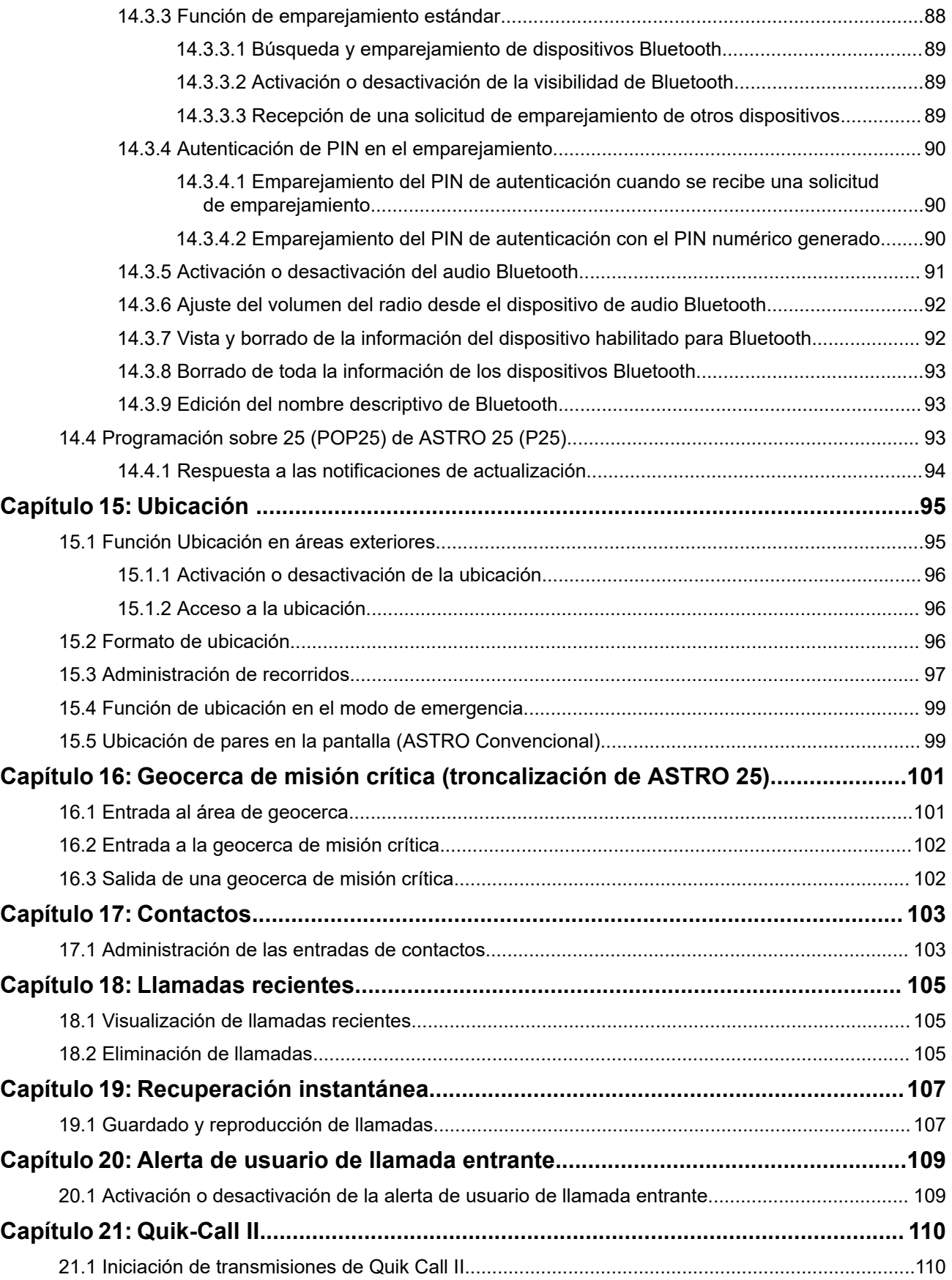

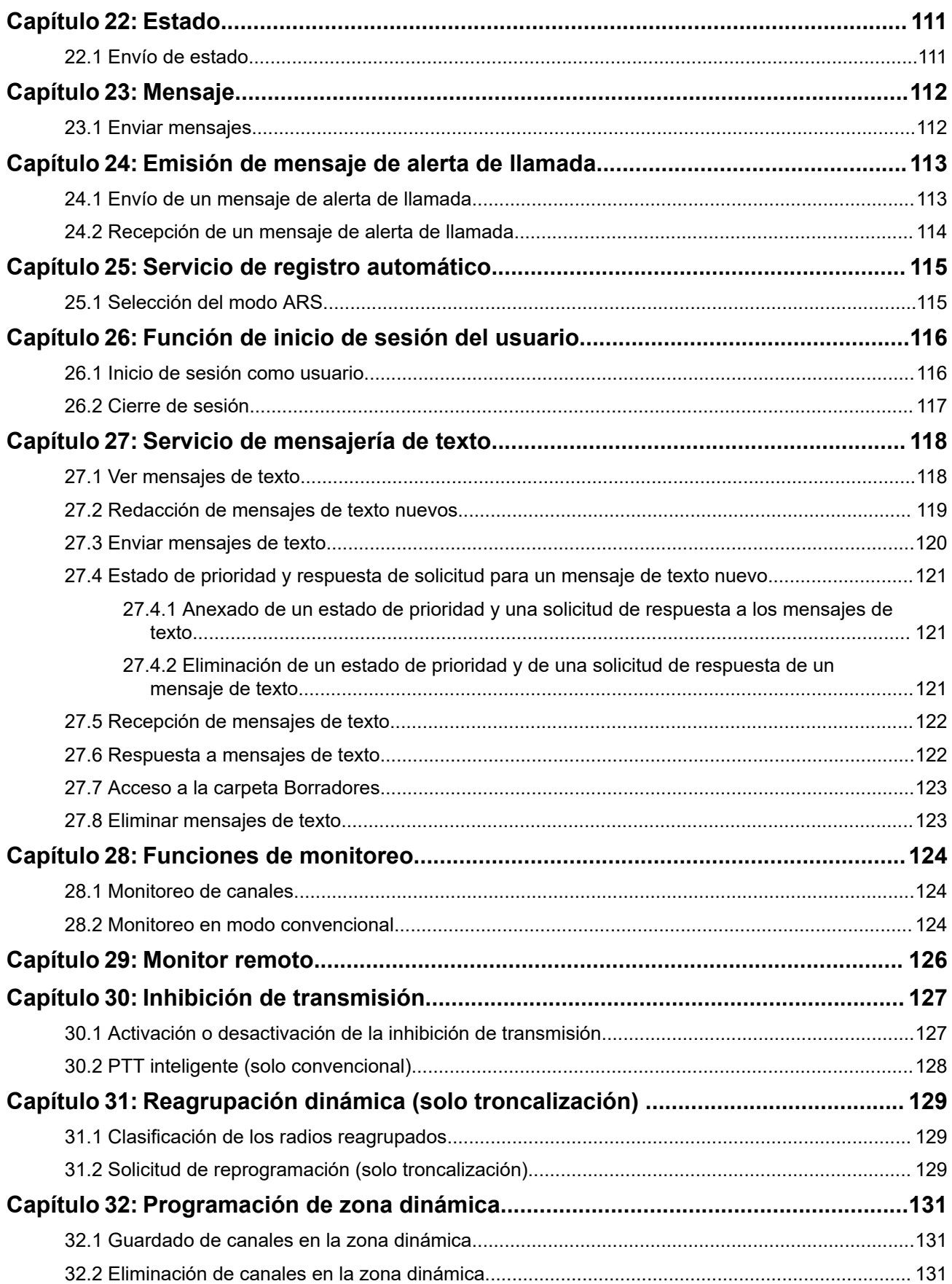

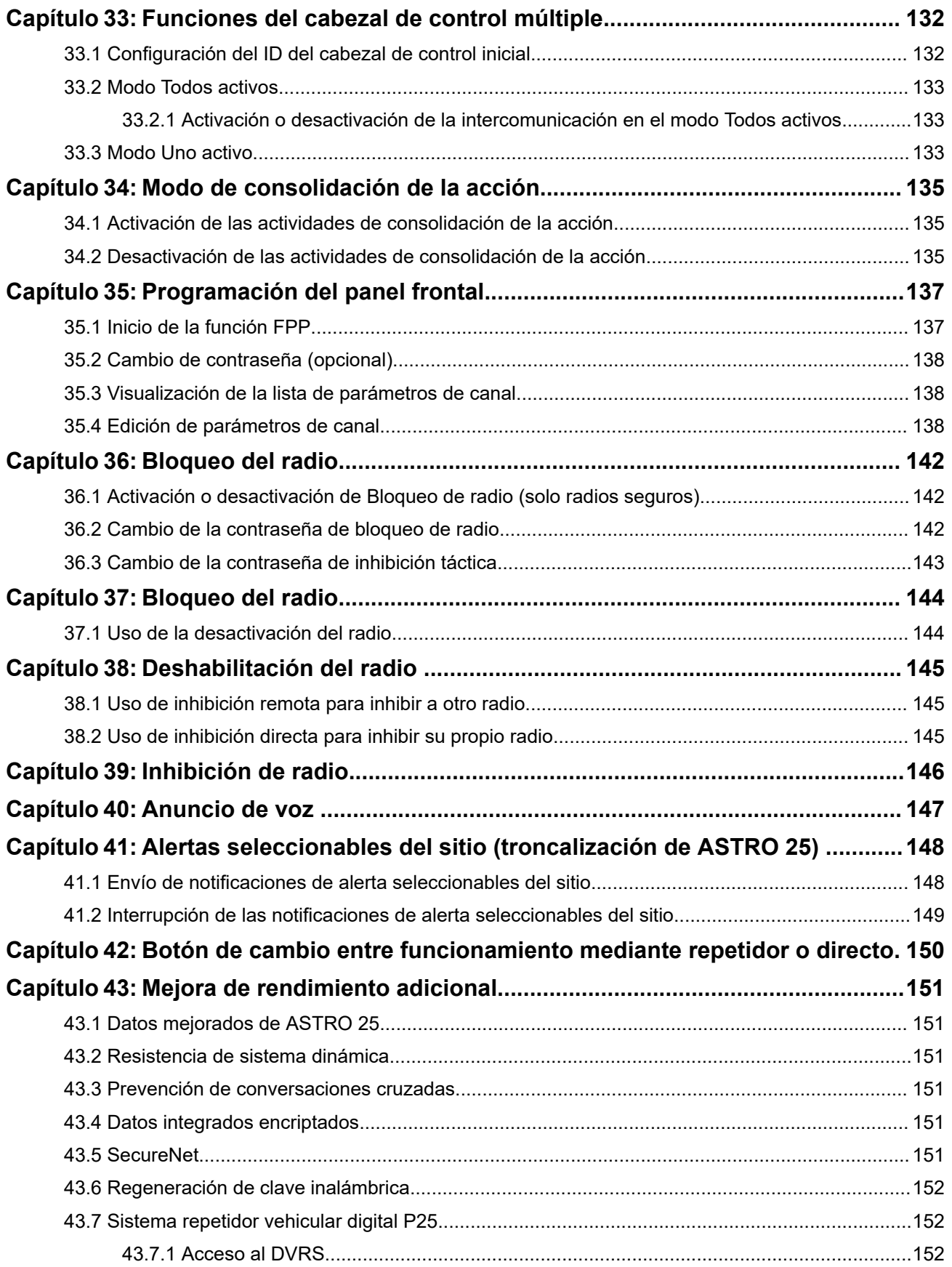

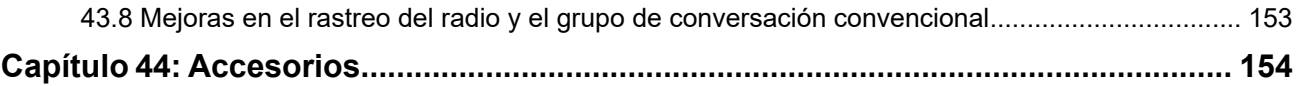

# <span id="page-9-0"></span>**Lista de figuras**

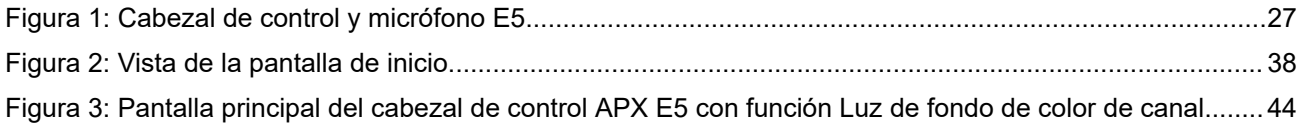

# <span id="page-10-0"></span>Lista de tablas

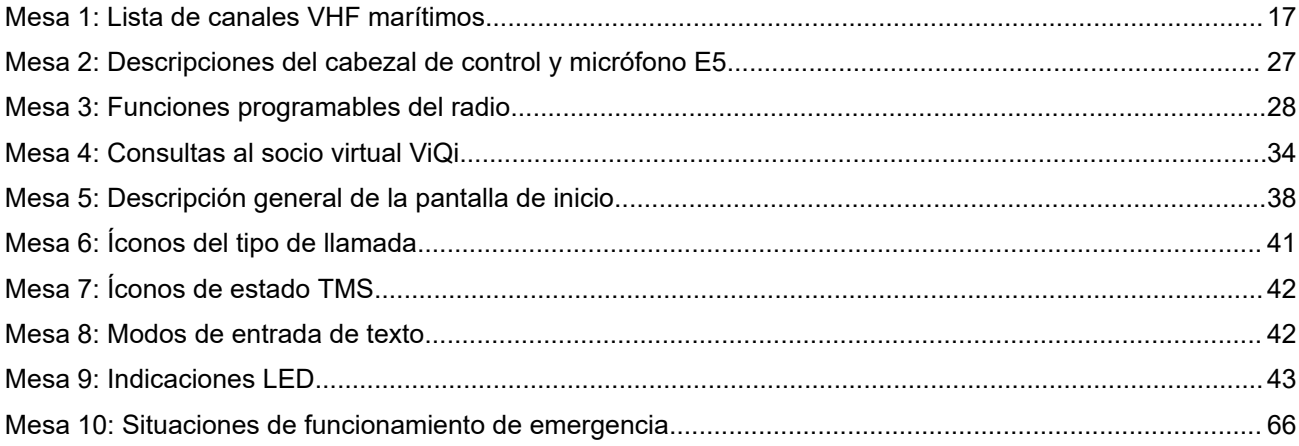

# <span id="page-11-0"></span>**Información legal y soporte**

## **Propiedad intelectual y avisos normativos**

### **Derechos de autor**

Entre los productos Motorola Solutions que se describen en esta documentación, se pueden incluir programas informáticos de Motorola Solutions que están protegidos por derechos de autor. Las leyes de Estados Unidos y de otros países reservan para Motorola Solutions ciertos derechos exclusivos sobre los programas informáticos protegidos por derechos de autor. Del mismo modo, los programas informáticos protegidos por derechos de autor de Motorola Solutions incluidos en los productos de Motorola Solutions descritos en este documento no se podrán copiar ni reproducir de ninguna forma sin el expreso consentimiento por escrito de Motorola Solutions.

Ninguna parte de este documento se puede reproducir, transmitir, almacenar en un sistema recuperable ni traducir a ningún idioma ni lenguaje informático, de ninguna forma ni por ningún medio, sin la autorización expresa por escrito de Motorola Solutions, Inc.

### **Marcas comerciales**

MOTOROLA, MOTO, MOTOROLA SOLUTIONS, and the Stylized M Logo are trademarks or registered trademarks of Motorola Trademark Holdings, LLC and are used under license. All other trademarks are the property of their respective owners.

### **Derechos de licencia**

No se considerará que la compra de productos Motorola Solutions otorgue, de forma directa, implícita, por exclusión ni de ningún otro modo, una licencia sobre los derechos de autor, las patentes o las solicitudes de patentes de Motorola Solutions, excepto la licencia normal, no exclusiva y libre de regalías de uso que surge por efecto de la ley de la venta de un producto.

### **Contenido de código abierto**

Este producto puede contener un software de código abierto utilizado con licencia. Consulte los medios de instalación del producto para obtener el contenido completo de atribución y avisos legales de código abierto.

### **Directiva de Residuos de Aparatos Eléctricos y Electrónicos (RAEE) de la Unión Europea (UE) y el Reino Unido (RU)**

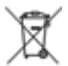

 En la directiva de RAEE de la Unión Europea y el Reino Unido, se exige que los productos que se venden en los países de la UE y en el Reino Unido tengan la etiqueta de un bote de basura tachado sobre el producto (o en el paquete en algunos casos). Como se define en la directiva de RAEE, esta etiqueta con un bote de basura tachado indica que los clientes y los usuarios finales en los países de la UE y el Reino Unido no deben desechar equipos ni accesorios eléctricos y electrónicos en la basura doméstica.

Los clientes o los usuarios finales en los países de la UE y en el Reino Unido deben comunicarse con su representante distribuidor de equipos o centro de servicio locales para obtener información acerca del sistema de recolección de residuos de su país.

### **Exención de responsabilidad**

Tenga presente que determinadas funciones, características y capacidades que se describen en este documento pueden no ser aplicables o no tener licencia para su uso en un sistema específico, o bien ser <span id="page-12-0"></span>dependientes de las características de una unidad de suscriptor móvil específico o la configuración de ciertos parámetros. Comuníquese con un representante de Motorola Solutions para obtener más información.

**© 2023 Motorola Solutions, Inc. All Rights Reserved**

# **Declaraciones legales y de cumplimiento**

### **Exención de responsabilidad**

La información de este documento se revisó con atención y se considera altamente confiable. Sin embargo, no se asume responsabilidad en caso de imprecisiones.

Además, Motorola Solutions se reserva el derecho de cambiar cualquier producto para mejorar la legibilidad, la función o el diseño. Motorola Solutions no asume responsabilidad alguna por las consecuencias de la aplicación o el uso de cualquiera de los productos o circuitos descritos en el presente documento; tampoco cubre licencia alguna bajo sus derechos de patente ni los derechos de terceros.

### **Declaración de conformidad**

Conforme a la Comisión Federal de Comunicaciones (FCC), CFR 47, Parte 2, Sección 2.1077(a)

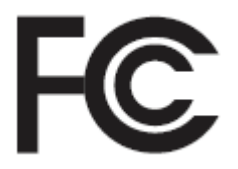

Parte responsable Nombre: Motorola Solutions, Inc. Dirección: 2000 Progress Pkwy, Schaumburg, IL 60196-1078, U.S.A. Número de teléfono: 1-800-927-2744 Por la presente, declara que el producto: Nombre del modelo: **APX Mobile** cumple con las siguientes normativas: FCC, parte 15, subparte B, sección 15.107(a), 15.107(d) y sección 15.109(a)

### **Dispositivo digital de clase B**

Como computadora personal periférica, este producto cumple con la parte 15 de las normas de la FCC. El funcionamiento está sujeto a las siguientes dos condiciones:

**1.** Este dispositivo no puede provocar interferencia nociva.

<span id="page-13-0"></span>**2.** Este dispositivo debe aceptar toda interferencia recibida, incluida aquella interferencia que pueda causar un funcionamiento no deseado.

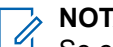

### **NOTA:**

Se corroboró y probó que este equipo respeta los límites estipulados para dispositivos digitales de clase B, conforme a lo dispuesto en la Parte 15 de las Normas de la FCC. Estos límites están diseñados para ofrecer una protección razonable contra interferencias nocivas en una instalación residencial. Este equipo genera, utiliza y puede emitir energía de frecuencia radial, y, si no se instala ni utiliza según las instrucciones, puede causar interferencia nociva a las comunicaciones por radio. Sin embargo, no existe garantía de que no se producirá interferencia en una instalación específica.

En caso de que este equipo cause interferencia nociva en la recepción radial o televisiva, que se puede determinar mediante el encendido y el apagado del equipo, se recomienda intentar solucionar tal interferencia a través de una o varias de las medidas que se presentan a continuación:

- Cambie la orientación o la ubicación de la antena receptora.
- Aumente la distancia entre el equipo y el receptor.
- Conecte el equipo a un tomacorriente que esté en un circuito distinto del circuito al que se encuentra conectado el receptor.
- Comuníquese con el distribuidor o con un técnico capacitado en radios o televisores para obtener ayuda.

### **Información importante de seguridad**

### **Guía de seguridad del producto y la exposición a energía de radiofrecuencia de los radios móviles de dos vías**

### **PRECAUCIÓN:**

### **Este radio está destinado a utilizarse solamente de forma profesional.**

Antes de utilizar el radio, lea la Guía de seguridad del producto y exposición a energía de radiofrecuencia de los radios móviles de dos vías, que contiene importantes instrucciones de funcionamiento para el uso seguro y el conocimiento y control de la energía de radiofrecuencia, con el fin de cumplir con las normas y regulaciones correspondientes.

Para obtener una lista de antenas y otros accesorios aprobados por Motorola Solutions, visite:

#### <https://www.motorolasolutions.com>

*Cualquier modificación que se realice en este dispositivo, sin la autorización expresa de Motorola Solutions, puede anular el permiso para utilizar este dispositivo.*

*Según las regulaciones del Ministerio de Innovación, Ciencia y Desarrollo Económico de Canadá (ISED), este radiotransmisor puede funcionar solo con una antena de un tipo y una ganancia máxima (o menor) aprobadas para el transmisor por parte del ISED. Para reducir la posibilidad de interferencias de radio en otros usuarios, el tipo de antena y su ganancia deben elegirse de modo que la potencia irradiada isotrópicamente equivalente (e.i.r.p.) no supere la necesaria para que las comunicaciones se lleven a cabo de forma correcta.*

*Este transmisor de radio está aprobado por el ISED para funcionar con una antena aprobada por Motorola Solutions con la ganancia máxima permitida y la impedancia de antena requerida para cada tipo de antena*

<span id="page-14-0"></span>*indicado. Está terminantemente prohibido usar este dispositivo con tipos de antenas no incluidos en esta lista, que tengan una ganancia superior a la ganancia máxima indicada para ese tipo.*

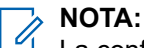

La configuración del radio como módem de RF permite un control absoluto del radio. En este modo, el radio ya no responde al botón **PTT** ni a las presiones de este, ni se activará el sonido de la actividad de voz. Este modo está diseñado para recibir y transmitir datos de forma inalámbrica a una computadora anclada a la red que contenga aplicaciones compatibles con un módem RF. Solo se puede salir de este modo mediante la reprogramación del radio a través del Software de programación del cliente (CPS) para que no se utilice en el modo de módem de RF y la ejecución de un ciclo de encendido.

### **Aviso para los usuarios (FCC)**

Este dispositivo cumple con la Parte 15 de las normas de la FCC según las siguientes condiciones:

- Este dispositivo no puede provocar interferencia nociva.
- El dispositivo debe aceptar toda interferencia recibida, incluida aquella interferencia que pudiera causar un funcionamiento no deseado.
- Los cambios o las modificaciones que se realicen en este dispositivo, pero que no estén aprobados expresamente por Motorola Solutions, podrían anular el permiso del usuario para operar este equipo.

### **Información sobre la licencia de la FCC**

Este dispositivo cumple con las partes 90 y 15 de la normativa de la Comisión Federal de Comunicaciones (FFC).

Su funcionamiento está sujeto a la condición de que este dispositivo no provoque interferencia dañina. El radio funciona en las frecuencias de radio reguladas por la Comisión Federal de Comunicaciones (FCC). Para transmitir en estas frecuencias, debe tener una licencia emitida por la FCC. La solicitud está disponible en el formulario 601 de la FCC, los anexos D y H, y el formulario de remesa 159.

Para obtener estos formularios de la FCC, solicite el documento 000601, que incluye todos los formularios e instrucciones. Si desea que se le envíe el documento por fax o por correo electrónico, o si tiene alguna pregunta, utilice la siguiente información de contacto.

#### **Fax**

Comuníquese con el sistema de fax a pedido al 1-202-418-0177

#### **Correo tradicional**

Llame al servicio de atención telefónica de formularios de la FCC al 1-800-418-FORM o al 1-800-418-3676

#### **Contacto**

Para preguntas con respecto a la licencia de la FCC, comuníquese al 1-888-CALL-FCC, 1-888-225-5322 o [http://www.fcc.gov.](http://www.fcc.gov)

Antes de llenar la solicitud, debe decidir en qué frecuencia puede operar. Si tiene preguntas acerca de cómo determinar la frecuencia de radio, llame a los servicios de productos de Motorola Solutions al siguiente número: 1-800-448-6686. Los cambios o modificaciones que no sean aprobados expresamente por Motorola Solutions podrían anular el permiso otorgado por la FCC al usuario para utilizar este radio y no es recomendable que se realicen. A fin de cumplir con los requisitos de la FCC, los ajustes del transmisor solo deben estar a cargo o bajo la supervisión de una persona con la calificación técnica necesaria para realizar el mantenimiento y la reparación de transmisores en los servicios móviles y fijos terrestres privados según la certificación de un representante de la organización del usuario de estos servicios.

<span id="page-15-0"></span>El reemplazo de cualquier componente del transmisor, como el cristal, el semiconductor y otros, sin la autorización del equipo de la FCC para este radio, podría infringir la normativa de la FCC.

### **NOTA:**

El uso de este radio fuera del país donde iba a ser distribuido está sujeto a regulaciones gubernamentales y podría estar prohibido.

## **Solicitud de licencia para Canadá**

El funcionamiento del radio Motorola Solutions está sujeto a la Ley de radiocomunicaciones y debe cumplir con las normas y regulaciones del Ministerio de Innovación, Ciencia y Desarrollo Económico (ISED) del Gobierno federal de Canadá. El ISED exige que todos los operadores que utilicen frecuencias móviles terrestres privadas obtengan una licencia de radio antes de poner en funcionamiento el equipo.

#### **Requisitos:**

Obtenga el formulario de solicitud de licencia canadiense más reciente en [http://www.ic.gc.ca/ic\\_wp-pa.htm](http://www.ic.gc.ca/ic_wp-pa.htm).

#### **Procedimiento:**

**1.** Complete los campos según las instrucciones. Asegúrese de escribir de forma legible.

Si necesita espacio adicional para cualquier elemento, use el reverso de la solicitud.

- **2.** Haga una copia de sus archivos.
- **3.** Prepare un cheque o giro postal destinado al "Beneficiario general para Canadá" por un monto para cada radio adquirido.

La licencia se renueva el 1 de abril de cada año y se emite por un período de 12 meses.

**4.** Envíe por correo su solicitud completada, junto con su cheque o giro postal a la oficina del ISED más cercana.

### **Uso de radio marítimo en el alcance de frecuencia VHF**

### **Asignaciones de canales especiales**

### **Canal de emergencia**

Si se encuentra ante un peligro grave e inminente en el mar y necesita ayuda de emergencia, utilice el canal VHF 16 para enviar una llamada de auxilio a las embarcaciones cercanas y a la Guardia Costera de EE. UU. Transmita la siguiente información, en este orden:

- **1.** "SOS, SOS, SOS".
- **2.** "ESTE ES \_\_\_\_\_\_\_\_\_\_\_\_\_\_\_\_\_\_\_\_\_, IDENTIFICACIÓN DE ESTACIÓN \_\_\_\_\_\_\_\_\_\_". Indique el nombre de la embarcación que necesita auxilio 3 veces, seguido por la señal de llamada u otra identificación de la embarcación 3 veces.
- **3.** Repita "SOS" y el nombre de la embarcación.
- **4.** "NUESTRA UBICACIÓN ES \_\_\_\_\_\_\_\_\_\_\_\_\_\_\_\_\_\_\_\_\_\_\_". Indique la posición de la embarcación que necesita auxilio usando cualquier dato que pueda resultar útil a las personas que respondan para ubicarlo, por ejemplo:
	- latitud y longitud
	- rumbo (indique si utiliza el norte magnético o el real)
	- distancia a un punto de referencia conocido
	- curso, velocidad o destino de la embarcación
- <span id="page-16-0"></span>**5.** Indique la naturaleza de la emergencia.
- **6.** Especifique el tipo de ayuda que necesita.
- **7.** Mencione la cantidad de tripulantes y cuántos necesitan atención médica, si así lo fuera.
- **8.** Mencione cualquier otro dato que pudiera resultar útil a las personas que responden, como tipo de embarcación, eslora, tonelaje, color del casco, etc.
- **9.** "CAMBIO".
- **10.** Aguarde la respuesta.
- **11.** Si no recibe una respuesta inmediata, quédese cerca del radio y repita la transmisión a intervalos hasta que reciba una respuesta. Esté preparado para seguir las instrucciones que le indiquen.

### **Canal para llamadas no comerciales**

Para las transmisiones no comerciales, por ejemplo, informes de pesca, citas, planificación de reparaciones o información de atraque, utilice **Canal VHF 9**.

### **Requisitos de frecuencia de funcionamiento**

Un radio destinado a uso a bordo debe cumplir con la parte 80 de las normas de la Comisión Federal de Comunicaciones según se detalla a continuación:

- En las embarcaciones sujetas a la Parte II del Título III de la Ley de Comunicaciones, el radio debe ser apto para su funcionamiento en la frecuencia de 156.800 MHz.
- En embarcaciones sujetas a la Convención de Seguridad, el radio debe ser apto para funcionar:
	- En el modo simplex, en las frecuencias de transmisión de la estación de la embarcación especificadas en la banda de frecuencia de 156.025-157.425 MHz y
	- En el modo de semidúplex en los dos canales de frecuencia especificados en la tabla a continuación.

### **NOTA:**

Conforme a lo dispuesto por ley, los canales simplex 3, 21, 23, 61, 64, 81, 82 y 83 no los puede utilizar el público general en aguas de EE. UU.

Para obtener información adicional acerca de los requisitos de funcionamiento en los Servicios Marítimos, consulte el texto completo de las normas de la FCC, parte 80, o a la Guardia Costera de EE. UU.

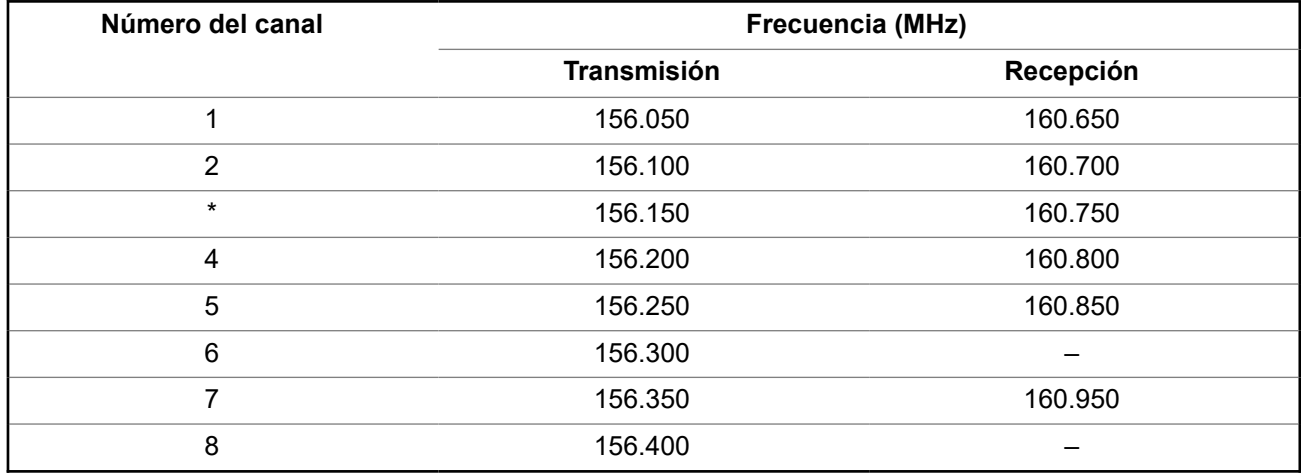

#### **Mesa 1: Lista de canales VHF marítimos**

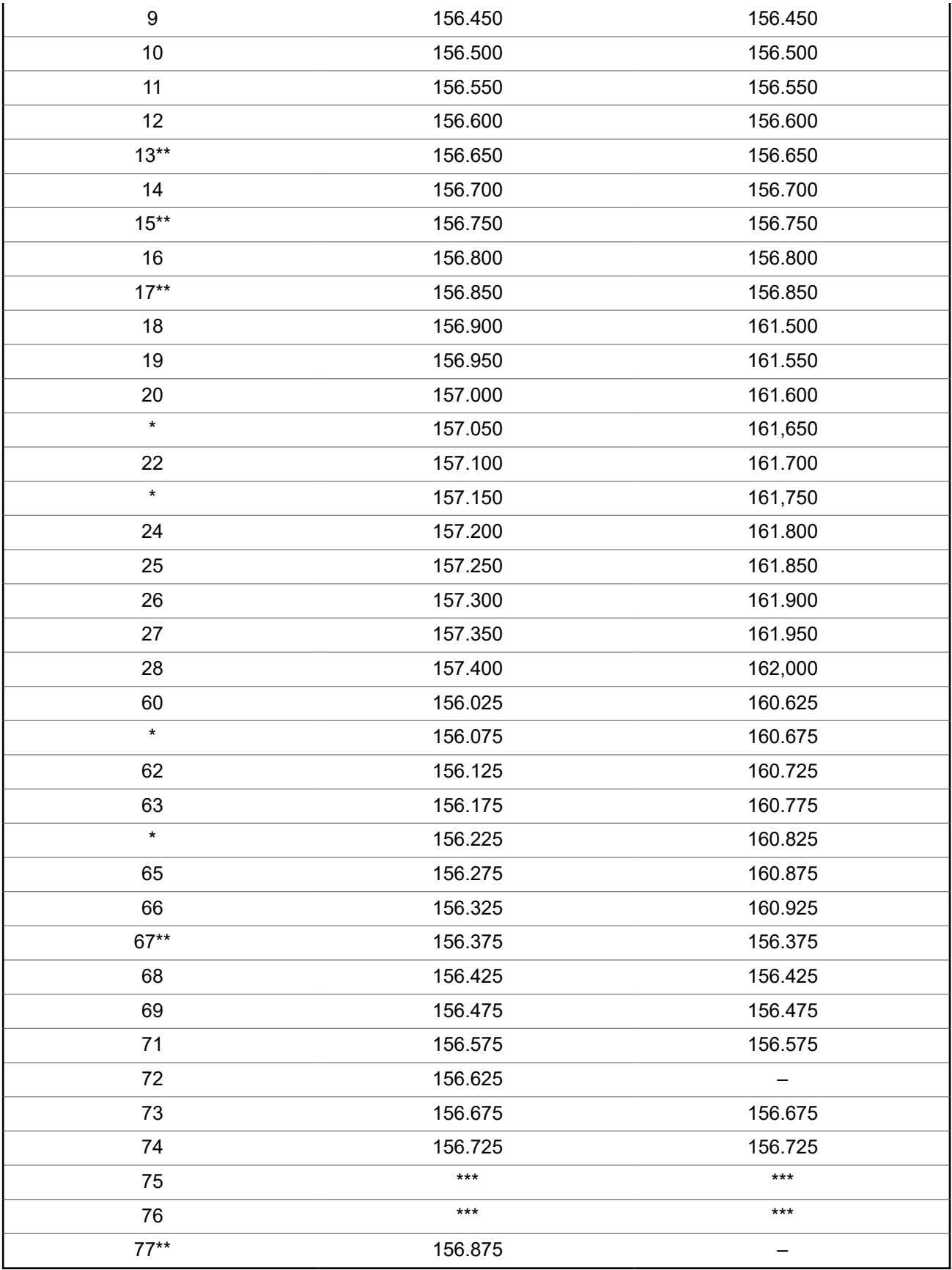

<span id="page-18-0"></span>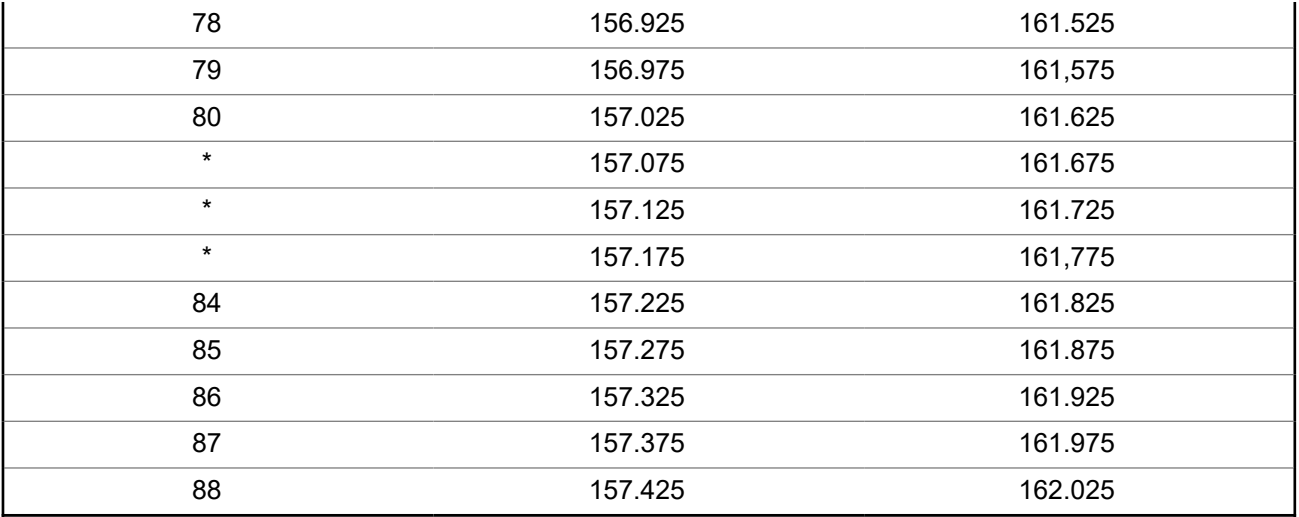

#### **NOTA:**  $\mathscr{A}$

\**Conforme a lo dispuesto por la ley, los canales Simplex 3, 21, 23, 61, 64, 81, 82 y 83 no pueden ser utilizados por el público general en aguas de EE. UU.*

\*\**Solo baja potencia (1 W).*

\*\*\**Banda de guarda.*

**NOTA:** 0

Un – en la columna Recepción indica que el canal es para transmisión solamente.

### **Declaración de cumplimiento para el uso de frecuencias de socorro y seguridad**

El equipo del radio no emplea una modulación distinta a la modulación adoptada internacionalmente para el uso marítimo cuando funciona en las frecuencias de socorro y seguridad especificadas en RSS-182, Sección 7.3.

### **Parámetros técnicos para la interfaz de origen de datos externo**

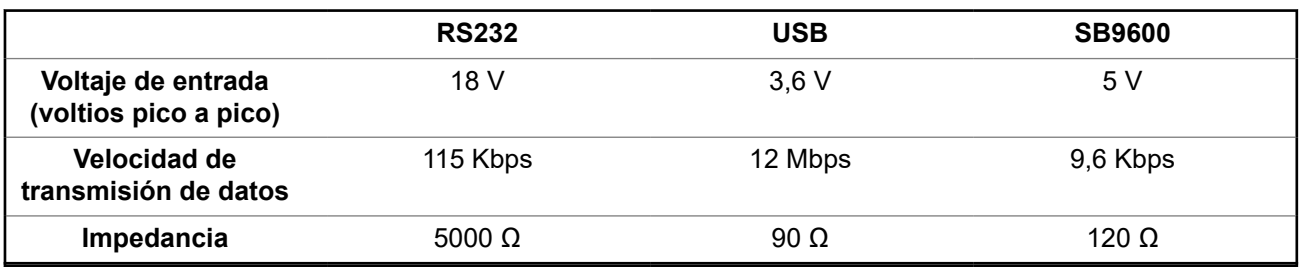

# <span id="page-19-0"></span>**Garantía limitada**

### **PRODUCTOS DE COMUNICACIÓN DE MOTOROLA SOLUTIONS**

## **I. COBERTURA Y DURACIÓN DE ESTA GARANTÍA:**

MOTOROLA SOLUTIONS, INC. ("MOTOROLA") brinda garantía sobre los productos de comunicación fabricados por Motorola Solutions que se indican a continuación ("Producto") contra defectos en los materiales y la mano de obra, en condiciones de uso y servicio normales, desde la fecha de compra y por el período que se indica a continuación:

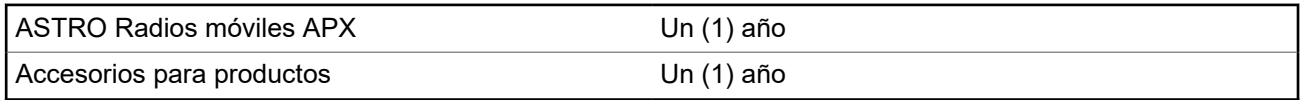

MOTOROLA SOLUTIONS, según su criterio, reparará el producto (con piezas nuevas o reacondicionadas), lo sustituirá (por un producto nuevo o reacondicionado) o efectuará la devolución del precio de compra, sin cargo, durante el período de garantía indicado, siempre que dicho producto se devuelva según los términos de esta garantía. Las piezas o tarjetas reemplazadas están cubiertas por la garantía por el resto del período de la garantía original. Todas las piezas reemplazadas del producto pasarán a ser propiedad de MOTOROLA SOLUTIONS.

MOTOROLA SOLUTIONS extiende esta garantía limitada expresa solo para el comprador usuario final original y no se puede ceder ni transferir a terceros. Esta es la garantía completa para los productos fabricados por MOTOROLA SOLUTIONS. MOTOROLA SOLUTIONS no asume obligación ni responsabilidad alguna por incorporaciones o modificaciones a esta garantía, a menos que sea por escrito y esté firmado por un agente de MOTOROLA SOLUTIONS.

A menos que se establezca en un acuerdo independiente entre MOTOROLA SOLUTIONS y el comprador usuario final original, MOTOROLA SOLUTIONS no brinda garantías sobre la instalación, el mantenimiento ni el servicio del producto.

MOTOROLA SOLUTIONS no puede responsabilizarse en ninguna circunstancia por los equipos periféricos que MOTOROLA SOLUTIONS no haya suministrado y que se agreguen al producto o se utilicen en relación con este, ni por el funcionamiento de este con un equipo periférico; todos estos equipos se excluyen expresamente de esta garantía. Dado que cada sistema que puede usar el producto es único, MOTOROLA SOLUTIONS no se hace responsable del rango, la cobertura ni el funcionamiento del sistema como un todo, conforme a esta garantía.

MOTOROLA SOLUTIONS ofrece las siguientes extensiones de contratos de servicio opcionales.

### **SERVICIOS ADMINISTRADOS DE DISPOSITIVO (DMS) POR DAÑOS ACCIDENTALES**

Proporciona una mayor cobertura de reparación de hardware, INCLUIDOS DAÑOS CAUSADOS POR PRODUCTOS QUÍMICOS, LÍQUIDOS, FUEGO Y OTROS DAÑOS FÍSICOS. La cobertura por daño accidental está disponible junto con la garantía comercial estándar de MOTOROLA SOLUTIONS y comienza desde el PRIMER DÍA de uso del radio. El servicio realizado en virtud de este plan consta de la reparación o sustitución del equipo cubierto, tal y como se establece en los términos y condiciones. Las reparaciones se realizarán solo en el taller de reparación designado por MOTOROLA SOLUTIONS. No se incluyen los servicios locales. MOTOROLA SOLUTIONS solo pagará los gastos de envío entrante si se utiliza el servicio de entrega designado por MOTOROLA SOLUTIONS. MOTOROLA SOLUTIONS pagará el envío saliente a través de los métodos de envío normales de MOTOROLA SOLUTIONS.

### **SERVICIOS ADMINISTRADOS DE DISPOSITIVO (DMS) PARA HARDWARE ESTÁNDAR**

Proporciona cobertura extendida para reparación del hardware por desgaste y uso normales a partir del vencimiento del período de garantía comercial estándar de MOTOROLA SOLUTIONS. El servicio realizado en virtud de este plan consta de la reparación del equipo cubierto, tal y como se establece en los términos

<span id="page-20-0"></span>y condiciones. Las reparaciones se realizarán solo en el taller de reparación designado por MOTOROLA SOLUTIONS. No se incluyen los servicios locales. MOTOROLA SOLUTIONS pagará el envío saliente a través de los métodos de envío normales de MOTOROLA SOLUTIONS.

## **II. CONDICIONES GENERALES:**

Esta garantía establece sin limitaciones las responsabilidades de MOTOROLA SOLUTIONS con respecto al producto. La reparación, el reemplazo o el reembolso del precio de compra, a discreción de MOTOROLA SOLUTIONS, son los recursos legales exclusivos. ESTA GARANTÍA SE OTORGA EN LUGAR DE CUALQUIER OTRA GARANTÍA EXPRESA. TODA GARANTÍA IMPLÍCITA, INCLUIDAS, ENTRE OTRAS, LAS GARANTÍAS IMPLÍCITAS DE COMERCIABILIDAD E IDONEIDAD PARA UN PROPÓSITO EN PARTICULAR, SE LIMITARÁ A LA DURACIÓN DE ESTA GARANTÍA LIMITADA. EN NINGÚN CASO MOTOROLA SOLUTIONS SERÁ RESPONSABLE DE LOS DAÑOS QUE EXCEDAN EL PRECIO DE COMPRA DEL PRODUCTO, DE CUALQUIER PÉRDIDA DE USO, PÉRDIDA DE TIEMPO, INCONVENIENTE, PÉRDIDA COMERCIAL, PÉRDIDA DE UTILIDADES O AHORROS, U OTROS DAÑOS IMPREVISTOS, ESPECIALES O RESULTANTES QUE SURJAN DEL USO O LA INCAPACIDAD DE USAR DICHO PRODUCTO, SIEMPRE QUE LA LEY LO PERMITA.

## **III. DERECHOS CONFORME A LEYES ESTATALES:**

DADO QUE ALGUNOS ESTADOS NO PERMITEN LA EXCLUSIÓN NI LA LIMITACIÓN POR DAÑOS IMPREVISTOS O RESULTANTES DEL USO O LA LIMITACIÓN DE LOS PLAZOS DE LA GARANTÍA IMPLÍCITA, LA LIMITACIÓN O EXCLUSIÓN ANTES MENCIONADA PODRÍA NO APLICARSE EN SU CASO.

Esta garantía otorga derechos legales específicos al usuario, quien, además, podría contar con otros derechos que varían según el estado.

## **IV. CÓMO OBTENER EL SERVICIO DE GARANTÍA:**

Para recibir el servicio de garantía, deberá proporcionar el comprobante de compra (con la fecha de compra y el número de serie del Producto), además de entregar o enviar el Producto a un sitio de servicio de garantía autorizado con los gastos de transporte y seguro pagados por adelantado. El servicio de garantía será proporcionado por MOTOROLA SOLUTIONS a través de una de sus sucursales de servicio de garantía autorizadas. Si primero se comunica con la empresa donde adquirió el producto (por ejemplo, el distribuidor o el proveedor de servicios de comunicación), este podrá ayudarlo a obtener el servicio de garantía. También puede comunicarse con MOTOROLA SOLUTIONS al 1-800-927-2744 en EE. UU. y Canadá.

## **V. EXCLUSIONES DE ESTA GARANTÍA:**

- **1.** Defectos o daños derivados del uso del Producto fuera de las condiciones de uso normales y habituales.
- **2.** Defectos o daños resultantes del uso indebido, accidentes, humedad o negligencia.
- **3.** Defectos o daños resultantes de pruebas, funcionamiento, mantenimiento, instalación, alteraciones, modificaciones o ajustes inapropiados.
- **4.** Rotura o daño en las antenas, a menos que sean consecuencia directa de defectos en el material o la mano de obra.
- **5.** Un Producto sujeto a modificaciones, desmontajes o reparaciones del Producto no autorizados (incluida, sin limitación, la incorporación al Producto de equipos suministrados por otras marcas diferentes de MOTOROLA SOLUTIONS) que afecten negativamente el desempeño del Producto o interfieran en la inspección y las pruebas de la garantía normal del Producto de MOTOROLA SOLUTIONS para verificar cualquier reclamación de garantía.
- **6.** Un Producto al que se le haya eliminado el número de serie o en el que este ya no sea legible.
- <span id="page-21-0"></span>**7.** Baterías recargables en las siguientes situaciones:
	- Alguno de los sellos de las celdas de la batería está roto o muestra evidencia de haber sido manipulado.
	- El daño o defecto es resultado de la carga o la utilización de la batería en equipos o servicios que no sean los especificados.
- **8.** Gastos de envío al taller de reparación.
- **9.** Un Producto que, debido a una alteración ilegal o no autorizada del software/firmware del Producto, no funcione en cumplimiento de las especificaciones publicadas de MOTOROLA SOLUTIONS o la etiqueta de certificación de la FCC en curso para el Producto en el momento en que el producto se distribuyó inicialmente desde MOTOROLA SOLUTIONS.
- **10.** Rayas o daños externos en las superficies del Producto que no afecten su funcionamiento.
- **11.** Uso y desgaste normales y habituales.

### **VI. DISPOSICIONES EN CUANTO A PATENTES Y SOFTWARE:**

MOTOROLA SOLUTIONS defenderá, por cuenta propia, todo juicio presentado contra el comprador usuario final que se base en un reclamo de que el Producto o las piezas violan una patente de Estados Unidos, y MOTOROLA SOLUTIONS se hará cargo de los gastos y daños finalmente adjudicados contra el comprador usuario final en todo juicio de ese tipo que se atribuya a un reclamo de dicho tipo, pero tal defensa y pagos están condicionados por lo siguiente:

- **1.** que dicho comprador notifique la existencia de tal reclamo a MOTOROLA SOLUTIONS de manera inmediata y por escrito,
- **2.** que MOTOROLA SOLUTIONS posea el control absoluto de la defensa de tal juicio y de todas las negociaciones para su resolución o acuerdo, y
- **3.** en el caso de que el Producto o las piezas fueran motivo de demanda por infracción de una patente de Estados Unidos, o si en la opinión de MOTOROLA SOLUTIONS tuvieran la probabilidad de serlo, tal comprador permitirá a MOTOROLA SOLUTIONS, a su entera discreción y por su propia cuenta, procurar el derecho para ese comprador de seguir utilizando el Producto o las piezas, o de reemplazar o modificar dicho Producto o sus piezas, para que no infrinjan la ley, u otorgarle a dicho comprador un crédito por el Producto o las piezas según la depreciación y aceptar su devolución. La depreciación será un monto igual por año durante la vida útil del producto o de las piezas, según lo estipulado por MOTOROLA SOLUTIONS.

MOTOROLA SOLUTIONS no será responsable con respecto a demanda alguna por infracción de patente que esté basada en la combinación del producto o sus piezas con software, aparatos o dispositivos no provistos por MOTOROLA SOLUTIONS, ni tampoco será responsable por el uso de equipos periféricos o software no provistos por MOTOROLA SOLUTIONS que se agreguen o utilicen en conexión con el Producto. Lo expresado anteriormente estipula la total responsabilidad de MOTOROLA SOLUTIONS con respecto a la infracción de patentes por parte del producto o cualquiera de sus piezas.

Las leyes de Estados Unidos y de otros países reservan determinados derechos exclusivos a favor de MOTOROLA SOLUTIONS respecto del software de MOTOROLA SOLUTIONS protegido por derechos de autor, por ejemplo, los derechos exclusivos a distribuir o reproducir copias del software de MOTOROLA SOLUTIONS. El software de MOTOROLA SOLUTIONS solo puede utilizarse en el producto en el cual fue incluido originalmente y el software en dicho producto no se podrá reemplazar, copiar, distribuir, modificar ni utilizar para producir cualquier derivado de este. No se permite ningún otro uso, incluidas, entre otros, la alteración, la modificación, la reproducción, la distribución ni la ingeniería inversa de dicho software de MOTOROLA SOLUTIONS, ni la utilización de derechos sobre dicho software de MOTOROLA SOLUTIONS. No se otorgan licencias por implicación, impedimento o, de algún otro modo, bajo los derechos de patente o los derechos de autor de MOTOROLA SOLUTIONS.

### <span id="page-22-0"></span>**VII. LEY APLICABLE:**

Esta Garantía se rige por las leyes del estado de Illinois, EE. UU.

### **VIII. Solo para Australia**

Esta disposición se aplica a los productos y servicios proporcionados por Motorola Solutions en conformidad con la Ley Australiana de Protección al Consumidor. Esta garantía es emitida por Motorola Solutions Australia Pty Limited (ABN16 004 742 312) de Tally Ho Business Park, 10 Wesley Court. Burwood East, Victoria. Nuestros productos incluyen garantías que no pueden excluirse en virtud de la Ley del Consumidor de Australia. En el caso de fallas importantes en el servicio, tiene derecho a lo siguiente:

- Anular su contrato de servicio con nosotros.
- Un reembolso por la parte no utilizada o a recibir una compensación por la reducción en su valor.

Tiene derecho a elegir un reemplazo o reembolso por una falla importante en los bienes. Si una falla en los bienes o servicios no representa una deficiencia importante, tiene derecho a que se repare en un plazo razonable. Si esto no se realiza, tiene derecho a un reembolso de los bienes y a anular el contrato del servicio y obtener un reembolso por las partes no utilizadas. También tiene derecho a recibir compensación por cualquier otro daño o pérdida razonablemente previsible a causa de una falla en los bienes o servicios. Si tiene alguna pregunta, comuníquese con Motorola Solutions Australia al número 1800 457 439. También puede visitar nuestro sitio web: [https://www.motorolasolutions.com/en\\_xa/support.html](https://www.motorolasolutions.com/en_xa/support.html) para conocer los términos actuales de la garantía.

## **SERVICIO**

Los procedimientos de reparación y mantenimiento adecuados asegurarán el funcionamiento eficaz y la durabilidad de este producto. El acuerdo de mantenimiento de Motorola Solutions le permitirá contar con servicio a cargo de expertos para el mantenimiento de este equipo, y de todos los otros equipos de comunicación, en perfectas condiciones de funcionamiento. Motorola Solutions cuenta con una organización de servicios en todo el país para respaldar los servicios de mantenimiento. A través de este programa de mantenimiento e instalación, Motorola Solutions pone a disposición los mejores servicios para quienes desean comunicaciones confiables y continuas de acuerdo con el contrato. Si desea obtener un acuerdo de servicio contractual, comuníquese con el servicio de Motorola Solutions más cercano, con el representante de ventas o con un proveedor de Motorola Solutions autorizado.

El Express Service Plus (ESP) es un plan de cobertura de servicio ampliado opcional que ofrece la reparación de este producto por un período de tres años a partir de la fecha de envío desde la fábrica, o la fecha de la entrega, si se adquirió desde un distribuidor autorizado de radios de dos vías de Motorola Solutions. Para obtener más información sobre ESP, comuníquese con el Centro de asistencia para radios Motorola Solutions, 2204 Galvin Drive, Elgin, IL 60123, 1-800-227-6772.

### <span id="page-23-0"></span>**Capítulo 1**

# **Leer antes de usar**

En esta guía del usuario, se aborda el funcionamiento básico del radio.

### **Notaciones utilizadas en este manual**

En toda esta publicación, se utilizan notaciones, como **Advertencia**, **Precaución** y **Aviso**. Estas notaciones se utilizan para enfatizar la existencia de riesgos de seguridad y el cuidado que se debe tener.

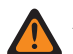

#### **ADVERTENCIA:**

Procedimiento, práctica o condición de funcionamiento, entre otros, que puede provocar lesiones o la muerte si no se respeta cuidadosamente.

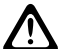

#### **PRECAUCIÓN:**

Procedimiento, práctica o condición de funcionamiento, entre otros, que puede provocar daños al equipo si no se respeta cuidadosamente.

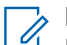

#### **NOTA:**

Procedimiento, práctica o condición de funcionamiento, entre otros, que es fundamental destacar.

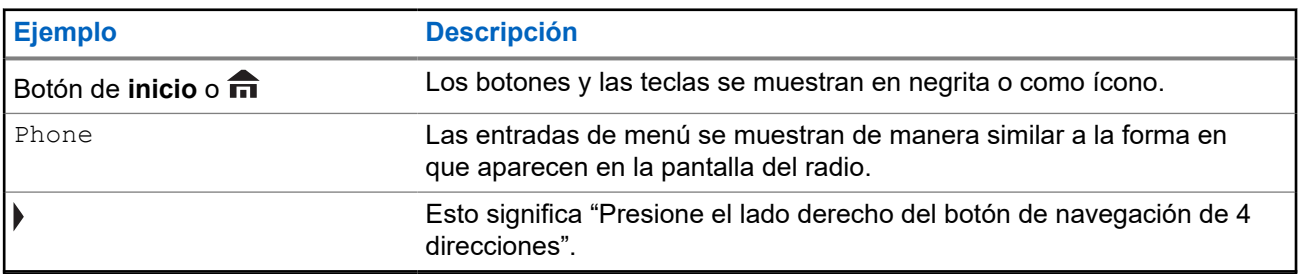

Las siguientes notaciones especiales identifican determinados elementos.

### **Información que pueden brindarle el distribuidor o el administrador del sistema**

El distribuidor o administrador del sistema puede personalizar el radio para que se adapte a sus necesidades específicas. Si el radio se va a utilizar a temperaturas extremas (menos de -30 °C o más de 60 °C), consulte al administrador del sistema para conocer la configuración correcta del radio.

Puede consultar al distribuidor o al administrador del sistema lo siguiente:

- ¿El radio está programado con canales convencionales preestablecidos?
- ¿Qué botones se programaron para acceder a otras funciones?
- ¿Qué accesorios opcionales le parecen útiles en su caso?

### **NOTA:**

Las especificaciones varían según los diferentes modelos de radio. Para obtener más información, comuníquese con el administrador del sistema.

### **1.1 Versión de software**

Todas las funciones descritas en las siguientes secciones son compatibles con la versión de software **R31.00.00** o posteriores.

Comuníquese con el administrador del sistema para obtener más información acerca de todas las funciones compatibles.

### <span id="page-25-0"></span>**Capítulo 2**

# **Cuidado del radio**

El uso y cuidado adecuados del radio permiten garantizar el funcionamiento eficiente y la larga duración del producto.

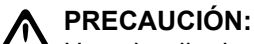

 $\sum$  Use el radio de acuerdo con las siguientes recomendaciones y advertencias.

- Los cables que se conectan a la parte posterior del radio pueden tener voltaje en sus pines. **No** saque ni retire estos cables. Solo un técnico de radio calificado debe realizar esta tarea. Los servicios realizados por personal no autorizado pueden provocar que el radio transmita una alarma de emergencia incluso si la unidad está apagada.
- Si el radio está bloqueado o se muestra  $FALLA$  01/09 en el radio, apaque y encienda el radio. Si esto no resuelve el problema, lleve el radio a un técnico de radio calificado para reparación.
- Si el funcionamiento del radio es intermitente, compruebe con otras personas que usen el sistema para consultar por problemas parecidos. Problemas similares pueden indicar una falla del sistema en lugar de una falla del radio.
- Si las dificultades persisten o la unidad presenta otros problemas, comuníquese con un técnico de radio calificado.

### **2.1**

# **Limpieza de la superficie exterior del radio**

#### **Requisitos:**

### **PRECAUCIÓN:**

**No** utilice disolventes para limpiar el radio. El alcohol puede causar un daño permanente en la carcasa del radio.

**No** sumerja el radio en la solución de detergente.

#### **Procedimiento:**

- **1.** Mezcle una cucharadita de detergente suave con 3,8 litros (un galón) de agua (solución al 0,5 %) para limpiar la superficie externa del radio.
- **2.** Utilice un cepillo rígido, no metálico y de cerdas cortas para aplicar la solución con moderación a fin de eliminar cualquier suciedad en el radio.

Asegúrese de que el exceso de detergente no quede atrapado cerca de los conectores, los controles o las hendiduras.

- **3.** Seque cuidadosamente el radio con un paño seco, absorbente y libre de pelusa.
- **4.** Asegúrese de que no quede agua acumulada junto a los conectores, las grietas o las hendiduras.

### <span id="page-26-0"></span>**Capítulo 3**

# **Descripción general del radio**

En la descripción general, se explican los botones, los íconos y las indicaciones LED del radio.

### **Figura 1: Cabezal de control y micrófono E5**

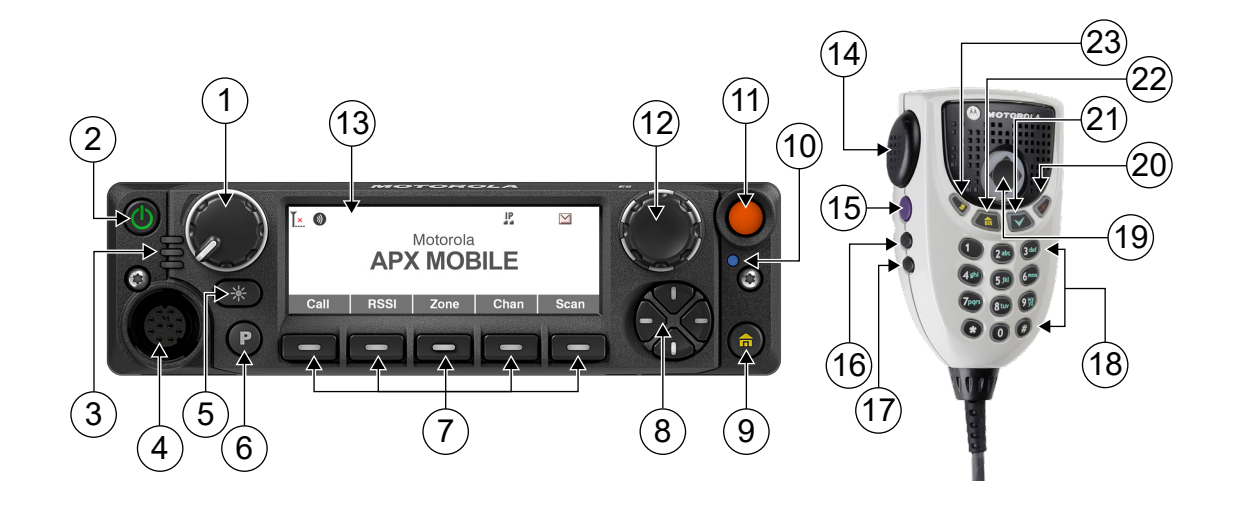

#### **Mesa 2: Descripciones del cabezal de control y micrófono E5**

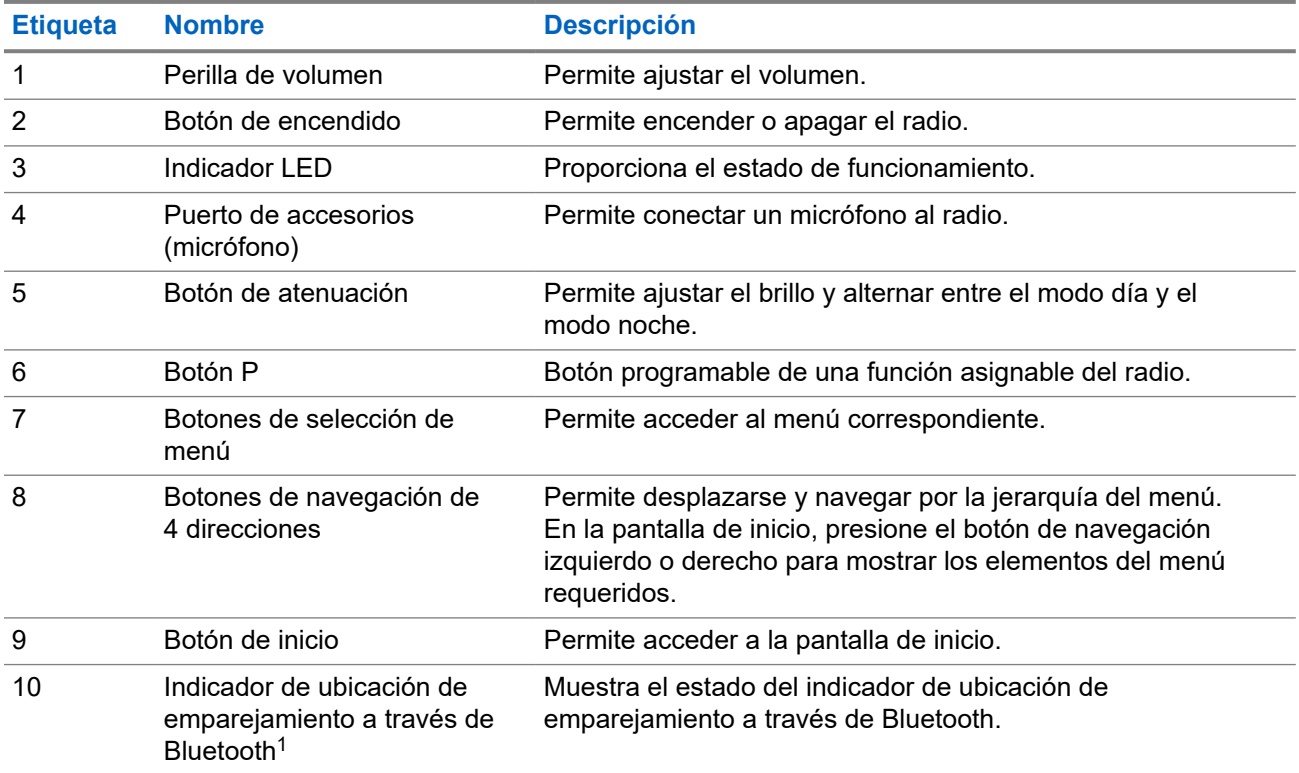

<span id="page-27-0"></span>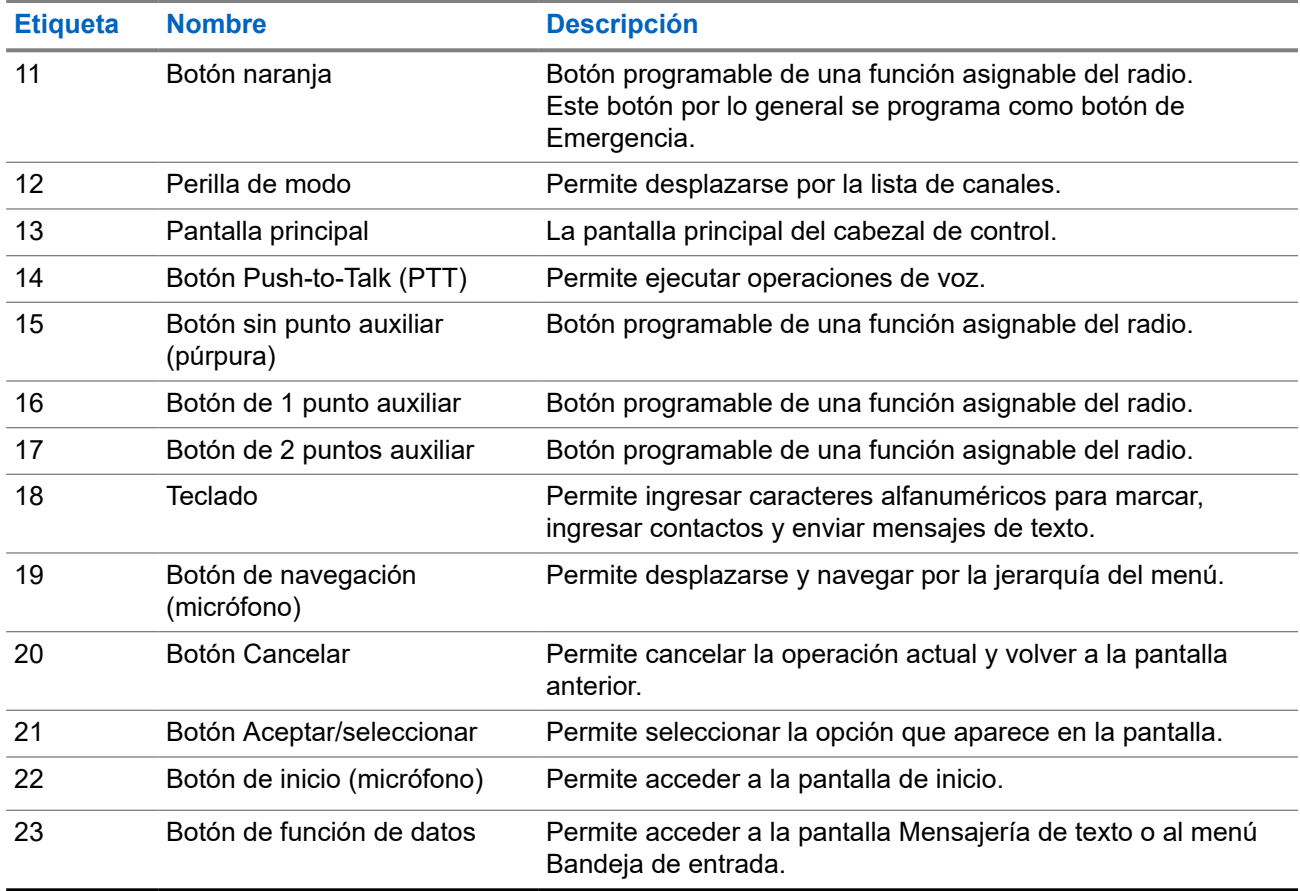

### **3.1 Funciones programables del radio**

El administrador de sistema puede programar los botones o switches programables como accesos directos a las funciones del radio según la duración de la presión de los botones. Comuníquese con el administrador de sistema para obtener más información sobre las funciones del radio asignadas a los botones y switches programables del radio.

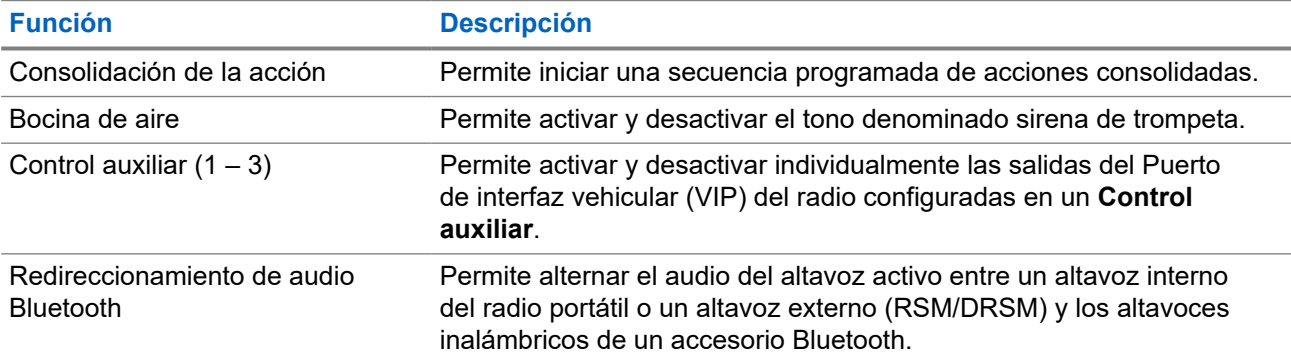

### **Mesa 3: Funciones programables del radio**

<sup>1</sup> 6Según la versión, el radio móvil puede ser compatible con tecnología Bluetooth o pares inalámbricos. Para obtener más información sobre todas las funciones compatibles, comuníquese con el administrador del sistema.

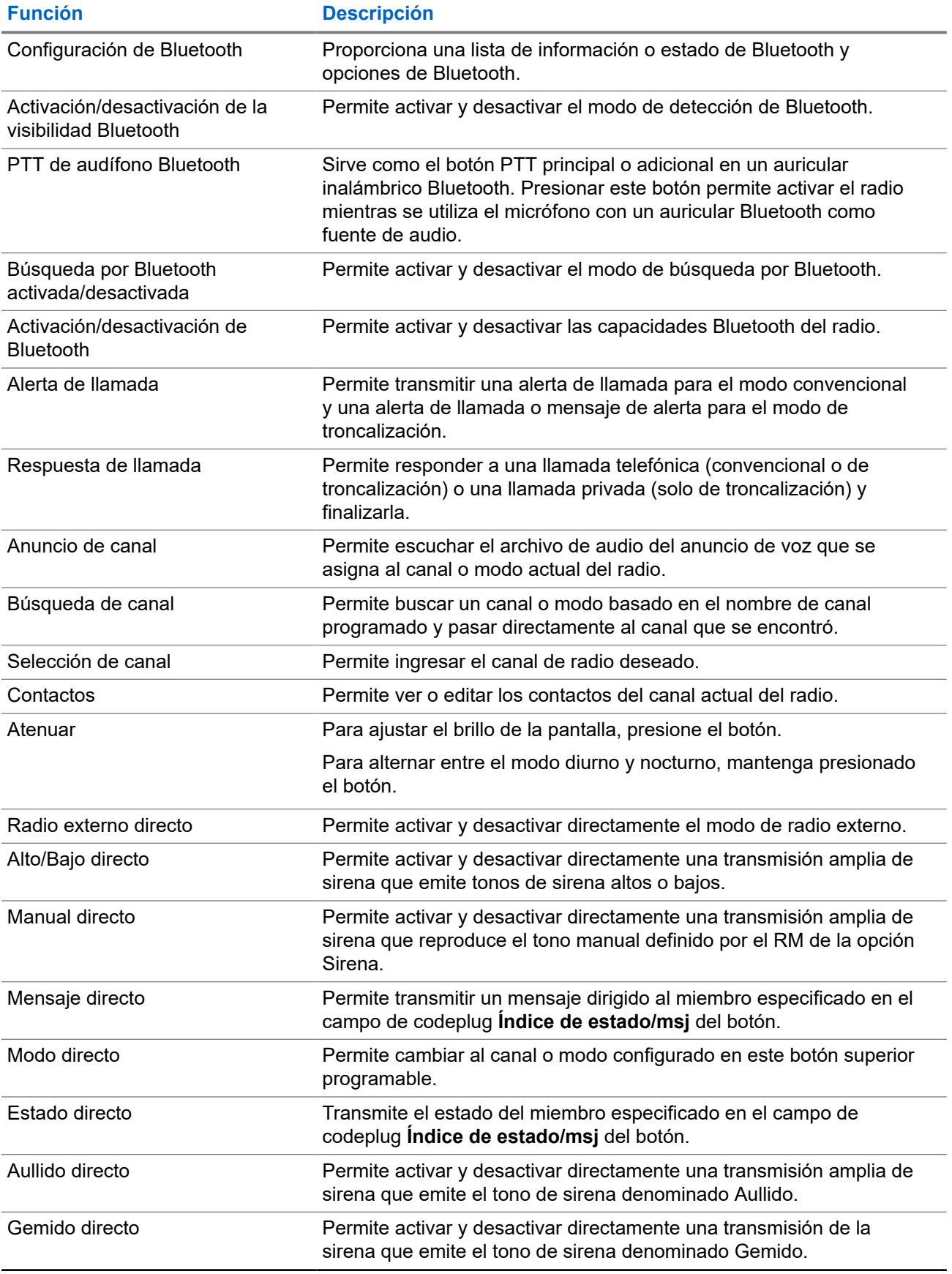

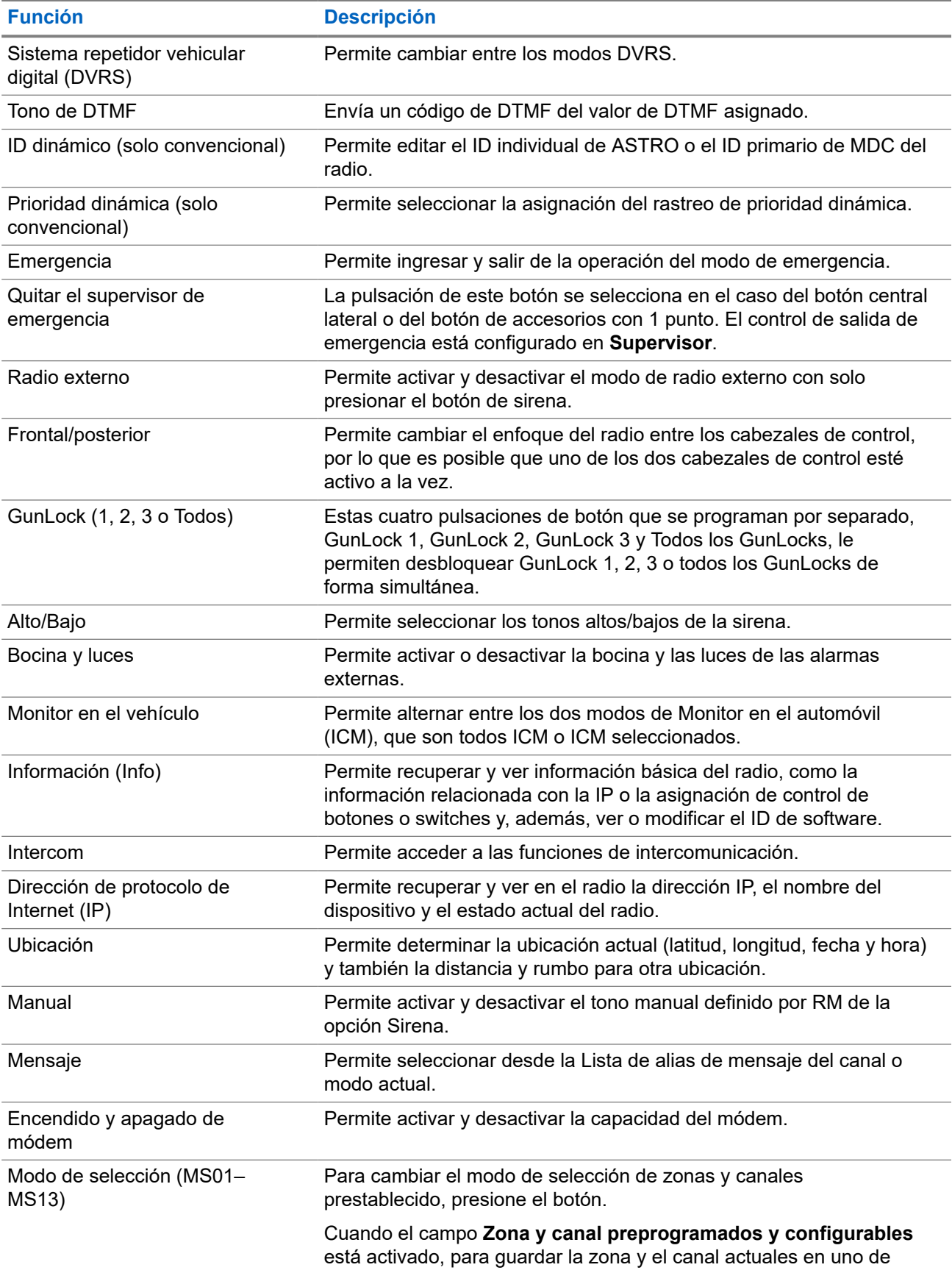

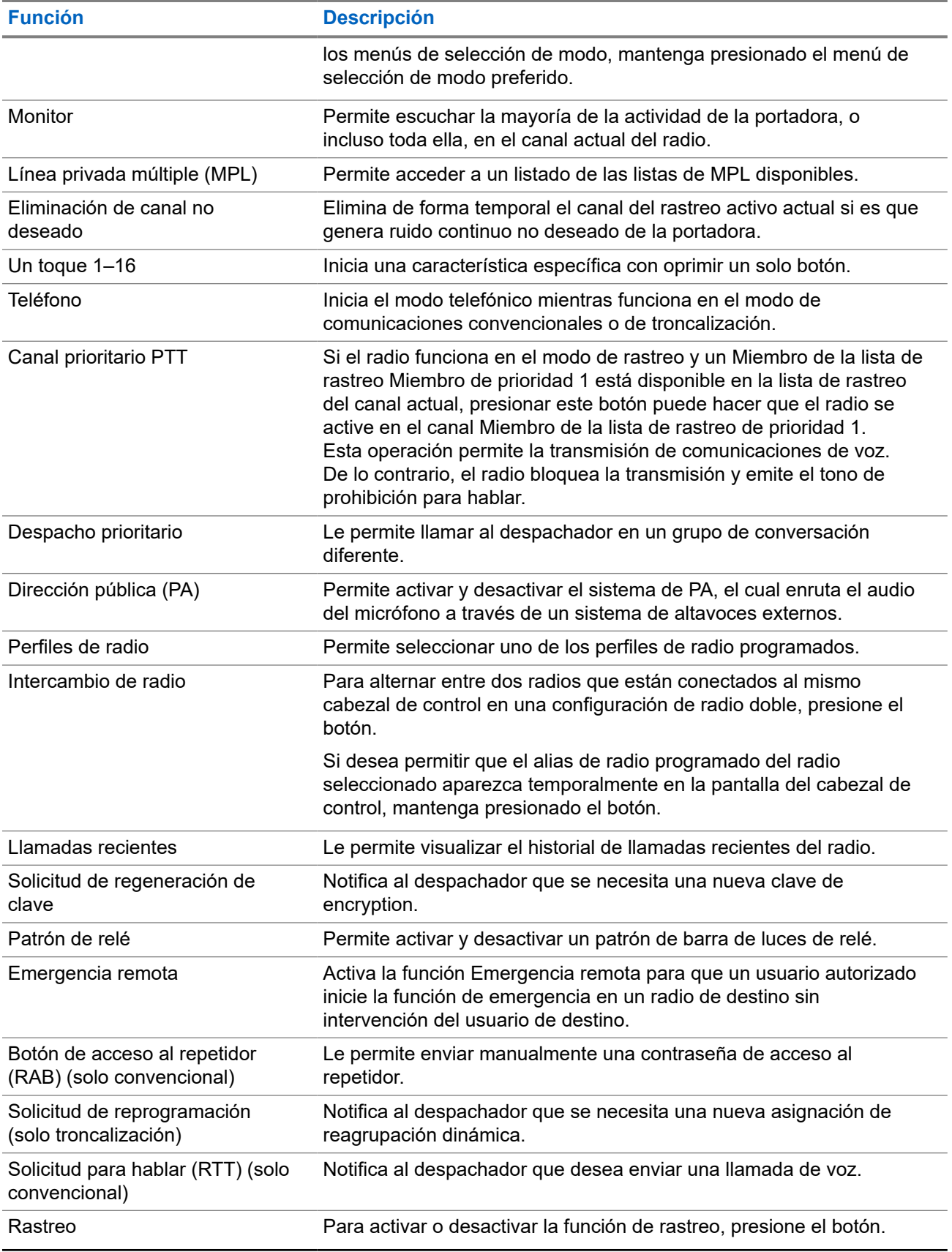

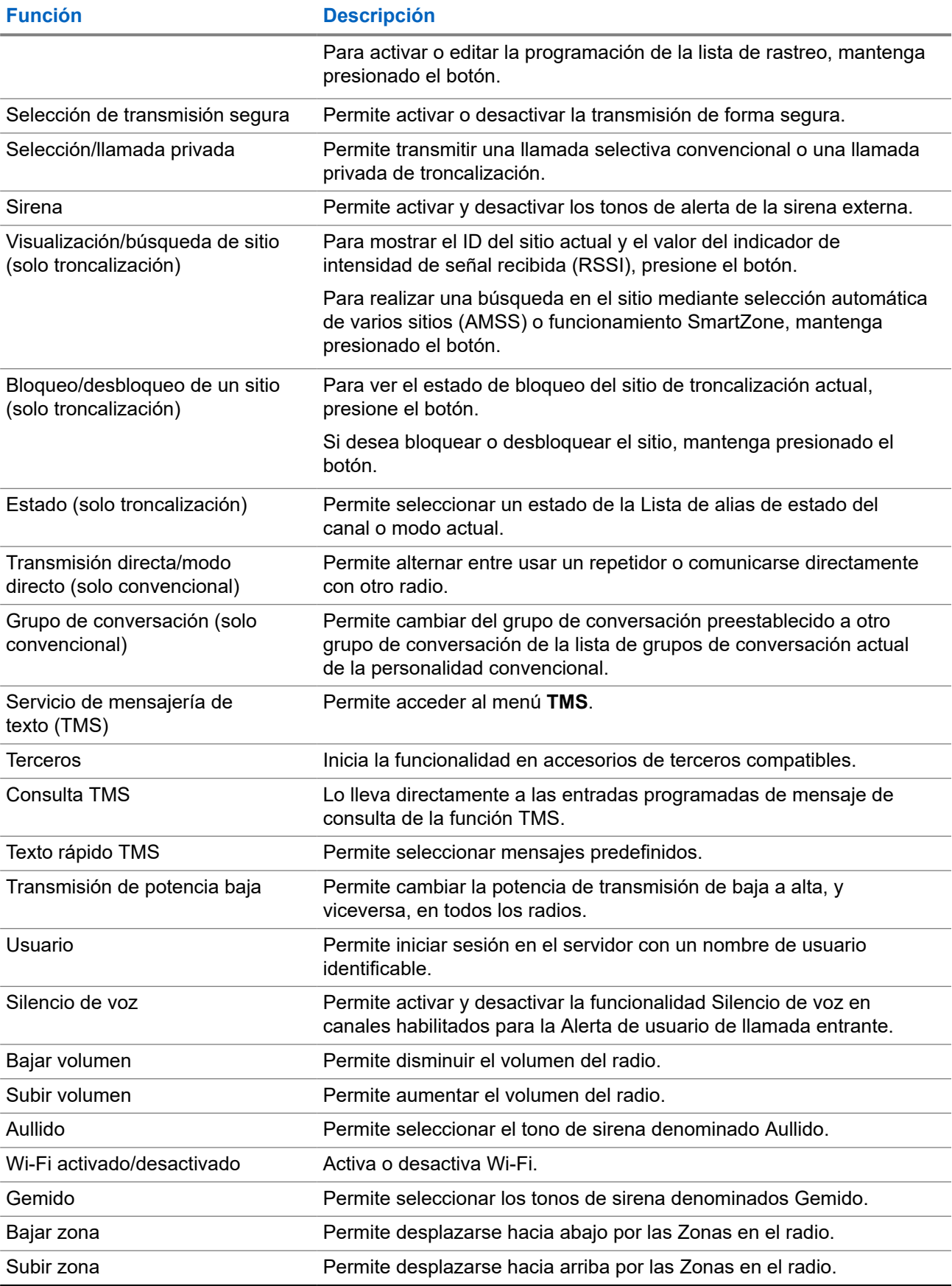

<span id="page-32-0"></span>**3.2**

# **Configuraciones de botón programable para el candado de seguridad para arma**

Esta función utiliza los botones programables del radio a fin de controlar hasta tres candados de seguridad para arma.

Las configuraciones disponibles son:

### **GunLock 1**

Activa la apertura del primer GunLock.

### **GunLock 2**

Activa la apertura del segundo GunLock.

### **GunLock 3**

Activa la apertura del tercer GunLock.

### **Todos los GunLocks**

Activa la apertura de todos los GunLocks simultáneamente, pero su cierre en una secuencia con unos segundos de diferencia entre ellos.

Por razones de seguridad, no se muestran mensajes ni íconos para esta función.

### **3.2.1 Desbloqueo de todos los candados de seguridad para arma**

### **Procedimiento:**

Desbloquee todos los candados de seguridad para arma mediante las siguientes opciones:

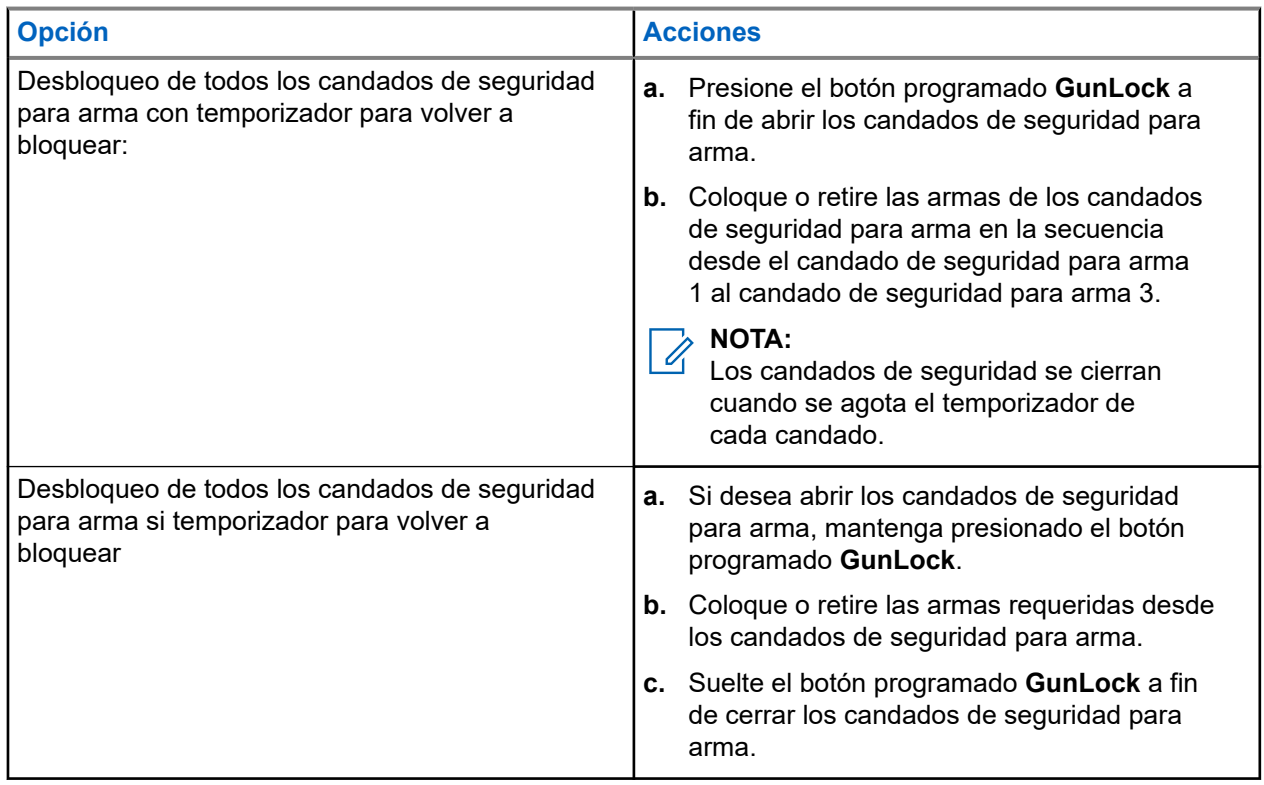

### <span id="page-33-0"></span>**3.3 ViQi**

ViQi es un asistente virtual que le ayuda a administrar el radio y realizar búsquedas de información mediante comandos de voz. Esta función se diseñó específicamente para las fuerzas de seguridad pública y se activa cuando presiona el botón **ViQi** asignado en el radio, un micrófono con altavoz remoto (RSM) o un micrófono móvil compatible.

### **Socio virtual ViQi**

El socio virtual ViQi lo ayuda a buscar información como placa patente, licencia de conducir y número de identificación de vehículo (NIV), y responde con un resultado para su consulta.

### **Mesa 4: Consultas al socio virtual ViQi**

En la siguiente tabla, se muestran las consultas admitidas en la función de socio virtual ViQi y sus respectivos comandos. Utilice los siguientes comandos seguidos de las instrucciones de consulta compatibles para iniciar el socio virtual ViQi:

- "Buscar…"
- "Verificar…"
- "Comprobar…"

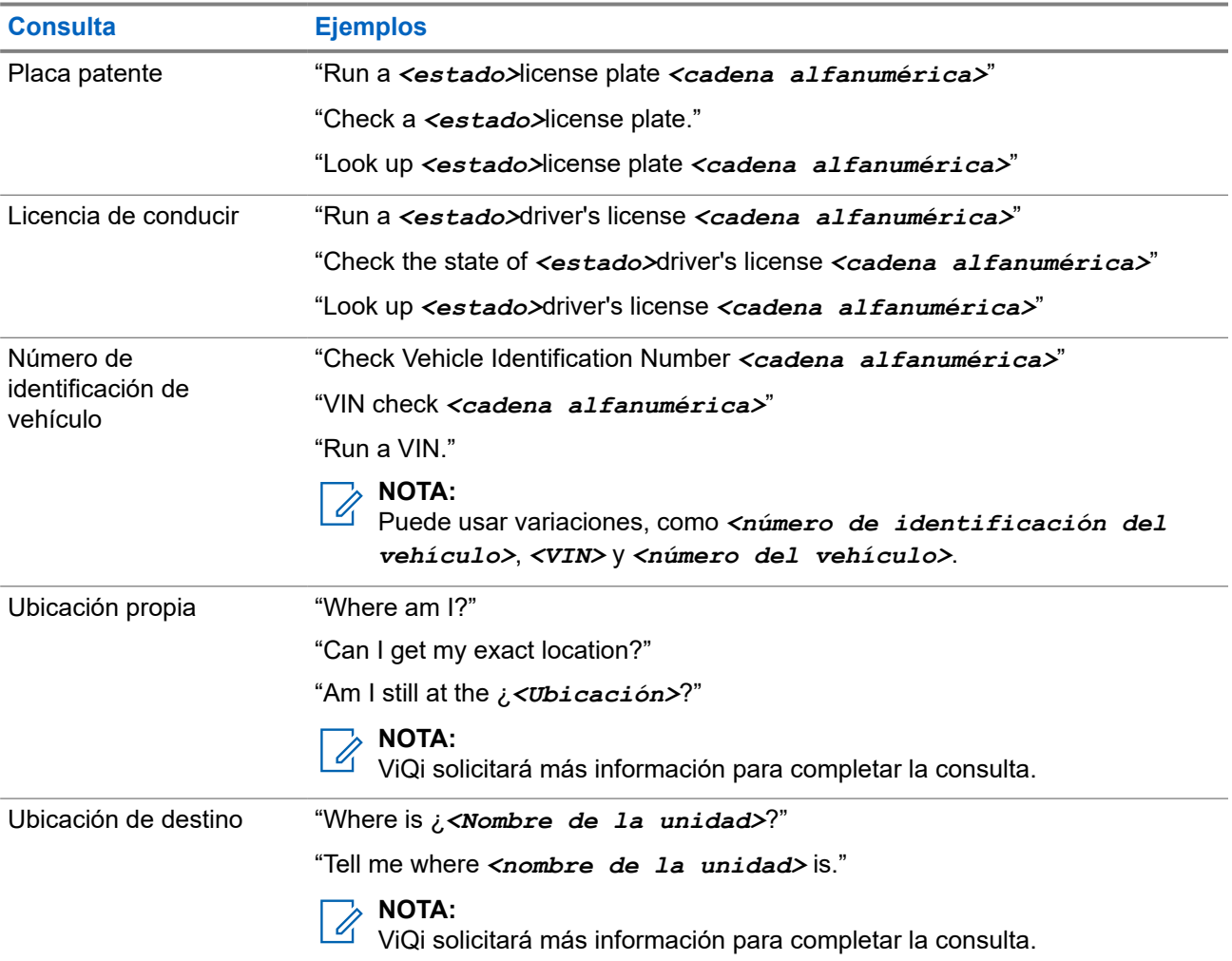

### <span id="page-34-0"></span>**3.3.1 Uso del socio virtual ViQi**

### **Requisitos:**

Para realizar consultas, debe iniciar sesión en CommandCentral.

#### **Procedimiento:**

- **1.** Mantenga presionado el botón programado **ViQi**.
- **2.** Después de escuchar un tono, diga su comando en el micrófono.
- **3.** Suelte el botón programable de **ViQi** y espere a que ViQi responda.
- **4.** Durante la sesión, repita el procedimiento del paso 1 al paso 3 cuando responda a ViQi.

### **NOTA:**

Puede decir los siguientes comandos:

- Para reproducir los resultados disponibles, diga "Play results".
- Para solicitar más detalles, diga "More details".
- Para finalizar la sesión del socio virtual, diga "Complete".

### <span id="page-35-0"></span>**Capítulo 4**

# **Primeros pasos**

En esta sección, se proporcionan instrucciones para preparar el radio para su uso.

### **4.1 Encendido y apagado del radio**

### **Encendido del radio**

#### **Procedimiento:**

Para encender el radio, mantenga presionado el botón de **encendido**.

#### **Resultado:**

En el radio, se muestran las siguientes indicaciones:

- Los LED rojos, amarillos y verdes se iluminan.
- En la pantalla, se muestra el texto de la zona y el canal actuales, el alias del codeplug y los elementos del menú en la pantalla de inicio.
- La retroiluminación se enciende en el último nivel de atenuación seleccionado.

### **NOTA:**

Si aparece Falla ##/## en la pantalla, el radio no funcionará hasta que el problema esté corregido.

Si aparece  $Error #\#/\##$ , algunos datos secundarios han sido modificados. Si la pantalla queda en blanco o la unidad parece estar bloqueada, consulte [Cuidado del radio](#page-25-0) para obtener más información.

Si aparece Cabezal err, el cabezal de control está conectado a un transceptor no compatible, o viceversa.

Si el radio no enciende, comuníquese con el administrador del sistema.

### **Apagado del radio**

#### **Procedimiento:**

Para apagar el radio, mantenga presionado el botón de encendido.

Cuando el radio está apagado en modo oscuro, el nivel de brillo de la pantalla de encendido se puede establecer en el mínimo.
## **4.2 Validación de la compatibilidad durante el encendido**

El radio valida y actualiza el software y hardware de los cabezales de control durante el encendido. Durante la validación, se muestra Dispositivo remoto en modo de mantenimiento y otros estados de mantenimiento.

#### **Procedimiento:**

Realice una de las siguientes acciones:

- Para restablecer una vez que finalice el proceso y que aparezca Actualización finalizada, reinicie en la pantalla, presione el botón de **encendido**.
- Para restablecer una vez que el proceso falle y que aparezca Actualización fallida, reinicie en la pantalla, presione el botón de **encendido**.

#### **Resultado:**

Si las actualizaciones están incompletas, el radio entra en el modo de mantenimiento. En la pantalla, se muestra Dispositivo remoto en modo de mantenimiento y otros estados de mantenimiento.

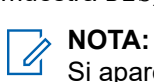

Si aparece Software incompleto, utilice la herramienta Flashport Recovery para actualizar los cabezales de control antes de volver a encender el radio.

## **4.3 Ajuste del volumen**

#### **Procedimiento:**

Realice una de las siguientes acciones:

- Para subir el volumen, gire la perilla de**Volumen hacia la derecha**.
- Para bajar el volumen, gire la perilla de**Volumen hacia la izquierda**.

### **Capítulo 5**

# **Descripción general de la pantalla de inicio**

#### **Figura 2: Vista de la pantalla de inicio**

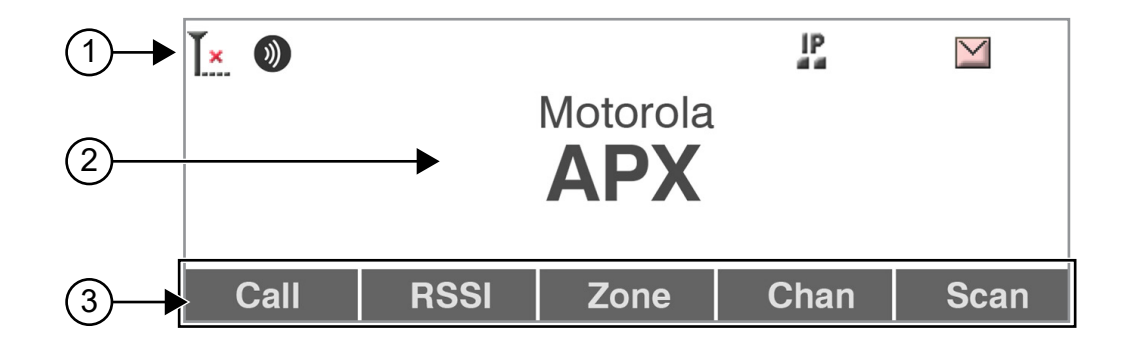

#### **Mesa 5: Descripción general de la pantalla de inicio**

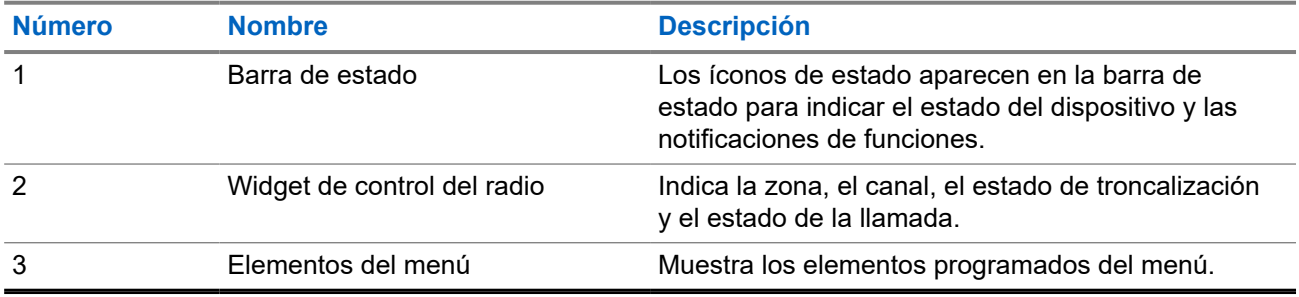

#### **5.1**

## **Indicadores de estado**

En esta sección, se explican los indicadores de estado del radio.

### **5.1.1 Íconos de estado**

La pantalla de cristal líquido (LCD) del radio muestra el estado del radio, las entradas de texto y las entradas del menú. A continuación, se muestran los íconos que aparecen en la pantalla del radio.

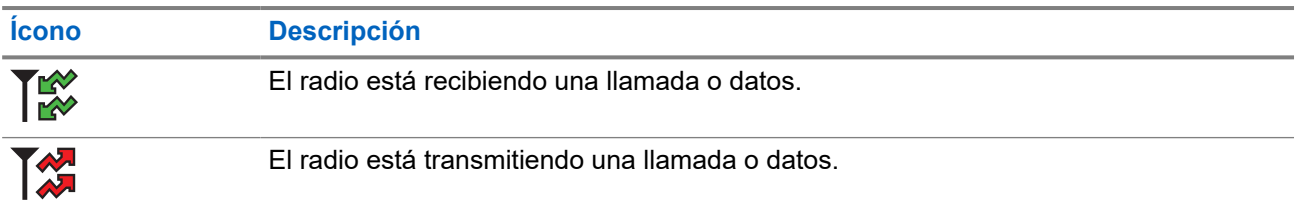

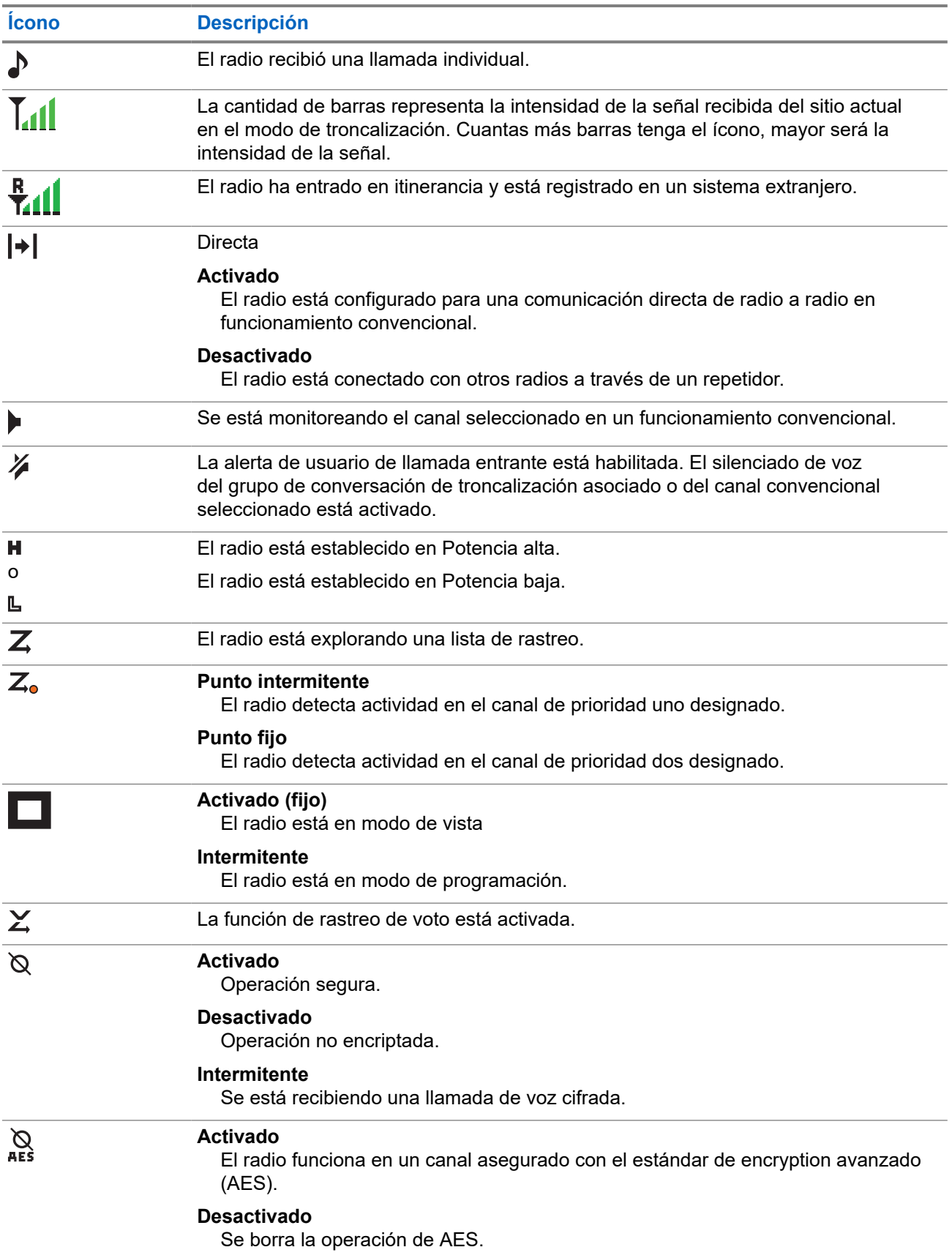

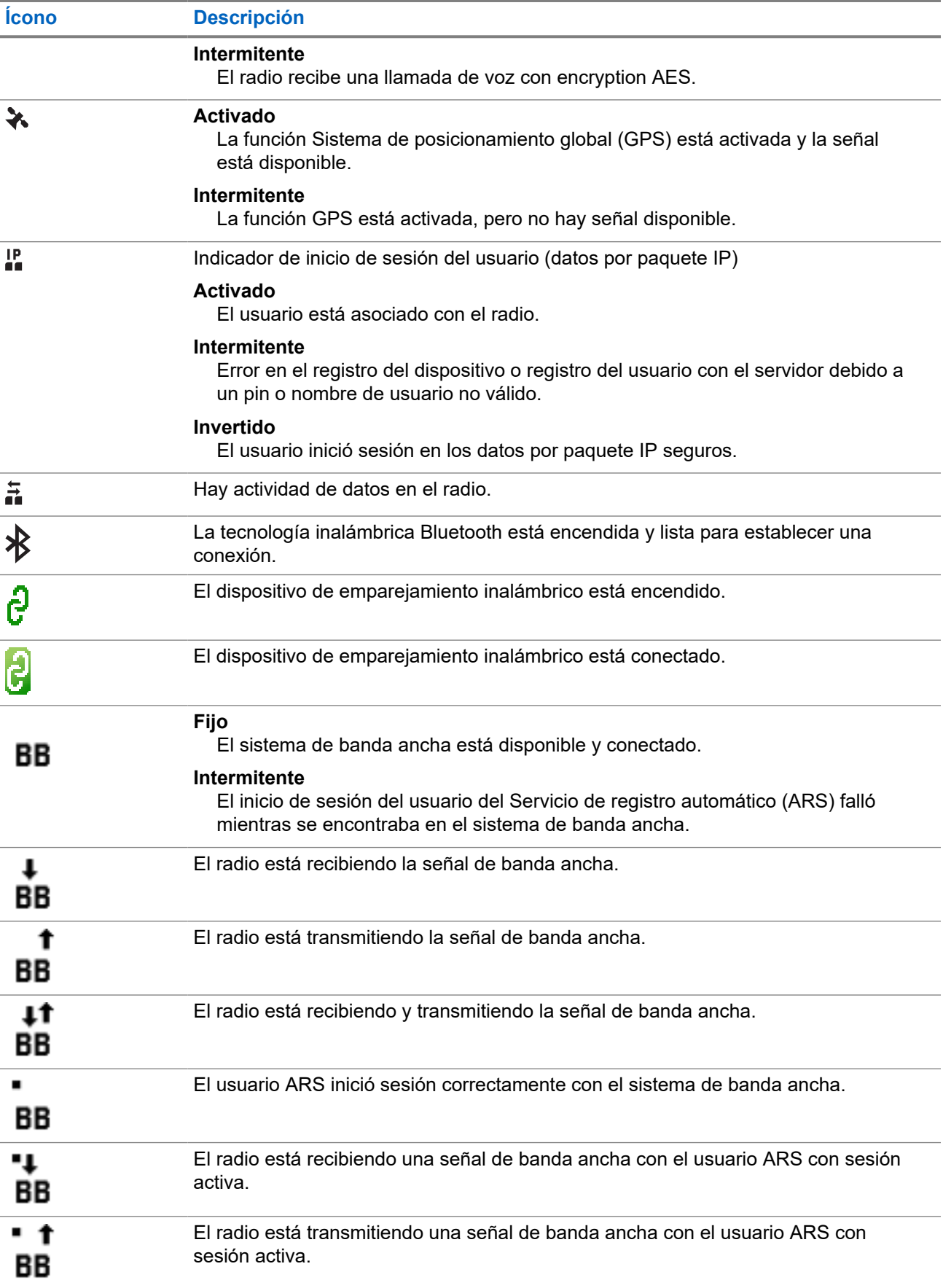

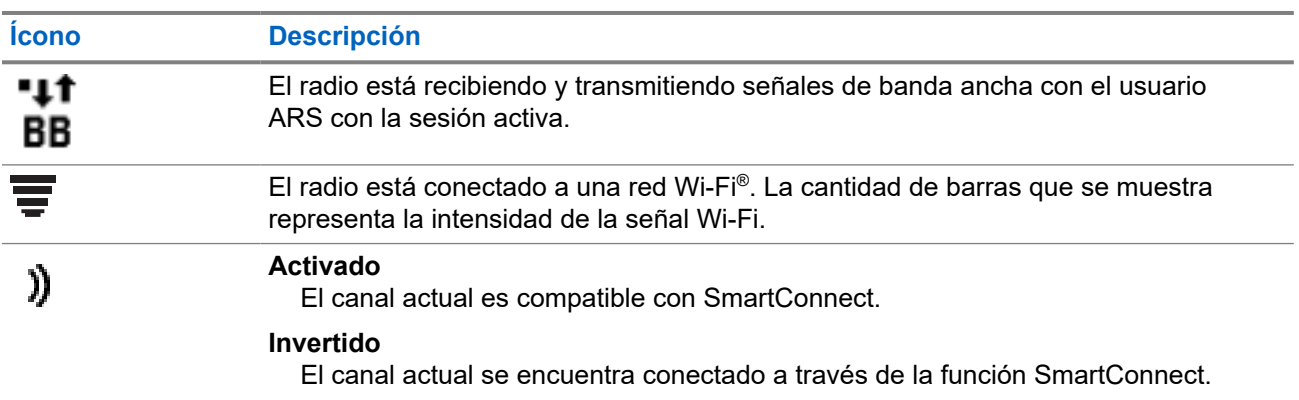

## **5.1.2 Íconos del tipo de llamada**

Los íconos de llamada aparecen en la pantalla del radio cuando realiza o recibe una llamada, o cuando ve las listas de llamadas seleccionadas. Los íconos de llamada indican los tipos de llamada asociados con un alias o ID.

#### **Mesa 6: Íconos del tipo de llamada**

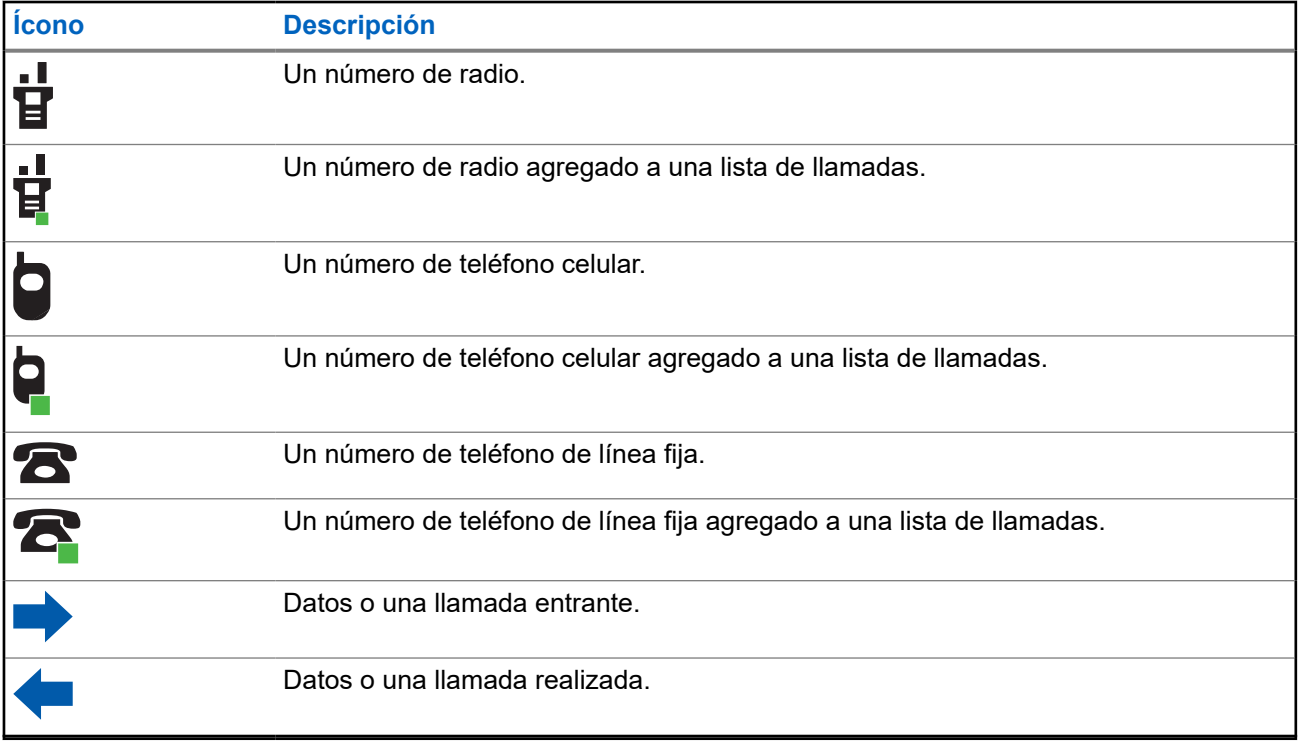

### **5.1.3 Íconos de estado TMS**

Los íconos del servicio de mensajería de texto (TMS) aparecen en la pantalla del radio cuando envía y recibe mensajes de texto.

#### **Mesa 7: Íconos de estado TMS**

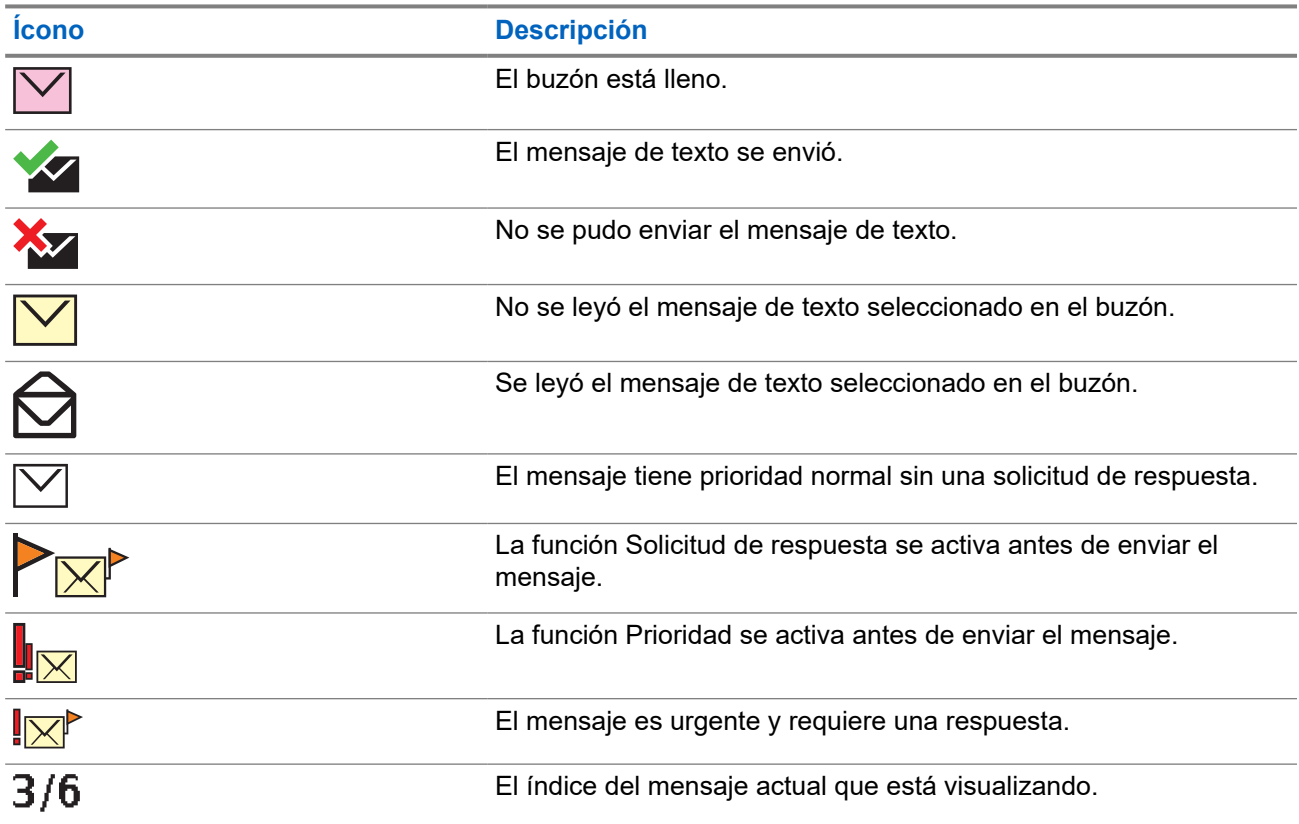

### **5.1.4 Íconos de ingreso de texto**

El radio utiliza íconos para indicar el modo de entrada de texto seleccionado.

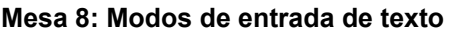

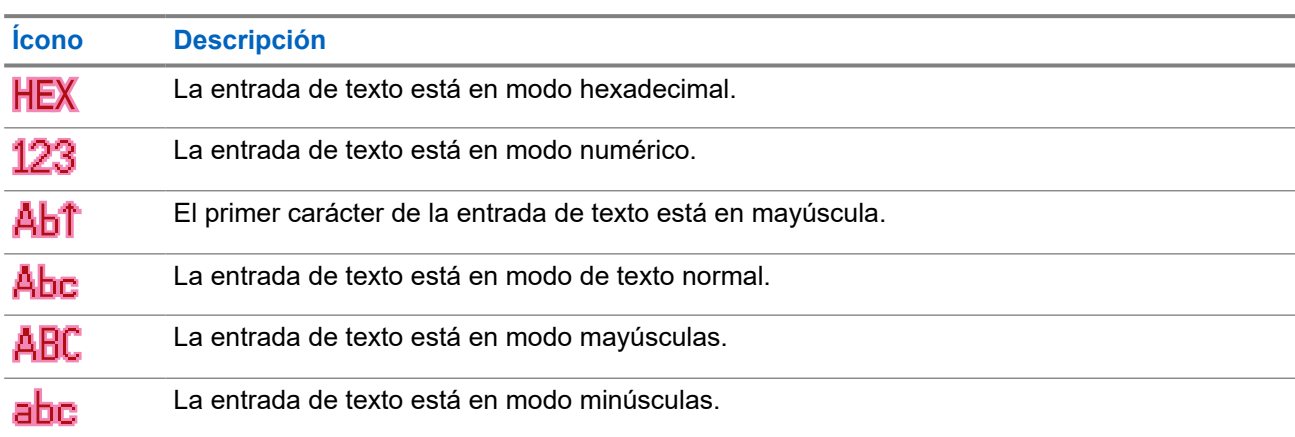

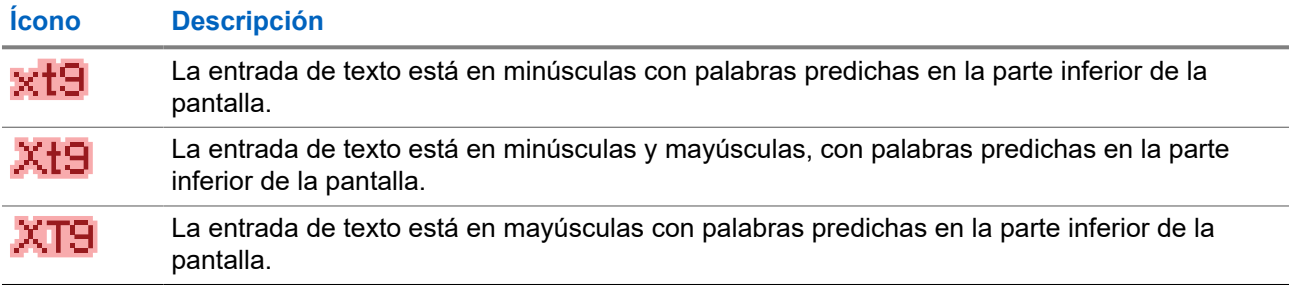

### **5.1.5 Indicaciones LED**

Las indicaciones LED representan el estado de funcionamiento del radio.

#### **Mesa 9: Indicaciones LED**

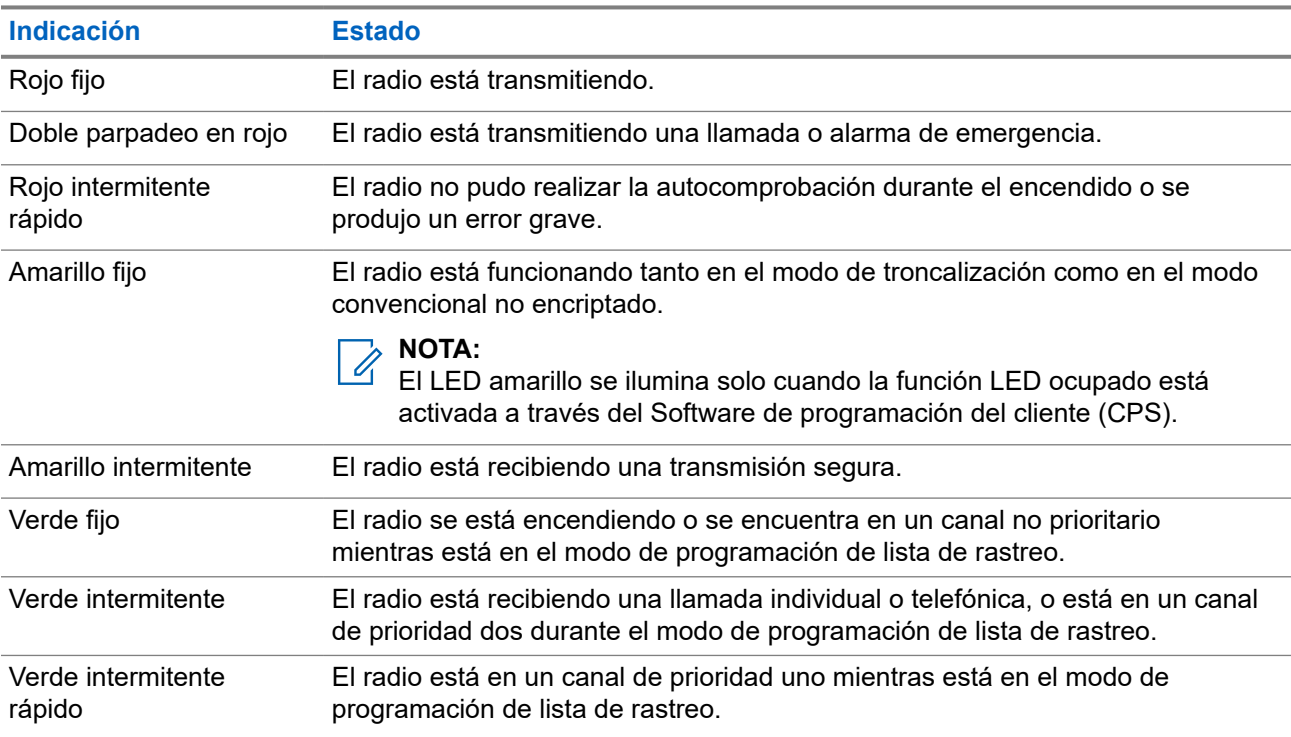

#### **5.1.6**

## **Indicadores de iluminación inteligente**

Esta función cambia temporalmente el color de la luz de fondo del teclado y el color de fondo de la pantalla del radio (excepto el estado del radio y la región de las entradas de menú) para señalar con más facilidad que ocurrió un evento de radio.

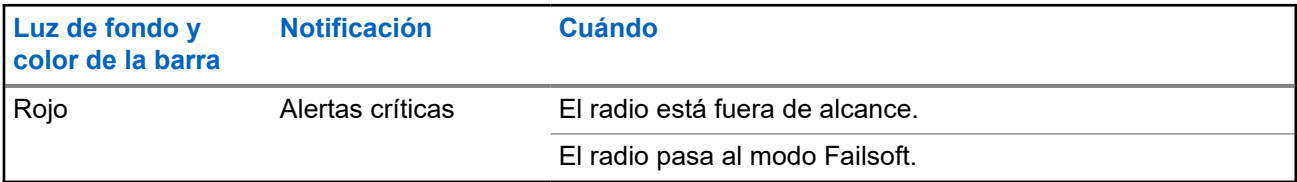

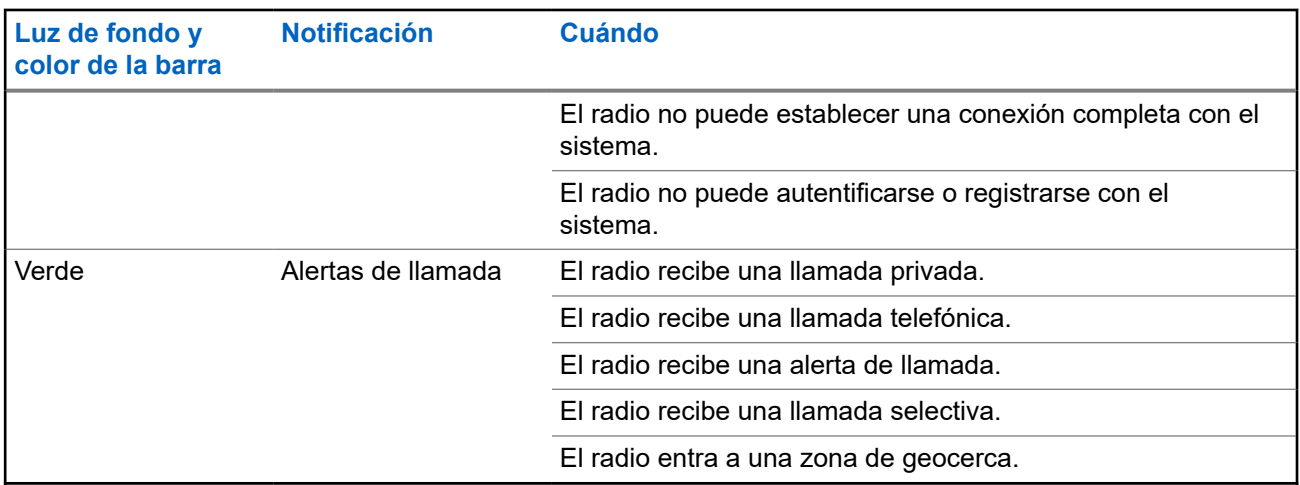

### **5.1.7 Luz de fondo de color de canal**

Esta función permite identificar el canal seleccionado según el color del texto del canal y las opciones de menú en la pantalla principal. Este color también se refleja en los botones del cabezal de control, las perillas y el micrófono del teclado, según la configuración del software de programación para el cliente (CPS) del radio.

### **NOTA:**

Para obtener más información, consulte a su proveedor o administrador del sistema.

**Figura 3: Pantalla principal del cabezal de control APX E5 con función Luz de fondo de color de canal**

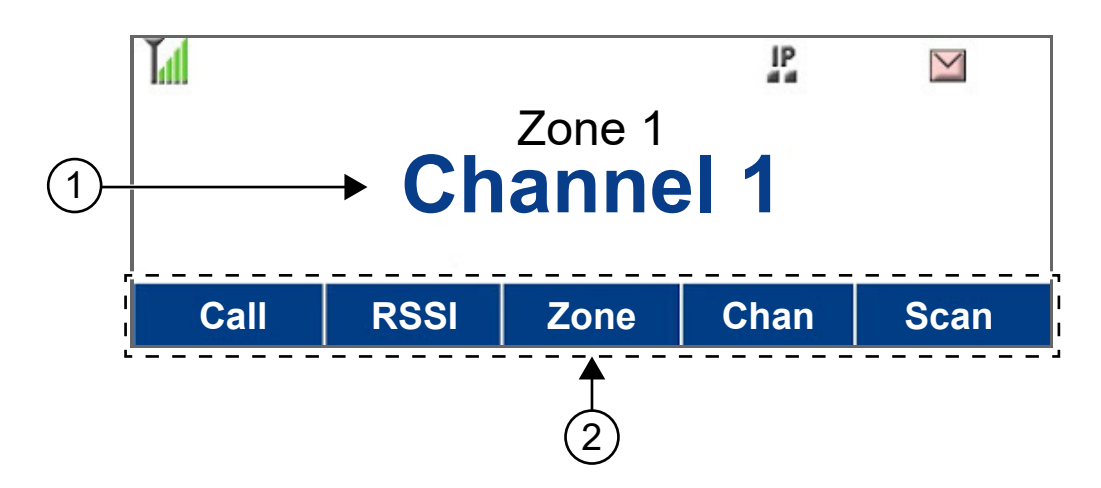

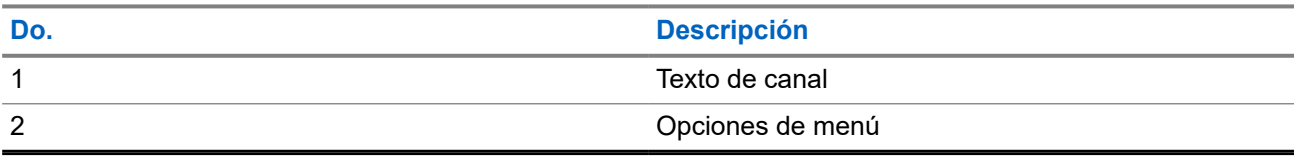

## **5.2 Tonos de alerta**

El radio utiliza tonos de alerta que le informarán sobre el estado del radio. En la tabla a continuación figuran estos tonos y cuándo se producen.

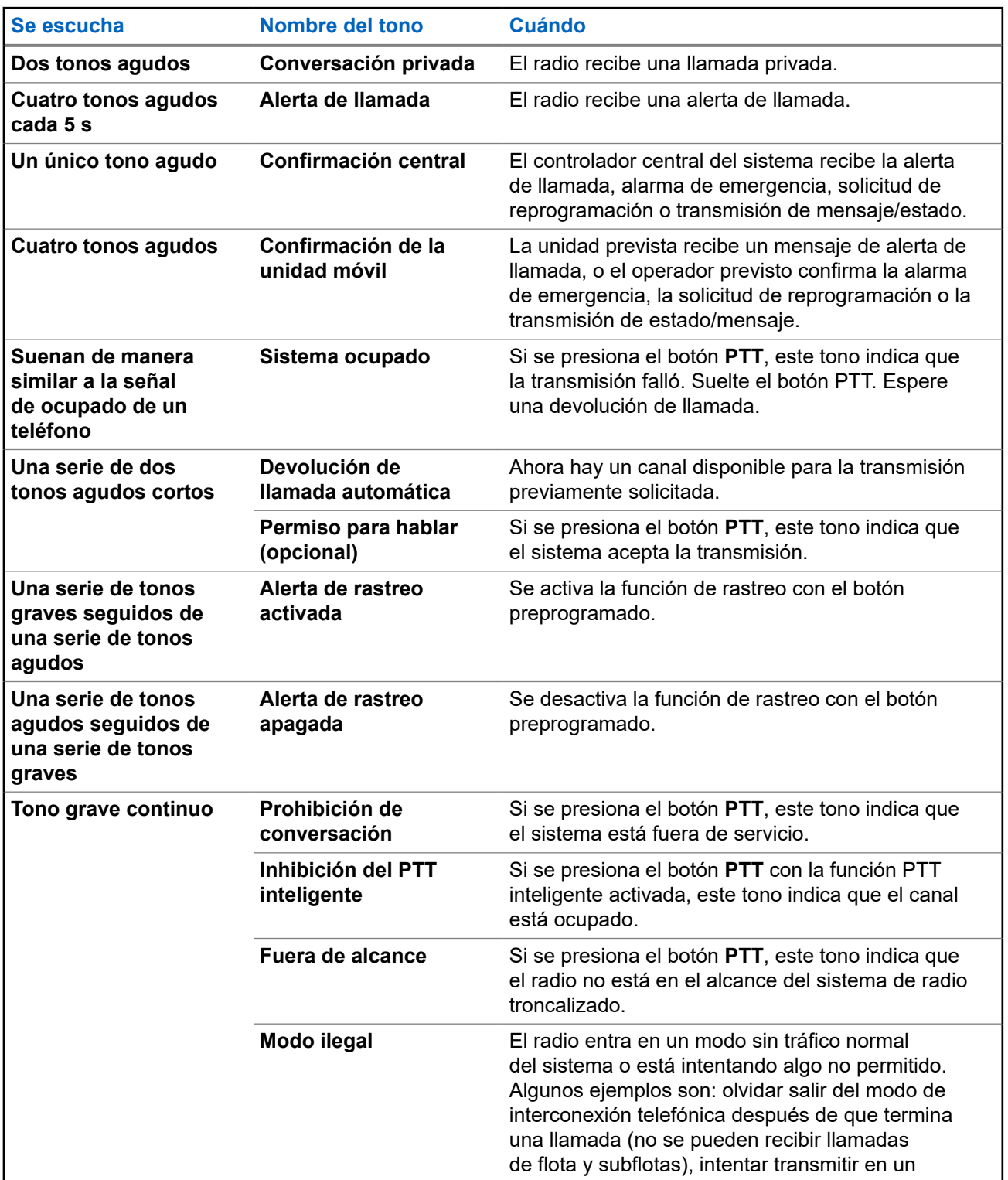

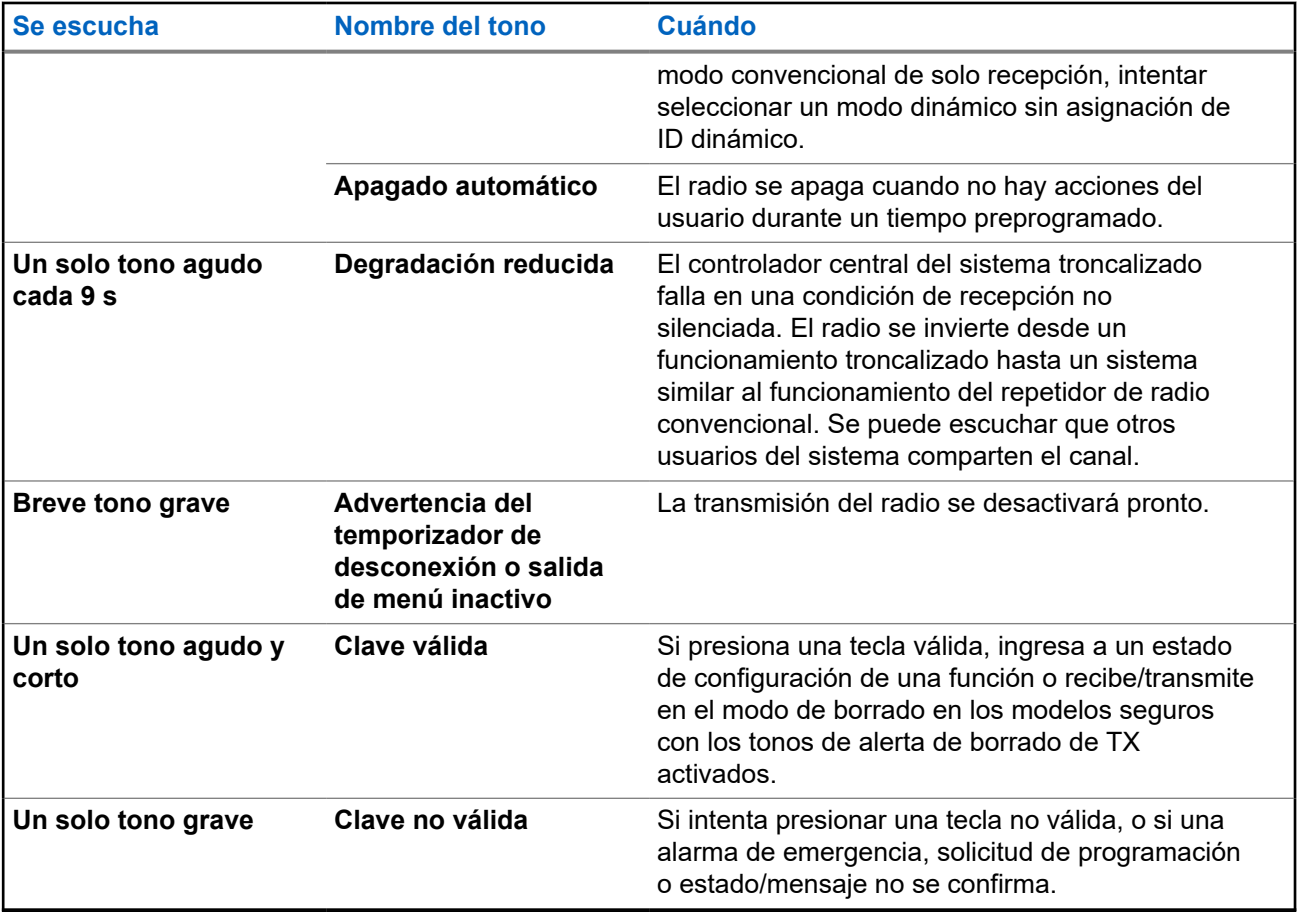

**Capítulo 6**

# **Funcionamiento general del radio**

En este capítulo, se describe el funcionamiento general del radio.

## **6.1 Selección de zonas**

Una zona es un grupo de canales.

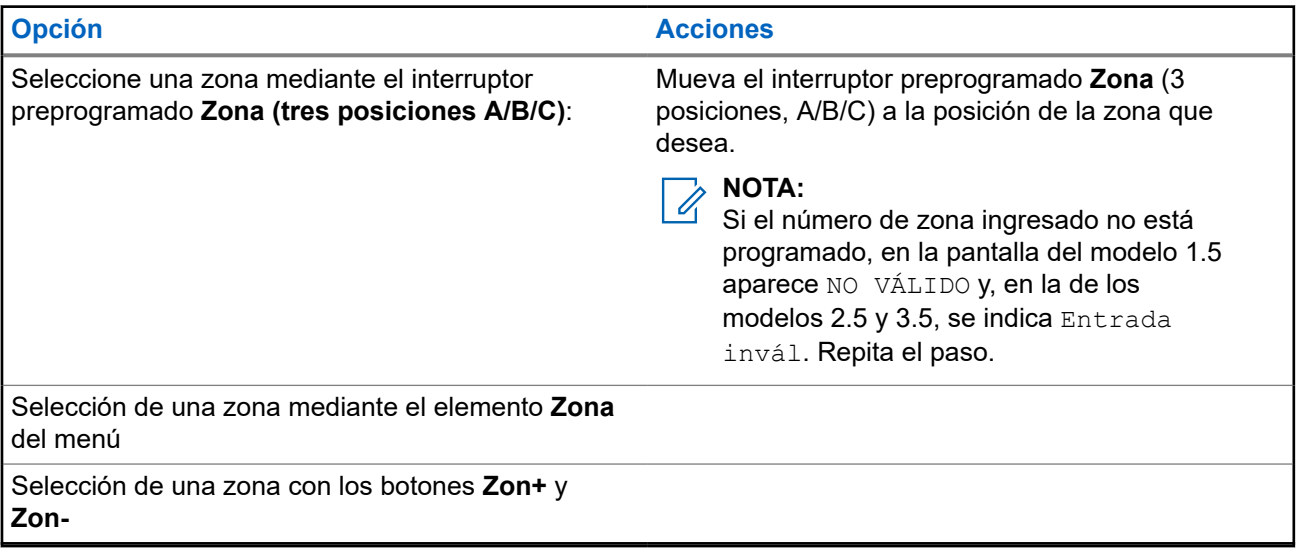

#### **Procedimiento:**

- **1.** Realice una de las siguientes acciones:
	- Mueva el interruptor preprogramado **Zona** (3 posiciones, A/B/C) a la posición de la zona que desea.
	- Presione el elemento **Zona** del menú y seleccione la zona deseada.
	- Presione el elemento **Zona** del menú e ingrese el número de zona requerido.
- **2.** Presione **Sel**.

### **6.2 Selección de canales**

Un canal es un grupo de características de radio, por ejemplo, pares de frecuencia de transmisión o recepción.

#### **Procedimiento:**

Seleccione los canales de radio mediante las siguientes opciones.

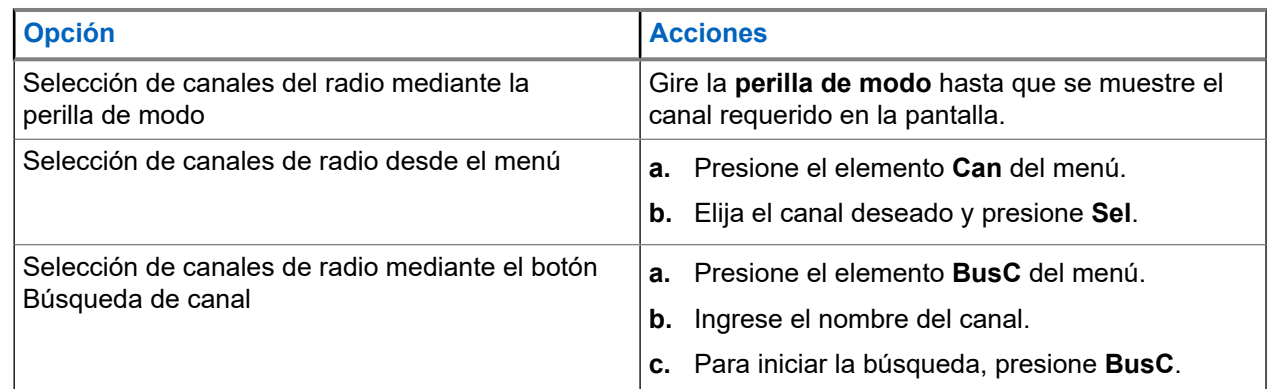

## **6.3 Función de selección de modo**

La función de selección de modo le permite guardar la zona y el canal actuales en el radio en uno de los cinco menús de función de Selección de modo (MS01–MS05) en un botón lateral programable (MS01– MS13).

Cuando el botón está programado, la transmisión cambiará a la zona y al canal guardados tras presionarlo. Cuando el campo **Zona y canal preprogramados preconfigurables** está activado, mantener presionado el menú Selección de modo preferido guarda la zona y el canal actuales en uno de los menús de Selección de modo.

#### **NOTA:**

El radio debe estar programado para poder utilizar esta función.

### **6.3.1 Guardado de zonas y canales**

Puede guardar las zonas y los canales utilizados con frecuencia en los botones o teclas programables.

#### **Requisitos:**

Active el campo **Zona y canal preprogramados preconfigurables**.

#### **Procedimiento:**

- **1.** Alterne entre la zona y el canal actuales, y la zona y el canal requeridos.
- **2.** Guarde las zonas y los canales mediante las siguientes opciones:

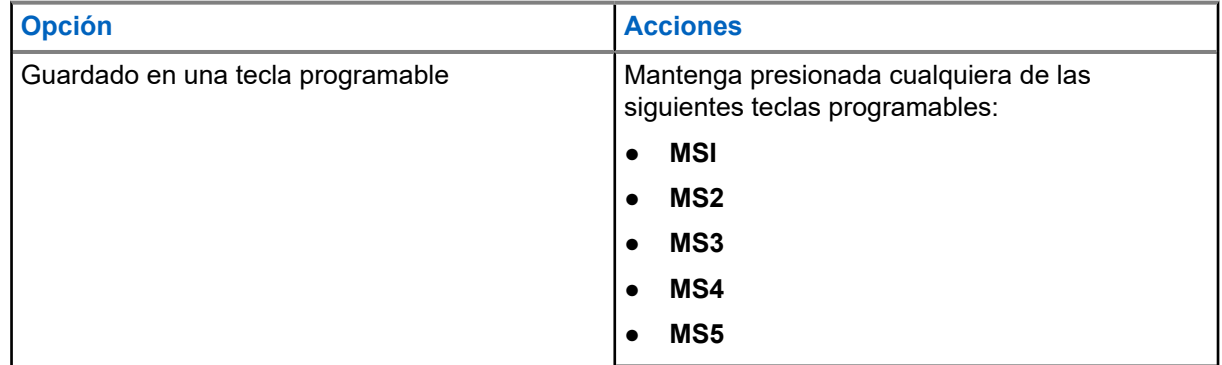

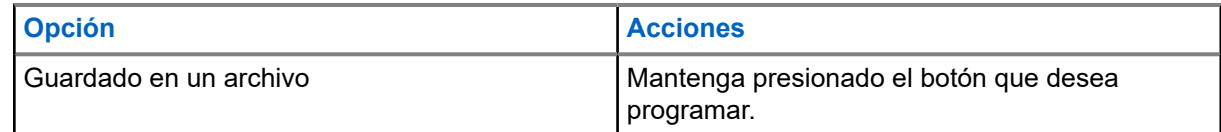

#### **Resultado:**

Si se guardan la zona y el canal, se emite un tono.

Si el campo **Zona y canal preprogramados preconfigurables** está desactivado, se emite un tono negativo.

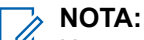

Una presión del botón programado cambia la transmisión actual a la zona y al canal programados en el botón.

#### **6.4**

## **Cambio de canal en estado descolgado**

Esta función determina el modo del radio en función del estado de conexión o desconexión del hub de todos los cabezales de control.

Cada vez que el radio pasa al estado descolgado, cambia a un canal de zona programado asignado para el estado descolgado. Mientras se encuentra en el estado descolgado, puede cambiar el modo de forma manual. Si cambia el estado del radio a colgado, este vuelve a la zona de canal en la que estaba antes de pasar al estado descolgado.

#### **NOTA:**  $\mathscr{A}$

Si el radio está funcionando con las operaciones de Anulación de línea privada de tono (PL) o Suspender el rastreo durante el estado colgado, el radio se modificará para trabajar en un nuevo canal. La función Cambio de canal en el estado descolgado se suspende hasta que estas condiciones terminen.

Durante el estado de bloqueo del selector de canal para Reagrupación dinámica, la Inhibición de la transmisión de emergencia, el bloqueo del radio o si un cargador de claves externo está conectado al radio, la función Cambio de canal durante el estado descolgado se suspende.

#### **Estado descolgado en la configuración de radio doble APX**

En el radio doble, el estado del hub en el radio no seleccionado siempre se considera como colgado. Si el hub está en estado descolgado, el radio seleccionado cambia el canal según la configuración del Software de programación para el cliente (CPS). El radio no seleccionado no activa un cambio de canal. Si el cambio de canal en el estado descolgado está activado y el hub está descolgado, y se produce el cambio de radio, el radio nuevo seleccionado pasará a la zona de canal de destino del estado descolgado. El radio nuevo no seleccionado volverá al último canal seleccionado por el usuario antes del estado descolgado.

#### **Estado descolgado en la configuración para varios radios**

Si varios cabezales de control están conectados, los hubs reflejan el estado de los cabezales de control activos. Cualquier hub que los cabezales de control activos pongan en estado descolgado hace que el radio pase al estado descolgado. El radio puede estar en el estado colgado solo si todos los hub se colocan en el estado colgado.

### **NOTA:**

Familiarícese con el modo en el que opera esta función, ya que quitar el micrófono puede activar fácilmente un cambio de modo en el radio.

### **6.5 Selección del nivel de potencia**

Esta función le permite seleccionar el nivel de potencia al que transmite el radio. El radio siempre se enciende en la configuración predeterminada. Nivel de potencia Baja permite una menor distancia de transmisión para ahorrar energía. Nivel de potencia Alta permite una distancia de transmisión mayor.

#### **Requisitos:**

Esta funcionalidad debe ser programada por un técnico de radio calificado.

#### **Procedimiento:**

Presione el elemento **Enc** del menú.

#### **Resultado:**

Si el nivel de potencia está configurado en alta, se muestra Alta potencia y el ícono de **nivel de potencia alto** en pantalla.

Si el nivel de potencia está establecido en bajo, aparece Baja potencia y el ícono de **nivel de potencia bajo** en pantalla.

#### **6.6**

## **Selección de un perfil del radio**

Esta función permite alternar manualmente la configuración visual y de audio del radio. La pantalla, la luz de fondo de la pantalla, los tonos de alerta y la configuración de audio se definen según la configuración programada de cada perfil del radio.

#### **Procedimiento:**

- **1.** Presione el elemento **Prfl** del menú.
- **2.** Seleccione el perfil de radio deseado y presione **Sel**.

#### **Resultado:**

El radio vuelve a la pantalla Inicio. El nombre del perfil en la pantalla de inicio indica el perfil del radio seleccionado actualmente.

#### **6.7**

## **Control de la luz de fondo de la pantalla**

Puede activar o desactivar la luz de fondo de la pantalla del radio según sea necesario si la pantalla o el teclado no se pueden leer fácilmente debido a condiciones de iluminación deficientes.

#### **NOTA:**  $\mathscr{U}_1$

Un técnico de radio calificado puede programar el radio para eliminar el brillo más bajo (apagado). Comuníquese con su proveedor o administrador para solicitar más información.

#### **Procedimiento:**

Realice una de las siguientes acciones:

- Para ajustar el brillo de la pantalla, presione el botón **Atenuador**.
- Para alternar entre el modo diurno y nocturno, mantenga presionado el botón **Atenuador**.

## **6.8 Activación o desactivación de los tonos del teclado**

#### **Procedimiento:**

Para activar o desactivar los tonos del teclado, presione el elemento **Silenc** del menú.

#### **Resultado:**

Si los tonos del teclado están encendidos, se muestran las siguientes indicaciones en el radio:

- Se emite un tono.
- Aparece Tono prendido en la pantalla.

Si los tonos del teclado están apagados, aparece Tono apagado en la pantalla.

#### **6.9**

## **Encendido o apagado del silenciador de voz**

Esta función le permite silenciar la transmisión de voz de la zona y el canal actuales.

#### **Procedimiento:**

Para activar o desactivar el silencio de voz, presione el elemento **MudV** del menú.

#### **Resultado:**

Si el silencio de voz se activa correctamente, se mostrarán las siguientes indicaciones en el radio:

- Se emite un tono.
- En la pantalla, se mostrará Mudo voz encen.

Si el silencio de voz se desactiva correctamente, se mostrarán las siguientes indicaciones en el radio:

- Se emite un tono.
- En la pantalla, se mostrará Mudo voz apag.

#### **6.10**

## **Uso del temporizador de desconexión**

Esta función desactiva el transmisor del radio. No puede transmitir más tiempo que el parámetro del temporizador preestablecido. Si lo hace, el radio automáticamente terminará la transmisión y escuchará un tono indicando que no puede hablar.

#### **NOTA:**  $\mathscr{U}$

El temporizador predeterminado es de 60 segundos. Comuníquese con el administrador del sistema para ajustar la duración del temporizador.

#### **Procedimiento:**

**1.** Mantenga presionado el botón **PTT** durante más del tiempo programado.

En el radio, se muestran las siguientes indicaciones:

- Se emite un tono.
- La transmisión se corta.
- El LED se apaga.
- **2.** Para restablecer el temporizador, suelte el botón **PTT**.
- **3.** Para volver a transmitir, presione el botón **PTT**.

El temporizador de desconexión se reinicia y la luz LED roja se ilumina.

## **6.11 Funcionamiento convencional del silenciador**

Esta función filtra las llamadas no deseadas con intensidad de señal baja o canales que tienen un ruido de fondo superior al normal.

### **Opciones analógicas**

El tono de línea privada, la línea privada digital y el silenciador de la portadora están disponibles y programados por canal.

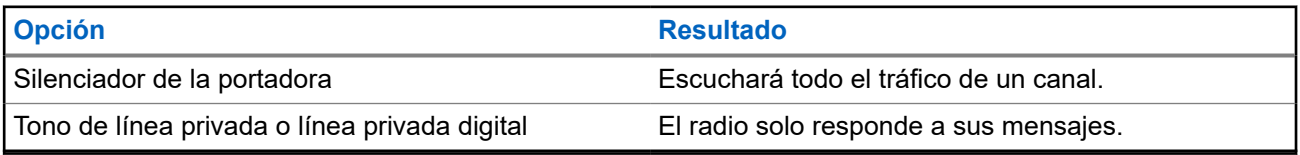

### **Opciones digitales**

Se puede programar una o más de las siguientes opciones en el radio. Para obtener más información, comuníquese con el administrador del sistema.

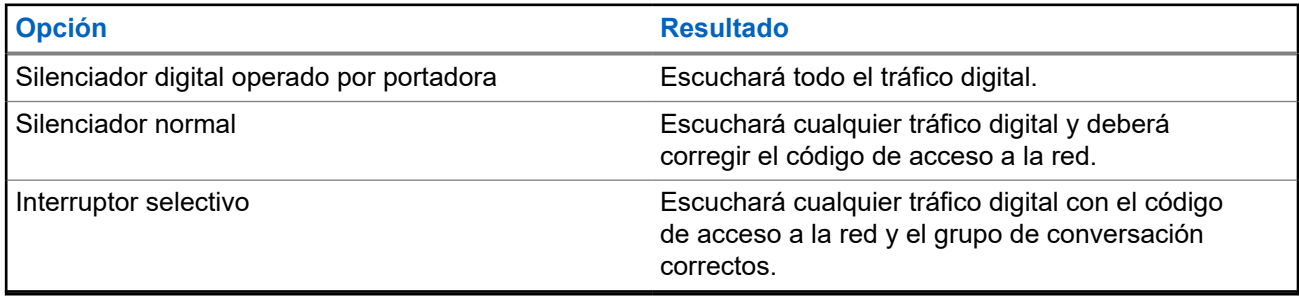

**6.11.1**

## **Configuración del funcionamiento convencional del silenciador**

#### **Procedimiento:**

- **1.** Presione el elemento **silenciador** del menú.
- **2.** Realice una de las siguientes acciones:
	- Para aumentar el volumen del silenciador, presione el símbolo **+**.
	- Para disminuir el volumen del silenciador, presione el símbolo **-**.
- **3.** Para volver al canal seleccionado, presione el botón de **inicio**.

## **6.12 Uso de la función Anulación de PL**

Esta función le permite anular los silenciadores codificados programados en un canal. El radio también activa el sonido de cualquier actividad digital en un canal digital. Cuando esta función está activa, se muestra el indicador de estado del silenciador de la portadora.

#### **Procedimiento:**

Quite el micrófono del concentrador para activar la función Anulación de PL.

Se mostrará una de las siguientes indicaciones:

- El radio reproduce la transmisión activa en el canal.
- Si no hay actividad, el radio se silencia.

## **6.13 Compatibilidad con ID digital de PTT**

Esta función le permite ver el ID (número) del radio del que está recibiendo una transmisión. El radio receptor y el despachador pueden ver el ID, que se compone de hasta un máximo de ocho caracteres.

El número de ID del radio también se envía automáticamente cada vez que presiona el botón **PTT**. Esta función está programada por canal. En las transmisiones de voz digital, el ID del radio se envía continuamente durante el mensaje de voz.

## **6.14 Uso de alarmas externas (bocina y luces)**

El administrador del servicio puede configurar los cabezales de control con alarmas externas (bocina y luces) que se activan cuando se recibe una alerta de llamada, llamada privada o llamada telefónica. El radio siempre se enciende con la función de bocina y luces activada.

#### **6.14.1**

## **Uso de bocina y luces no permanentes**

#### **Procedimiento:**

- **1.** Si desea activar la última alarma seleccionada, presione el elemento **H/L** del menú. En la pantalla, se muestran las alarmas activadas hasta que se desactivan.
- **2.** Para desactivar una alarma, vuelva a presionar el elemento **H/L** del menú.

#### **6.14.2**

## **Uso de bocina y luces permanentes**

Si esta función está activada, la alarma se enciende automáticamente cuando se enciende el radio.

#### **Procedimiento:**

**1.** Para desactivar la alarma, presione el elemento **H/L** del menú.

**2.** Si desea activar la última alarma seleccionada, vuelva a presionar el elemento **H/L** del menú.

#### **Resultado:**

Aparecen las alarmas activadas en la pantalla y, luego, se devuelve al modo seleccionado.

### **6.14.3 Cambio de las alarmas seleccionadas**

#### **Procedimiento:**

- **1.** Presione el elemento **H/L** del menú hasta que se muestre la alarma requerida en la pantalla.
- **2.** Realice una de las siguientes acciones:
	- Para activar la bocina y las luces, presione **H+L**.
	- Para activar las luces, presione **Luz**.
	- Para activar la bocina, presione **Bocina**.

#### **Resultado:**

Si selecciona **B+L**, en la pantalla se muestra Horn/Lites on (Bocina y luces encendidas).

Si selecciona **Luz**, en la pantalla se muestra Lights on (Luces encendidas).

Si selecciona **Bcn**, en la pantalla se muestra Horn on (Bocina encendida).

#### **NOTA:**

Se mostrará Apaga en la tecla programable cuando una de las alarmas esté activa. Esta selección de Se mostrará entrada desactiva la alarma activa actual.

#### **6.14.4**

## **Llamadas entrantes cuando las alarmas están activadas**

Cuando reciba una llamada con las alarmas activadas, oirá los sonidos de la bocina del vehículo durante cuatro segundos, o las luces del automóvil se encenderán durante 60 segundos.

La pantalla muestra el tipo de llamada recibida (Llamar, Página o Teléfono) y el nombre del modo seleccionado.

El intervalo de tiempo lo puede modificar un técnico de radio calificado.

### **6.14.5 Desactivación de alarmas externas no rearmables**

#### **Procedimiento:**

- **1.** Realice una de las siguientes acciones:
	- Para desactivar las alarmas externas y acceder a esa función, presione el elemento **Llamada**, **Alertar** o **Tele** del menú.
	- Presione el botón **PTT** o cualquier botón del cabezal de control para desactivar las alarmas externas.
- **2.** Para volver a activar la función Bocina y luces, presione el elemento **H/L** del menú.

### **6.14.6 Apagado de las alarmas externas rearmables**

#### **Procedimiento:**

- **1.** Realice una de las siguientes acciones:
	- Para desactivar las alarmas externas y acceder a esa función, presione el elemento **Llamada**, **Alertar** o **Tele** del menú.
	- Para desactivar las alarmas externas, presione el botón **PTT** o cualquier botón del cabezal de control.
	- Si desea desactivar las alarmas externas y salir de la función Bocina y luces, presione el elemento **H/L** del menú.

La alarma externa se apaga y se rearma automáticamente para que, cuando salga de la entrada, la alarma externa se encienda de manera automática.

**2.** Para volver a activar la función Bocina y luces, presione el elemento **H/L** del menú.

## **6.15 Controlador de relé universal**

El Controlador de relé universal (URC) es un módulo de relé que controla el funcionamiento de los patrones de la barra de luces.

El URC recibe señales del nivel de entrada lógico configuradas o condicionadas con el controlador lógico programable (PLC), los controles de proceso y los indicadores para activar o desactivar una serie de señales de salida. El URC admite hasta 25 patrones personalizados; cada patrón es una combinación de 10 relés en el URC.

Los botones o las perillas que admiten el URC son:

- Selector de respuesta
- **Botones direccionales**
- Botones programables superiores/inferiores
- Botón P
- Botones del teclado

El URC también admite la función Consolidación de la acción para ejecutar la barra de luces.

Comuníquese con un técnico de radio calificado para obtener más información sobre la personalización de los distintos patrones de relé cuando use el software de programación para el cliente.

#### **6.16**

## **Advertencia de umbral de bajo voltaje**

Un dispositivo externo determinado se conecta al radio para supervisar el voltaje del automóvil. Cuando la batería del automóvil es inferior a un umbral predefinido, el dispositivo externo se sobrepone a la entrada del puerto de interfaz vehicular (VIP) al radio.

Cuando el interruptor del VIP se enciende, el VIP se impone como entrada al radio. El radio inicia inmediatamente un temporizador de alerta previa de bajo voltaje de 15 segundos. Si el estado del VIP cambió antes de que el temporizador finalizara, el radio vuelve al funcionamiento normal.

Si el estado del VIP sigue sin cambiar cuando el temporizador finaliza, en la pantalla, se mostrará el mensaje Batería baja y se emitirá un tono. Se emitirá un tono agudo inmediatamente después de que se suelte el botón **PTT**.

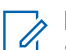

#### **NOTA:**

Si el radio móvil no está conectado a un cabezal de control, los bloques solo pueden alertar al usuario con un tono de alerta de batería y un chirrido de transmisión.

### **Capítulo 7**

# **Controles del sistema troncalizado**

En este capítulo, se explican las funciones de control del sistema troncalizado del radio.

## **7.1 Funcionamiento en un sistema failsoft**

El sistema failsoft asegura comunicaciones de radio continuas durante fallas del sistema troncalizado. Si el sistema troncalizado falla, el radio cambia automáticamente al canal de degradación reducida. En el modo de degradación reducida, el radio transmite y recibe en funcionamiento convencional en una frecuencia predeterminada. Cuando el sistema troncalizado vuelve al funcionamiento normal, el radio automáticamente deja el modo de failsoft y vuelve al funcionamiento troncalizado.

#### **Procedimiento:**

- **1.** Para cambiar a otra frecuencia de repetidor, gire la perilla **Modo**.
- **2.** Para hablar, mantenga presionado el botón **PTT**.
- **3.** Para escuchar, suelte el botón **PTT**.

#### **7.2**

## **Cobertura desequilibrada**

La cobertura desequilibrada se produce cuando el radio puede recibir el canal de control, pero no puede transmitir de vuelta al sistema. El radio genera un tono periódico y muestra No comunic.

#### **7.3**

## **Radio fuera de alcance**

El radio ya no puede bloquearse en un canal de control cuando está fuera de alcance del sistema.

Cuando está fuera de alcance, en el radio se muestran las siguientes indicaciones:

- Se emite un tono.
- En la pantalla aparece la combinación de la zona o el canal seleccionado en ese momento y una notificación de fuera de alcance.

El radio permanece en esta condición fuera de alcance hasta que se bloquea en un canal de control o un canal de failsoft (degradación reducida), o si se apaga.

## **7.4 SmartZone**

La función SmartZone™ amplía las comunicaciones más allá del alcance de un único sitio troncalizado (ubicación de antena) cuando funciona en un sistema SmartZone. Las unidades SmartZone proporcionan cobertura de área amplia expandida.

SmartZone cambia automáticamente el radio a un sitio distinto cuando la señal de sitio actual es inaceptable. Esto normalmente sucede cuando el vehículo en el que se ubica el radio se encuentra fuera del alcance de un sitio y en el alcance de otro.

En condiciones normales, un radio con SmartZone funciona de forma invisible para el operador. Sin embargo, el operador tiene algunos controles manuales en el cabezal de control: la entrada de menú RSSI. Este botón se puede utilizar para comprobar o cambiar el funcionamiento de SmartZone.

## **7.5 Función de troncalización de sitio**

Si el controlador de zona pierde la comunicación con cualquier sitio, ese sitio vuelve a la troncalización del sitio. Cuando esto sucede, solo puede comunicarse con los radios dentro de su sitio de troncalización.

En la pantalla, aparecen la zona y el canal seleccionados actualmente y el mensaje de troncalización de sitio.

#### **7.6**

## **Búsqueda del sitio**

Al buscar un sitio, el radio no funciona. En el modo de búsqueda de sitio, el radio busca canales de control troncalizados, pero aún debe conectarse al sistema de troncalización o llegar a otros estados de troncalización. Otros estados de troncalización son, por ejemplo, Fuera de rango y Cobertura desequilibrada.

El indicador Buscando sitio le avisa que el radio está intentando buscar un canal de control troncalizado válido.

#### **7.7**

## **Bloqueo o desbloqueo de sitios**

Esta función permite que el radio se fije en un sitio específico e inhibe el roaming entre sitios de grupos de conversación de amplia cobertura.

#### **Procedimiento:**

- **1.** Presione el elemento **Sitio** del menú.
- **2.** Realice una de las siguientes acciones:
	- **a.** Para bloquear un sitio, presione **Bloquear**.
	- **b.** Para desbloquear un sitio, presione **Ncer**.

#### **Resultado:**

El radio guarda el nuevo estado de bloqueo de sitio y vuelve a la pantalla de inicio.

### **7.8 Visualización del sitio actual**

#### **Procedimiento:**

- **1.** Realice una de las siguientes acciones:
	- Presione el botón programado **Búsqueda del sitio**.
	- Presione el elemento del menú **RSSI**.
- **2.** Presione el botón programado **Visualización/búsqueda de sitio**.

#### **Resultado:**

En la pantalla, se muestra el nombre del sitio actual y el indicador de intensidad de la señal recibida (RSSI) correspondiente.

## **7.9 Cambio del sitio actual**

#### **Procedimiento:**

Realice una de las siguientes acciones:

- Mantenga presionado el botón programado **Búsqueda del sitio**.
- Mantenga presionado el elemento del menú **RSSI**.

#### **Resultado:**

Cuando se encuentra un sitio nuevo en el radio, se devuelve a la pantalla de inicio.

#### **7.10**

## **Anuncio troncalizado**

Esta función le permite realizar anuncios a todo el grupo de usuarios, monitorear llamadas del grupo de conversación y otros anuncios.

Las llamadas de anuncio se controlan de dos formas distintas: apropiación inflexible y flexible.

#### **Preferencia inflexible:**

Cuando se inicia una llamada de anuncio de prevención inflexible, el radio solicitante comienza a transmitir inmediatamente. Todas las llamadas de grupo de conversación asociadas que se realizan en otros canales se detienen inmediatamente y los radios se dirigen a la llamada de anuncio.

Los radios transmisores siguen transmitiendo hasta que se suelta el botón **PTT** y activan el sonido para la llamada de anuncio.

#### **Prevención flexible**

Cuando se inicia un anuncio de preferencia flexible, la unidad iniciadora recibe un tono telefónico de ocupado. Se producirá una devolución de llamada cuando finalicen todas las conversaciones de grupo de conversación asociadas.

### **7.10.1 Inicio de anuncios**

#### **Procedimiento:**

- **1.** Gire la **perilla multifunción** para ubicar el modo de grupo de anuncios.
- **2.** Para iniciar los anuncios, presione el botón **PTT**.

### **Capítulo 8**

# **Tipos de llamadas de radio**

El radio puede realizar una llamada de grupo de conversación, privada, selectiva y telefónica en modo convencional o de troncalización.

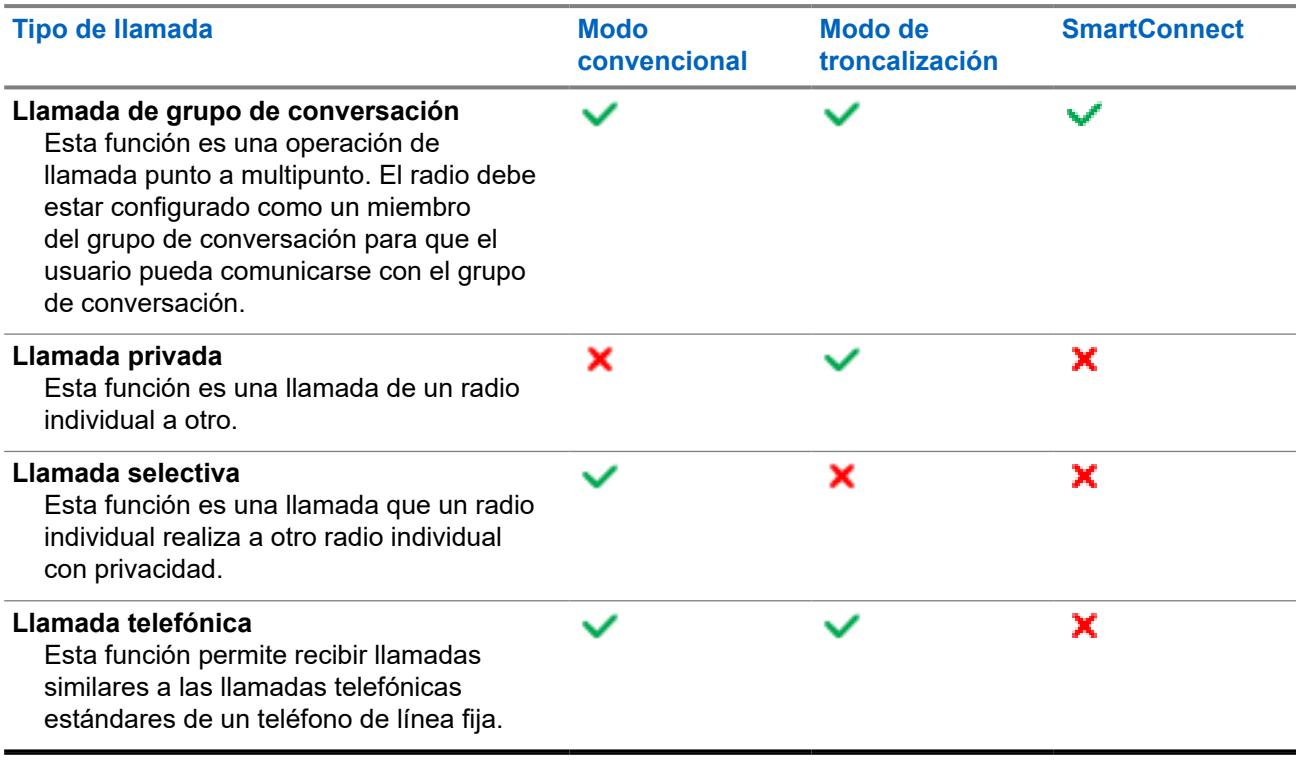

## **8.1 Realización de llamadas**

#### **Procedimiento:**

Realice llamadas mediante las siguientes opciones:

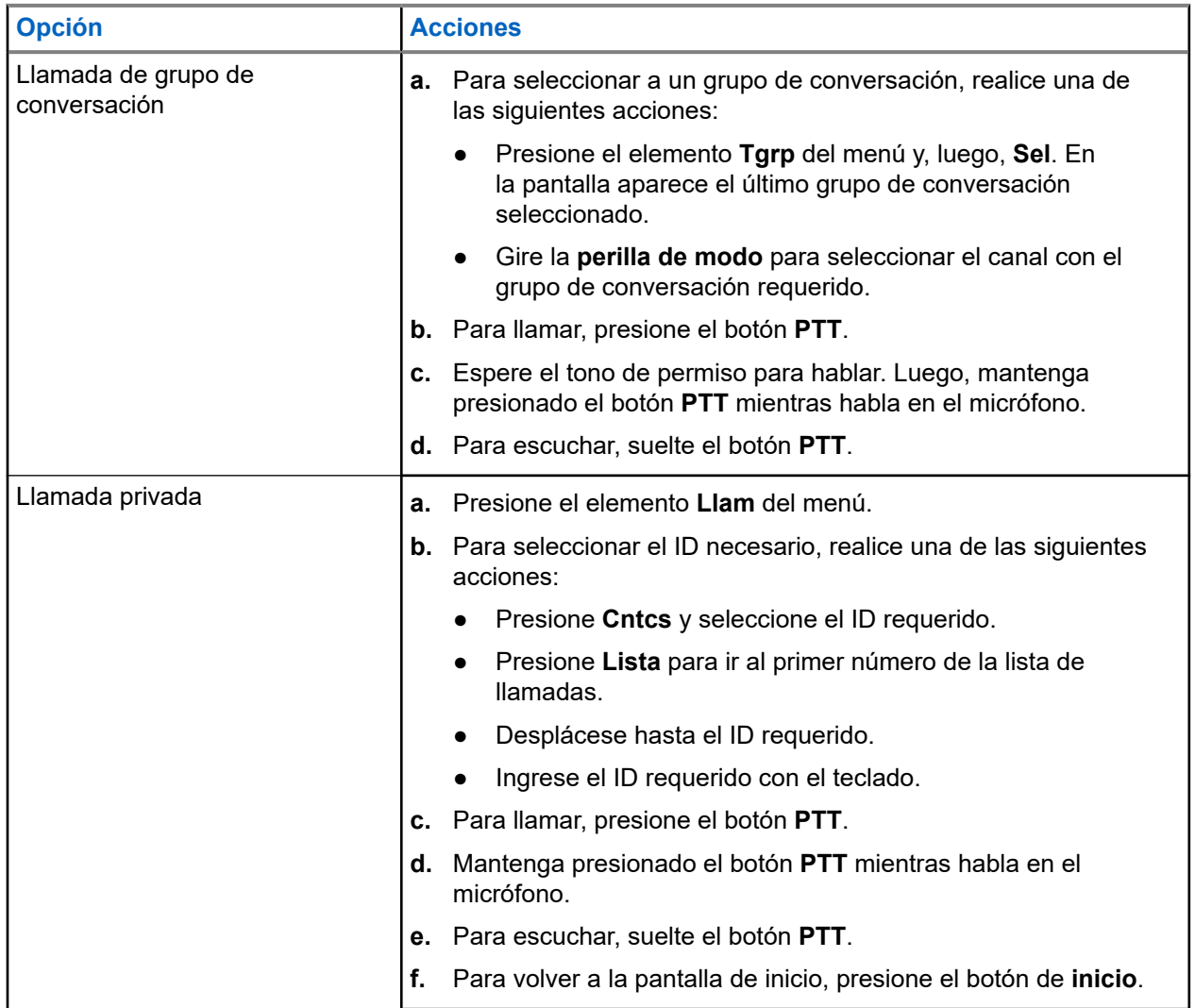

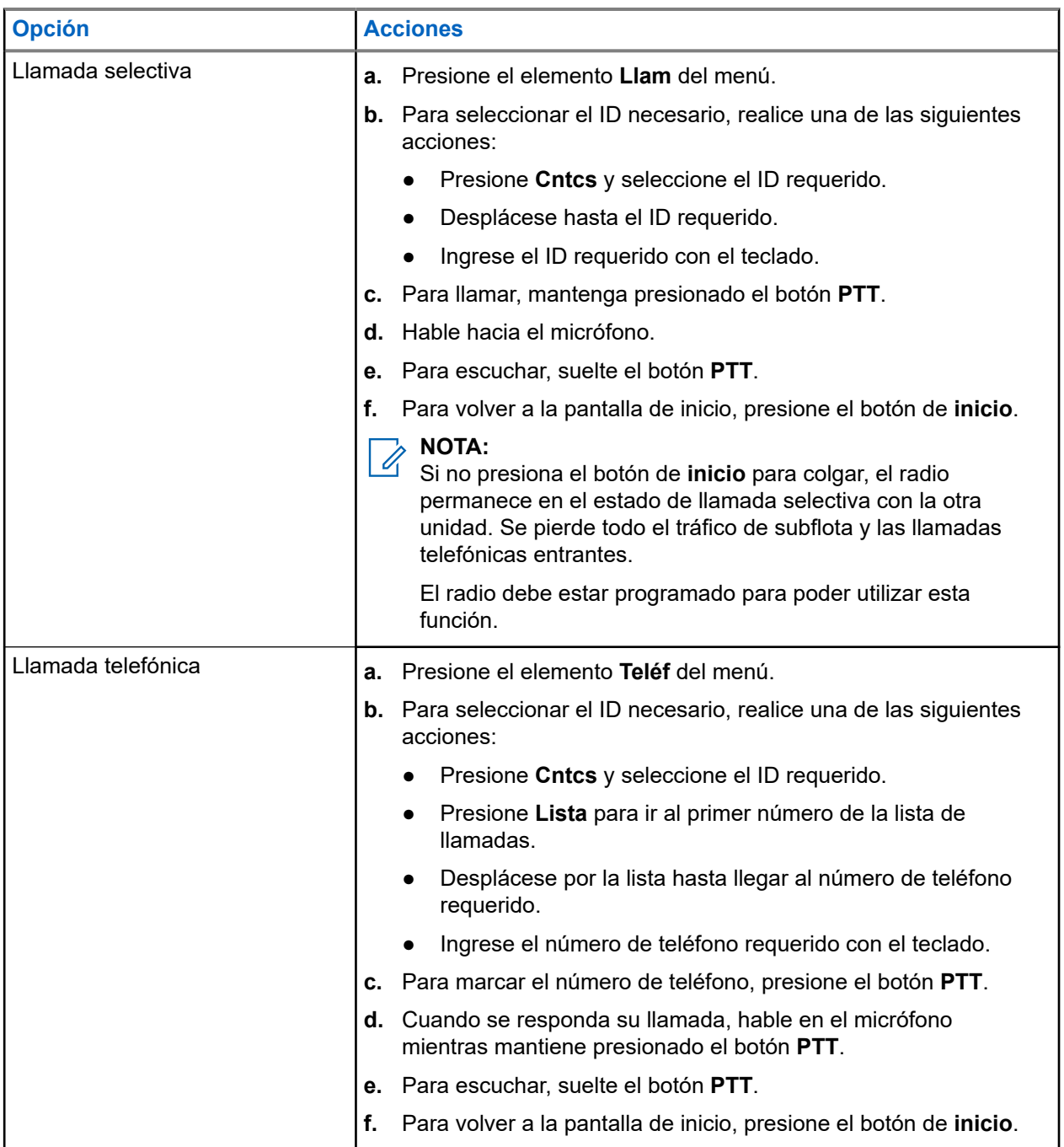

## **8.2 Recepción de llamadas**

#### **Procedimiento:**

Reciba llamadas mediante las siguientes opciones.

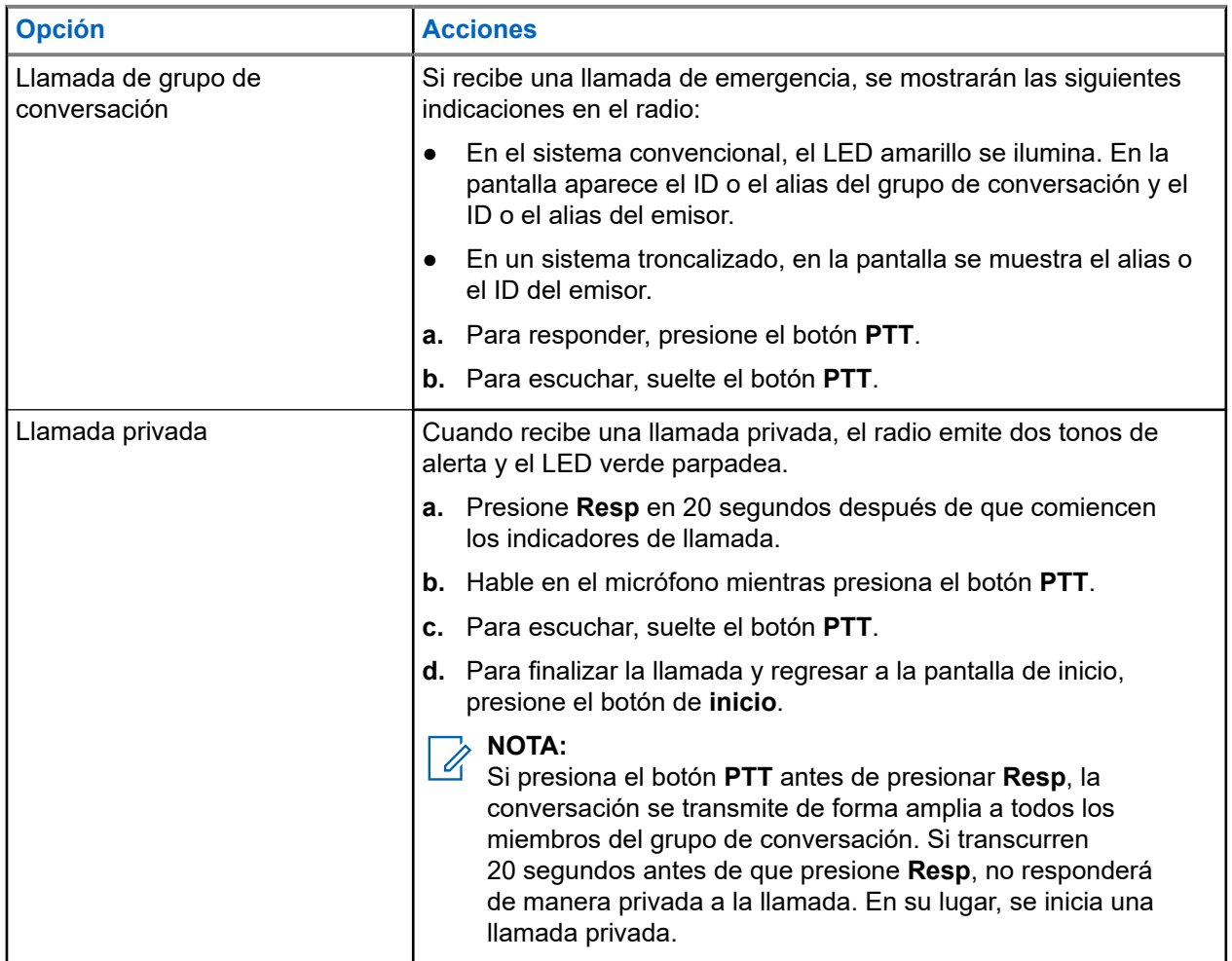

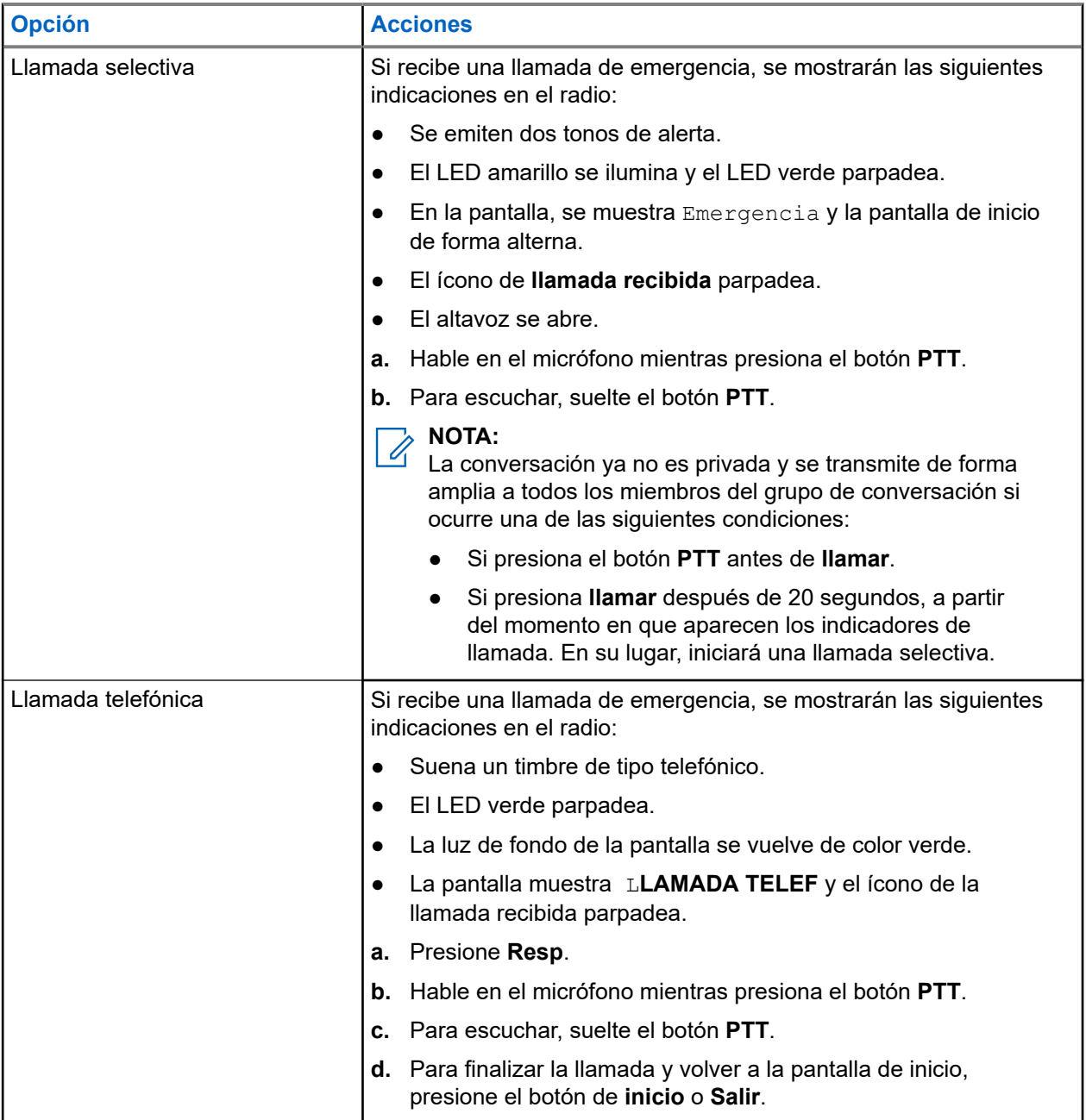

**8.3**

## **Llamadas de despacho de prioridad**

La función despacho de prioridad le permite llamar al despachador en un grupo de conversación diferente cuando un grupo de conversación está congestionado. Este grupo de conversación se denomina grupo de conversación de prioridad. Cada grupo de conversación de troncalización puede tener un grupo de conversación de prioridad asignado. El despacho de prioridad no está disponible en las operaciones de emergencia. La función de rastreo se suspende cuando se inicia un despacho de prioridad.

#### **Requisitos:**

Para usar esta función, la consola de despacho que la admite debe programarse. Para obtener más información, comuníquese con el administrador del sistema.

#### **Procedimiento:**

**1.** Presione el botón programado **Despacho de prioridad**.

Se emite un tono, y el radio entra en el modo de despacho de prioridad. El radio sale de este modo cuando expira el temporizador de tiempo de espera de despacho de prioridad.

**2.** Antes de que el temporizador de tiempo de espera de despacho de prioridad expire, mantenga presionado el botón **PTT** para transmitir.

En la pantalla se muestra el alias del grupo de conversación de prioridad.

**3.** Para escuchar, suelte el botón **PTT**.

El radio sale del modo de despacho de prioridad, vuelve a su grupo de conversación original y muestra el alias del canal de inicio.

### **Capítulo 9**

# **Funcionamiento de emergencia**

La función de emergencia se utiliza para indicar una situación crítica. Una señal de emergencia anula cualquier comunicación a través del canal seleccionado.

El radio es compatible con los siguientes modos de emergencia:

- Alarma de emergencia
- Llamada de emergencia
- Alarma de emergencia con llamada de emergencia
- Emergencia silenciosa<sup>2</sup> Alarma

Se puede asignar solo uno de los modos de emergencia al botón de **emergencia** o el pedal de **emergencia**.

El radio también está programado para que funcione en una de las siguientes condiciones:

#### **Táctica/sin reversión**

El radio envía una alarma de emergencia o realiza una llamada de emergencia en el canal actual.

#### **No táctica/reversión para el sistema convencional**

El radio se revierte al canal programado de emergencia para enviar una alarma o realizar una llamada de emergencia.

Para obtener más información, comuníquese con el administrador del sistema.

## **9.1 Consideraciones especiales para el funcionamiento de emergencia**

Las siguientes situaciones se aplican durante el funcionamiento de emergencia:

#### **Mesa 10: Situaciones de funcionamiento de emergencia**

| <b>Situación</b>                                                                                                    | <b>Resultado</b>                                                                                                    |
|----------------------------------------------------------------------------------------------------|----------------------------------------------------------------------------------------------------|
| Si presiona el botón de emergencia mientras se<br>encuentra en un canal que no posee funcionalidad<br>de emergencia, | se emite un tono.                                                                                                    |
| Si cambia a un canal o modo sin funcionalidad de<br>emergencia mientras está en funcionamiento de<br>emergencia,     | se mostrarán las siguientes indicaciones en el<br>radio:                                                                                           |
|                                                                                                    | Se escuchará un tono hasta que seleccione<br>un canal o un modo de emergencia válidos<br>o hasta que desactive el funcionamiento de<br>emergencia. |
|                                                                                                    | En la pantalla, se muestra SIN EMERGENCIA.                                                                                                    |
|                                                                                                    | En la pantalla, se muestra SIN EMERGENCIA.                                                                                                    |

 $2$  Esta función le permite enviar una alarma de emergencia al sistema sin activar indicadores de audio o visuales.

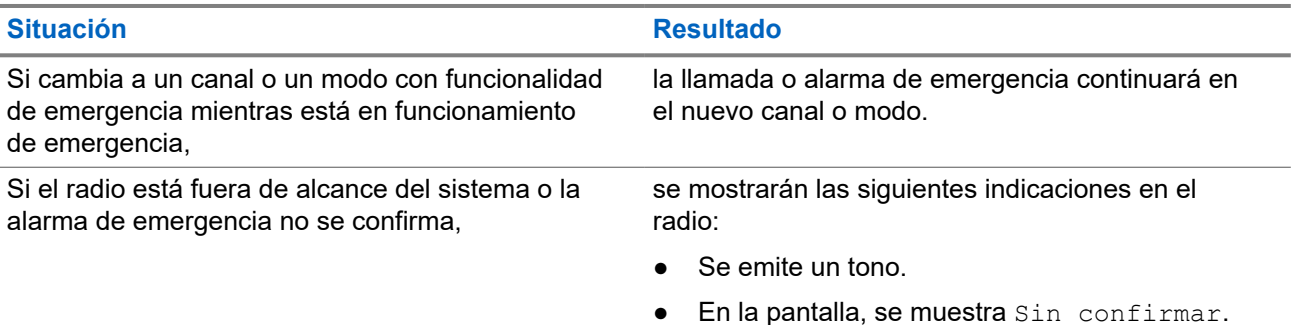

#### **9.2**

## **Envío de alarmas de emergencia**

Esta función le permite enviar una transmisión de datos, que identifica el radio que envía la emergencia al despachador.

#### **Procedimiento:**

- **1.** Presione el botón programado **Emergencia**.
- **2.** Mantenga presionado el botón de **Emergencia** o el botón **PTT** para volver al funcionamiento normal.

#### **Resultado:**

Se mostrarán las siguientes indicaciones en el radio:

- Se emite un tono.
- En la pantalla, se muestra  $Emergencia$  y la pantalla de inicio alternadamente.
- Cuando recibe la confirmación del despachador, se muestra Confirm recib en la pantalla.

#### **NOTA:**

En un sistema troncalizado, se emite un tono para indicar que el controlador central del sistema troncalizado recibió la alarma.

#### **9.3**

## **Envío de llamadas de emergencia (solo troncalización)**

Esta función permite que el radio tenga prioridad de acceso a un grupo de conversación.

#### **Procedimiento:**

**1.** Presione el botón programado **Emergencia**.

Se mostrarán las siguientes indicaciones en el radio:

- Se emite un tono.
- El LED parpadea en color rojo.
- En la pantalla, se mostrará Emergencia en la zona y el canal actuales.
- **2.** Hable en el micrófono mientras presiona el botón **PTT**.
- **3.** Para finalizar la transmisión y esperar una respuesta del despachador, suelte el botón **PTT**.
- **4.** Para salir de la llamada de emergencia, mantenga presionado el botón programado de **Emergencia**.

## **9.4 Envío de alarmas de emergencia con llamadas de emergencia**

Esta función permite que el radio tenga prioridad de acceso a un canal de un sistema convencional y a un grupo de conversación de un sistema de troncalización.

Si el radio tiene activadas las funciones Llamada de emergencia y Alarma, después de que se confirma la alarma, el radio pasa automáticamente al modo de llamada.

#### **Procedimiento:**

**1.** Presione el botón programado **Emergencia**.

Se mostrarán las siguientes indicaciones en el radio:

- Se emite un tono.
- El LED parpadea en color rojo.
- En la pantalla, se muestra Emergencia.

#### **NOTA:**

En el caso de un sistema troncalizado, se emite un tono para indicar que el controlador central del sistema troncalizado recibe la alarma.

Cuando recibe la confirmación del despachador, se muestran las siguientes indicaciones en el radio:

- Se emite un tono.
- En la pantalla, aparece Confirm recib.
- **2.** Hable en el micrófono mientras presiona el botón **PTT**.
- **3.** Para finalizar la transmisión y esperar una respuesta del despachador, suelte el botón **PTT**.
- **4.** Para salir de la llamada de emergencia, mantenga presionado el botón programado de **Emergencia**. Al apagar el radio también se cancela el estado de emergencia.

#### **9.5**

## **Envío de llamadas de emergencia con el micrófono activo (solo troncalización)**

El micrófono activo es un estado del micrófono encendido. Si envía llamadas de emergencia con el micrófono activo, puede comunicarse con un grupo de radios sin presionar el botón **PTT**. El micrófono activo se aplica a la primera transmisión de voz del radio durante la llamada de emergencia. En las siguientes transmisiones en la misma llamada de emergencia, debe presionar el botón **PTT**.

Cuando se activa el PTT indirecto, como el micrófono activo, la transmisión de audio se puede configurar en el Software de programación para el cliente (CPS) a fin de enrutar el audio al micrófono interno del radio, al micrófono RSM con cable, o bien o al micrófono inalámbrico Bluetooth.

#### **Procedimiento:**

- **1.** Presione el botón programado **Emergencia**.
- **2.** Hable en el micrófono sin presionar el botón **PTT**.

El micrófono permanece activo hasta que caduca el tiempo del micrófono activo.

**3.** Para salir de la llamada de emergencia, mantenga presionado el botón programado **Emergencia**.

## **9.6 Envío de alarmas y llamadas de emergencia con el micrófono activo**

Esta función le permite enviar una alarma y llamada de emergencia con el micrófono activo a un grupo de radios. El radio se debe programar para este tipo de funcionamiento. Cuando se activa el Push-to-Talk (PTT) indirecto, como el micrófono activo, la transmisión de audio se puede configurar en el Software de programación para el cliente (CPS) para enrutar el audio al micrófono interno del radio, al micrófono en altavoz del radio (RSM) con cable o al micrófono inalámbrico Bluetooth.

#### **Procedimiento:**

- **1.** Presione el botón programado **Emergencia**.
- **2.** Hable en el micrófono sin presionar el botón **PTT**.
- **3.** Para salir del funcionamiento de emergencia, mantenga presionado el botón programado de **emergencia**.

Al apagar el radio también se cancela el estado de emergencia.

#### **Resultado:**

Se mostrarán las siguientes indicaciones en el radio:

- Se emite un tono.
- El LED parpadea en color rojo.
- $\bullet$  En la pantalla, se muestra  $Emergencia$  en la zona y el canal actuales.

El radio saldrá de alarma de emergencia y entrará en el estado de llamada de emergencia cuando se produce una de siguientes situaciones:

- Recibe la confirmación del despachador. En la pantalla, aparece Confirm recib.
- No recibe confirmación. En la pantalla, se muestra Sin confirmar.

#### **9.7**

## **Cómo salir del funcionamiento de emergencia**

Si se activa el funcionamiento de emergencia en el radio, la consola de despacho o los radios configurados como supervisor pueden salir del funcionamiento de emergencia. En los radios configurados como supervisor, se puede cancelar el modo de emergencia de otros radios. La consola de despacho debe estar programada para usar esta función. Para obtener más información, comuníquese con el administrador del sistema.

#### **Procedimiento:**

- Para salir del funcionamiento de emergencia, mantenga presionado el botón programado **Emergencia**.
- Para salir del funcionamiento de emergencia como supervisor (solo troncalización), use una de las siguientes opciones:

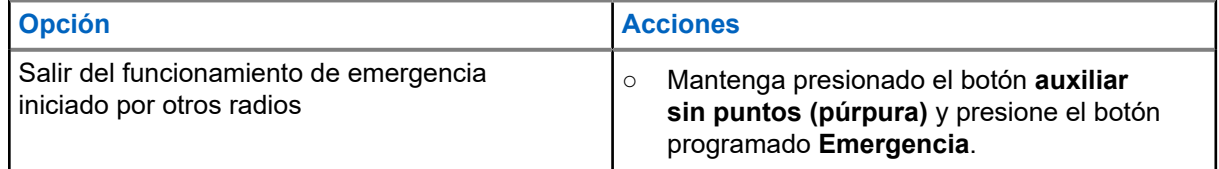

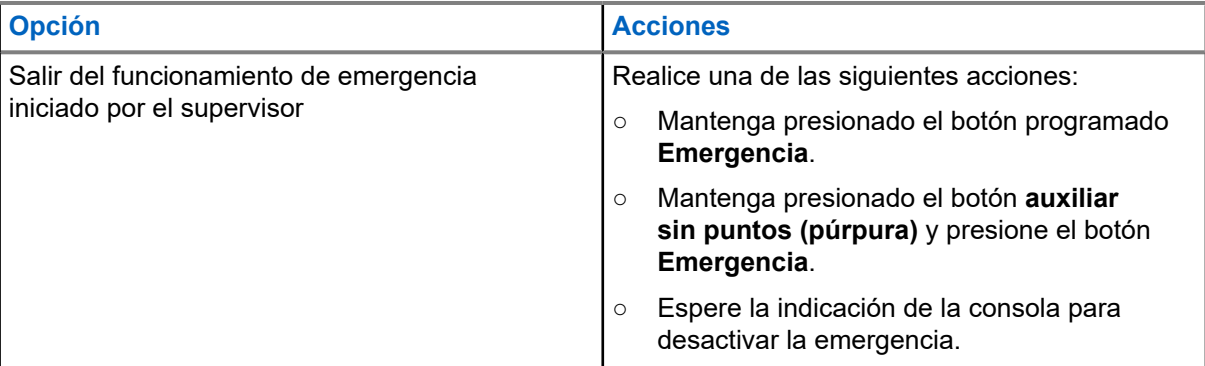

#### **NOTA:** Ù

El radio es compatible con las siguientes combinaciones de botones:

- El botón **auxiliar sin puntos (púrpura)** y el botón **Emergencia** del radio.
- El botón **auxiliar sin puntos (púrpura)** y el botón **naranja** auxiliar del radio.
- El botón con **1 punto** auxiliar y el botón **Emergencia** del radio.
- El botón con **1 punto** auxiliar y el botón **naranja** auxiliar.

## **9.8 Emergencia remota**

La función Emergencia remota le permite iniciar de forma remota la función de emergencia en un radio de destino.

Puede enviar la solicitud de Emergencia remota a los radios de llamadas de reciente transmisión o recepción que se almacenaron. La última Lista de llamadas recientes se actualiza automáticamente en el radio.

### **9.8.1**

## **Envío de emergencia remota a usuarios específicos**

#### **Procedimiento:**

- **1.** Presione el botón programado **Emergencia remota**.
- **2.** Seleccione el usuario requerido del radio de destino.
- **3.** Para enviar una emergencia remota, presione el botón **PTT** o el botón de menú **Enviar**.

#### **Resultado:**

Si el ID del radio de destino es válido, en el radio se muestra que se está enviando una notificación y se guarda el ID como el último ID de emergencia remota.

Si el ID del radio de destino no es válido, en el radio se muestra una notificación de ID no válido.

Si el radio está en uno de los siguientes estados, este reproduce un tono.

- Canal de solo recepción
- Inhibición de transmisión
- Fuera de rango
- Cobertura desequilibrada

Si el radio recibe una confirmación, se muestra una notificación positiva en este.

Si el radio no recibe la confirmación del radio de destino, se muestra una notificación negativa en este.

## **9.8.2 Envío de una emergencia remota mediante el ingreso del ID de usuario**

#### **Procedimiento:**

- **1.** Presione el botón programado **Emergencia remota**.
- **2.** Presione cualquier tecla numérica.
- **3.** Ingrese el número del ID de usuario.
- **4.** Para enviar una emergencia remota, presione el botón **PTT** o el botón de menú **Enviar**.

#### **Resultado:**

Si el ID del radio de destino es válido, en el radio se muestra que se está enviando una notificación y se guarda el ID como el último ID de emergencia remota.

Si el ID del radio de destino no es válido, en el radio se muestra una notificación de ID no válido.

Si el radio está en uno de los siguientes estados, este reproduce un tono.

- Canal de solo recepción
- Inhibición de transmisión
- Fuera de rango
- Cobertura desequilibrada

Si el radio recibe una confirmación, se muestra una notificación positiva en este.

Si el radio no recibe la confirmación del radio de destino, se muestra una notificación negativa en este.

#### **9.8.3**

## **Actualización manual de la lista de emergencias remotas**

#### **Procedimiento:**

- **1.** Presione el botón programado **Emergencia remota**.
- **2.** Para actualizar la lista de emergencias remotas, presione **Actl**.

#### **Resultado:**

En el radio, se muestra Lista actualizada seguida de la lista de emergencias remotas actualizada.

#### **9.8.4**

## **Recepción de una emergencia remota**

La emergencia remota solo se iniciará si el radio tiene la emergencia activada. En el radio receptor, se muestra Emergencia.

#### **Procedimiento:**

Para salir del funcionamiento de emergencia, mantenga presionado el botón programado **Emergencia**.

### **9.9 Detección de impacto**

Esta función activa el modo de emergencia cuando el radio detecta impactos o cambios de orientación en el vehículo, en caso de un accidente o volcamiento de este. El radio activa automáticamente la condición de impacto detectado cuando el evento de impacto cumple o supera un umbral predefinido.

El radio debe permanecer en esta condición por un período programado antes de que se active la llamada o la alarma de emergencia. Esta función envía la información basada en ubicación si la función del sistema de posicionamiento global (GPS) está activada.

El radio indica un error o falla de hardware cuando muestra, de forma alternativa, Impacto de HW y Error y, además, se emite un tono. Si presiona cualquier botón del radio, siempre y cuando no sea el botón programado para la funcionalidad de volumen y luz de fondo o el de accesorio, el mensaje de error y el sonido se detienen.

Las siguientes situaciones afectan la activación de la función de emergencia:

- Si presiona el botón programado  $Emergency$ , se cancela la secuencia de detección de impacto e ingresa al modo de emergencia.
- Si presiona el botón **PTT**, no se suspende la secuencia de Detección de impacto.
- Si presiona el botón **PTT**, el botón de menú **Borr.** o el botón programado **Borrar** cuando el radio muestra la alerta en pantalla de impacto detectado, saldrá de la condición de impacto detectado.

### **9.9.1 Condición de impacto detectado**

Cuando el radio detecta un impacto en el vehículo que cumple o excede el umbral predefinido, se muestran las siguientes indicaciones en el radio:

- Se emite un tono
- $\bullet$  En la pantalla, se muestra Impact (Impacto).
- Comienza el temporizador posterior a la alerta.

Cuando el temporizador posterior a la alerta termina, el radio entra en el modo de emergencia y, en la pantalla, se muestra EMERGENCIA.

#### **NOTA:**

Si el radio está programado con emergencia silenciosa, el radio inhibe el tono de alerta y la alerta visual asociada con esta función de emergencia. Si el radio está programado en Modo de vigilancia, el radio inhibe todos los tonos y las luces en el radio.

### **9.9.2 Salir de la condición de Impacto detectado**

#### **Procedimiento:**

Realice una de las siguientes acciones:

- Presione el botón programado **Borrar**.
- Presione **Borr**.
### **9.10 Envío de tonos de evacuación**

#### **Procedimiento:**

- **1.** Mantenga presionado el botón **PTT** en el micrófono del teclado del radio.
- **2.** Presione el botón **naranja**.

#### **Resultado:**

Se emite un tono cuando se suelta el botón **naranja**. El tono suena en todos los radios dentro del grupo de conversación hasta que se suelte el botón **PTT**.

### **NOTA:**

El radio no transmite el tono de evacuación si está en el modo encriptado.

# **Opciones de interruptor de encendido**

La función Opciones del switch de encendido del vehículo se configura en el Software de programación para el cliente (CPS). La función determina la funcionalidad del radio según el estado de encendido del vehículo.

Las siguientes opciones están disponibles con las opciones del switch de encendido del vehículo:

#### **En blanco**

Esta opción le permite encender o apagar el radio a través del botón de **encendido** independientemente del estado de encendido del vehículo.

#### **Inhibición de transmisión**

Esta opción le permite encender o apagar el radio a través del botón de **encendido** independientemente del estado de encendido del vehículo. Si el vehículo no está encendido, se inhiben todas las transmisiones, incluidos los sistemas de troncalización.

#### **Inhibición de transmisión de PTT**

Esta opción le permite encender o apagar el radio a través del botón de **encendido** independientemente del estado de encendido del vehículo. Si el vehículo no está encendido, todas las transmisiones del botón **PTT** se inhiben. Sin embargo, el radio se puede asociar a los sistemas de troncalización.

#### **Requerido**

Esta opción permite encender el radio si el vehículo está encendido. El radio se apaga cuando se presiona el botón de **encendido** o cuando se apaga el vehículo.

- Si el radio se apaga debido a que se apagó el vehículo, se encenderá automáticamente cuando el vehículo se encienda.
- Si el radio está configurado con el temporizador de apagado automático, se apagará automáticamente después de estar inactivo.

#### **Apagado de software**

Esta opción permite encender el radio mediante el botón de **encendido** o cuando se detecta el encendido del vehículo.

- Si se presionó el botón de **encendido** o se interrumpió el encendido del vehículo, el radio se apagará.
- Si el radio está configurado con el temporizador de apagado automático, se apagará automáticamente después de estar inactivo.

#### **Encendido solo con el encendido**

En esta opción, el radio se enciende cuando se detecta el encendido del vehículo y se apaga cuando el encendido del vehículo se interrumpe.

- El radio no se encenderá ni se apagará si se presiona el botón de **encendido**.
- Si el radio está configurado con el temporizador de apagado automático, se apagará automáticamente después de estar inactivo.

#### **NOTA:**  $\mathscr{L}$

Si el radio se enciende con un pedal de encendido de emergencia, debe presionar el botón de **encendido** para apagar el radio, incluso si el vehículo está apagado.

Si el radio se apagó previamente debido al temporizador de apagado automático, debe presionar el botón de **encendido** para encender el radio, incluso si el vehículo está encendido.

### **10.1 Uso de la alimentación de emergencia**

El encendido de emergencia permite encender el radio y transmitir automáticamente un modo de emergencia en dispositivos con la emergencia activada. Esta función no está disponible si la opción del interruptor de encendido está configurada en inhibición de Tx o de Tx PTT.

#### **Procedimiento:**

Para encender el radio e iniciar Emergencia, presione el pedal.

#### **Resultado:**

Se mostrarán las siguientes indicaciones en el radio:

- Se emite un tono.
- En la pantalla, se muestra Emergencia.

# **Funcionamiento seguro**

El funcionamiento seguro del radio otorga el más alto nivel de seguridad de voz disponible en el mercado tanto en canales convencionales como troncalizados.

De manera predeterminada, el radio ingresa automáticamente en el entorno encriptado sin que tenga que seleccionar de forma manual la transmisión encriptada ni borrarla.

Esta función ampliada solo se puede activar a través de la configuración del Software de programación del cliente (CPS).

#### **11.1**

## **Activación de las transmisiones seguras**

#### **Requisitos:**

Compruebe si la función de seguridad está activada o desactivada.

#### **Procedimiento:**

**1.** Si la función de seguridad está desactivada, presione el elemento de menú **Seg** y actívela.

Se muestra  $\mathbb{Q}$  y la clave actual en la pantalla.

- **2.** Controle el modo y verifique que no esté en uso.
- **3.** Para transmitir, presione el botón **PTT**.

#### **Resultado:**

Si el canal seleccionado está programado para operación no encriptada solamente, en el radio se muestran las siguientes indicaciones:

- Se emite un tono.
- En la pantalla, se muestra  $\text{Clear Tx}$  (Transmisión no encriptada).

#### **NOTA:**

El radio no transmite hasta que desactive el modo seguro. El radio puede configurarse para ignorar la voz clara o transmisión insegura cuando se encuentra en transmisión segura. Para obtener más información, comuníquese con el administrador del sistema.

#### **11.2**

### **Encryption**

En este capítulo, se describe la función de encryption del radio.

### **11.2.1**

### **Función multiclave**

Esta función permite que el radio esté equipado con diferentes claves cifradas y es compatible con el algoritmo DES-OFB.

Hay dos tipos de claves de encryption:

#### **Multiclave convencional**

Las claves de encryption se acoplan, por canal, a través del software de programación para el cliente (CPS). Además, puede contar con claves, grupos de claves y eliminación de claves que puede seleccionar el operador. Si los grupos de llamadas están activados en aplicaciones convencionales, las claves de encryption se vinculan a esos grupos de llamadas.

#### **Multiclave troncalizada**

Si se utilizan aplicaciones convencionales y troncalizadas, una las claves de encryption para realizar la troncalización por grupo de conversación o grupo de anuncios. Además, puede unir una clave diferente a otras funciones, como reagrupación dinámica, degradación reducida o grupo de conversación de emergencia. También puede disponer de la función de eliminación de clave que puede seleccionar el operador.

**11.2.2**

## **MDC OTAR (solo convencional)**

Esta funcionalidad le permite ver o definir las funciones de regeneración de clave inalámbrica (OTAR) de la comunicación de datos Motorola (MDC). Esta función aplica solo cuando se opera en el modo de encryption seguro. Además de las solicitudes de regeneración de clave, las transmisiones OTAR incluyen reconocimientos retrasados y reconocimientos de encendido.

Algunas de las opciones seleccionadas requieren configuración en el sitio del controlador de administración de claves (KMC) para funcionar correctamente.

#### **NOTA:**

Esta funcionalidad debe ser programada por un técnico de radio calificado. Para obtener más información, comuníquese con el administrador del sistema.

### **11.2.3 Retención UKEK infinita**

Esta función habilita la clave de encryption única (UKEK) que se almacena de forma permanente en el radio, incluso cuando todas las claves de encryption se han borrado. Sin esta clave de UKEK, no se podría regenerar la clave del radio de forma inalámbrica. La configuración Retención de UKEK infinita puede ser diferente para cada perfil seguro.

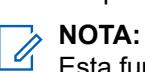

Esta funcionalidad debe ser programada por un técnico de radio calificado. Para obtener más información, comuníquese con el administrador del sistema.

#### **11.2.4**

### **Escuchar claramente**

Hear-Clear es un sistema de reducción de ruido que consiste en un compresor y cancelador de ruido de FM aleatorio.

#### **Comprimir**

Reduce el ruido en el canal, como la transmisión OTA que suele estar presente en UHF2 y el canal de 900 MHz con las siguientes funciones:

#### **Compresor**

Reduce el flujo de ruido de fondo y la señal de voz en el radio transmisor.

#### **Expansor**

Expande la voz mientras el flujo de ruido permanece igual en el radio receptor.

#### **Eliminador de ruido de FM aleatorio (reductor de distorsión de sonido)**

Reduce los efectos no deseados de los impulsos de ruido de FM aleatorios causados por la pérdida de intensidad del canal en condiciones altas de Señal-a-ruido (S/N), como podría suceder al encontrarse dentro de un vehículo en movimiento. Los efectos de la pérdida de intensidad, que se perciben como chasquidos y clics de audio, se eliminan sin afectar la señal de audio deseada.

El Eliminador de ruido de FM aleatorio funciona solo en el modo de recepción.

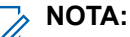

Esta funcionalidad debe ser programada por un técnico de radio calificado. Para obtener más información, comuníquese con el administrador del sistema.

### **11.2.5 Carga de claves de encryption**

#### **Procedimiento:**

**1.** Conecte el cargador de variables de clave (KVL) al radio.

Todas las otras funciones de radio se bloquean, excepto el apagado, la luz de fondo y el volumen.

#### **NOTA:**  $\mathscr{A}$

Si la función Regeneración de clave por el aire de varios sistemas está en uso, el nombre de perfil ASTRO se mostrará debajo de Carga de claves.

- **2.** Presione **Destino** → **Cargar**.
- **3.** Realice una de las siguientes acciones:
	- Para cargar una sola clave, seleccione **Clave**.
	- Para cargar varias claves, seleccione **Grupo**.
- **4.** Seleccione las claves que desea y presione **Cargar** en el KVL.

#### **Resultado:**

El KVL indica que la carga de claves se ha realizado correctamente.

### **11.2.6 Selección de claves de encryption**

#### **Procedimiento:**

**1.** Presione el elemento **Clave** del menú.

Si la función Regeneración de clave por el aire de sistema múltiple se está utilizando, la lista de claves que se muestra solo aplica para el perfil encriptado actual del canal seleccionado.

- **2.** Seleccione la clave requerida o ingrese el número de la clave.
- **3.** Para guardar la clave nueva, presione **Sel**.

Si la clave seleccionada no está autorizada, se emite un tono y se muestra Illegal key en la pantalla. Si la clave seleccionada se borra, se emite un tono y se muestra  $Key$  fail en la pantalla.

### **11.2.7 Selección de grupos de claves**

Esta función le permite seleccionar uno o más grupos de claves de encryption entre las claves disponibles almacenadas en el radio.

Por ejemplo, el usuario podría tener un grupo de tres claves estructuradas en un grupo de claves, y otro grupo de tres claves diferentes estructuradas en otro grupo. Si se cambian los grupos de claves, el usuario puede cambiarse automáticamente de un conjunto de llaves a otro.

Todos los canales a los que se vincularon las claves originales ahora tienen una nueva clave equivalente.

#### **Procedimiento:**

**1.** Presione el elemento **Gllv**.

Si la función Regeneración de clave inalámbrica de varios sistemas se está utilizando, el grupo de claves que se muestra solo aplica para el perfil seguro actual del canal seleccionado.

- **2.** Seleccione el grupo de claves requerido o ingrese el número del grupo de claves.
- **3.** Para guardar los grupos de claves nuevos, presione **Sel**.

#### **Resultado:**

El radio cierra la selección de grupo de claves y regresa a la página de inicio.

### **11.2.8 Eliminación de claves de encryption**

Si la función Regeneración de clave inalámbrica de varios sistemas se está utilizando, las claves borradas son solo del perfil seguro actual del canal seleccionado. La opción borrar todo funciona según la configuración del distribuidor o administrador del sistema. Borrar todas las claves con el botón naranja elimina todas las claves de todas las listas de claves en el radio.

#### **Procedimiento:**

**1.** Presione el elemento del menú **Borr**.

En la pantalla, se muestra la última clave de encryption seleccionada y almacenada.

- **2.** Seleccione la clave de encryption requerida o ingrese el número de la clave.
- **3.** Presione **Opcn**.
- **4.** Elija la opción requerida y presione **Sel**.
- **5.** Borre las claves de encryption mediante una de las siguientes opciones:
	- Para borrar una clave única o actual, seleccione **¿Borrar llave?** y, a continuación, presione **Sí** → **Únic**.
	- Para borrar todas las claves, seleccione **¿Borrar llave?** y presione **Sí** → **Todo**

Puede cancelar este proceso y volver a la pantalla de inicio si presiona **Abrt**.

### **11.2.9 Solicitud de regeneración inalámbrica**

Si la función Regeneración de clave inalámbrica de varios sistemas se está utilizando, la solicitud de regeneración de clave solo se aplica al perfil de seguridad actualmente seleccionado.

#### **Requisitos:**

Asegúrese de que la clave de encryption única (UKEK) o la clave oculta única (USK) estén cargadas en el radio con el cargador de variables de clave (KLV).

#### **Procedimiento:**

- **1.** Presione el elemento **Rpll** del menú.
- **2.** Para enviar la solicitud de regeneración de clave, presione el botón **PTT**.
- **3.** Para salir de la función y transmitir en modo normal, realice una de las siguientes acciones:
	- Presione el botón **PTT** nuevamente.
	- Presione el botón de **inicio**.
	- Presione el botón de **emergencia**.

Si se produce un error en la regeneración de clave, se emite un tono negativo, y en la pantalla se muestra Rekey fail (Error de regeneración de clave).

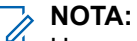

Un error en la regeneración de clave indica que el radio no tiene la UKEK ni la USK.

# **Rastreo**

Esta función le permite monitorear el tráfico en diferentes canales mediante el rastreo de una lista de canales programados. El rastreo se detiene si inicia una llamada y se reanuda cuando la llamada finaliza.

#### **12.1**

# **Activación o desactivación de la función Rastreo**

#### **Procedimiento:**

Presione el elemento **Rastreo** del menú.

#### **Resultado:**

Si el rastreo está activado, en la pantalla se muestra Rastreo activo y el ícono de estado de **rastreo**.

Si el rastreo está desactivado, en la pantalla se muestra Rastreo inact.

**12.2**

# **Activación del rastreo mientras se ignora el código del silenciador (solo canales convencionales)**

Puede recibir la reagrupación dinámica, la interconexión de llamadas telefónicas entrantes y llamadas de conversaciones privadas o de alerta de llamada en todo el sistema y en toda la flota mientras se rastrea la actividad. Puede responder a estos tipos de llamadas como lo haría normalmente en el canal seleccionado. Sin embargo, puede perder llamadas entrantes de conversación privada o de alerta de llamada cuando explora diferentes canales mientras está en el rastreo de grupos de conversación.

#### **Procedimiento:**

Presione el elemento **Mon** del menú.

#### **Resultado:**

La pantalla muestra Monitor pren.

### **12.3 Eliminación de un canal no deseado**

Si un canal genera continuamente ruido o llamadas no deseadas (denominado canal "no deseado"), puede eliminar de forma temporal el canal no deseado de la lista de rastreo. Esta función no sirve para los canales de prioridad o el canal de transmisión designado.

#### **Procedimiento:**

- **1.** Identifique los canales no deseados.
- **2.** Cuando se detecte un canal no deseado en el radio, presione el elemento del menú **Nuis**.

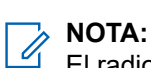

El radio sigue rastreando los canales restantes en la lista.

### **12.4 Restauración de canales no deseados**

#### **Procedimiento:**

Para restaurar el canal no deseado eliminado, realice una de las siguientes acciones:

- Detener y reiniciar un rastreo.
- Cambie el modo a otro canal y vuelva al canal original.
- Apague el radio y, a continuación, vuelva a encenderlo.

#### **12.5**

# **Cambio del estado de las prioridades mientras el rastreo está activado**

Mientras el radio está realizando un rastreo, la función de cambio de prioridad dinámica le permite pasar temporalmente cualquier canal en una lista de rastreo al canal de prioridad dos. Puede cambiar cualquier canal excepto el canal de prioridad uno. Este cambio tiene vigencia hasta que se desactiva el rastreo. Luego, el rastreo se devuelve a la configuración programada original.

#### **Procedimiento:**

- **1.** Para cambiar la prioridad de un canal sin prioridad en la lista de rastreo a prioridad dos, presione **DINP**.
- **2.** Para salir de la lista de rastreo y reanudar la exploración, presione el botón de **inicio**.

### **12.6 Uso de la caja para colgar**

#### **Procedimiento:**

Para suspender momentáneamente el funcionamiento del modo de rastreo, quite el micrófono de la caja para colgar (HUB).

Se puede utilizar el cabezal de control mientras el rastreo se encuentra suspendido. Sin embargo, el rastreo de miembros prioritarios no se suspende. Esta función se aplica a todas las Listas de rastreo y Tipos de rastreo. El rastreo se reanuda una vez que el cabezal de control vuelve al clip de sujeción y que el tiempo de desconexión programado ha terminado.

#### **NOTA:**

Los miembros de la lista de rastreo de prioridad se rastrean continuamente solo cuando el campo **Miembro de Tx designado** de la lista de rastreo se establece como **Respuesta** en la programación del radio. De lo contrario, todo el funcionamiento del modo de rastreo se suspende.

# **Listas de rastreo**

Las listas de rastreo se crean y se asignan a canales o grupos individuales. El radio rastrea la actividad de voz alternando entre el canal o grupo. La secuencia de rastreo es como se especifica en la lista de rastreo para el canal o grupo actual.

El radio admite diferentes tipos de listas de rastreo:

- Lista de rastreo convencional
- Rastreo de grupos de conversación de sistema múltiple
- Lista de rastreo de monitor de prioridad de troncalización
- Lista de rastreo de votación

Consulte a un técnico de radio calificado para conocer la cantidad máxima de listas de rastreo que se pueden programar en el radio.

### **13.1 Administración de la lista de rastreo**

Puede cambiar los miembros de la lista de rastreo y la prioridad.

#### **Procedimiento:**

- **1.** Presione el elemento **LRST** del menú.
- **2.** Administre la lista de rastreo con las siguientes opciones:

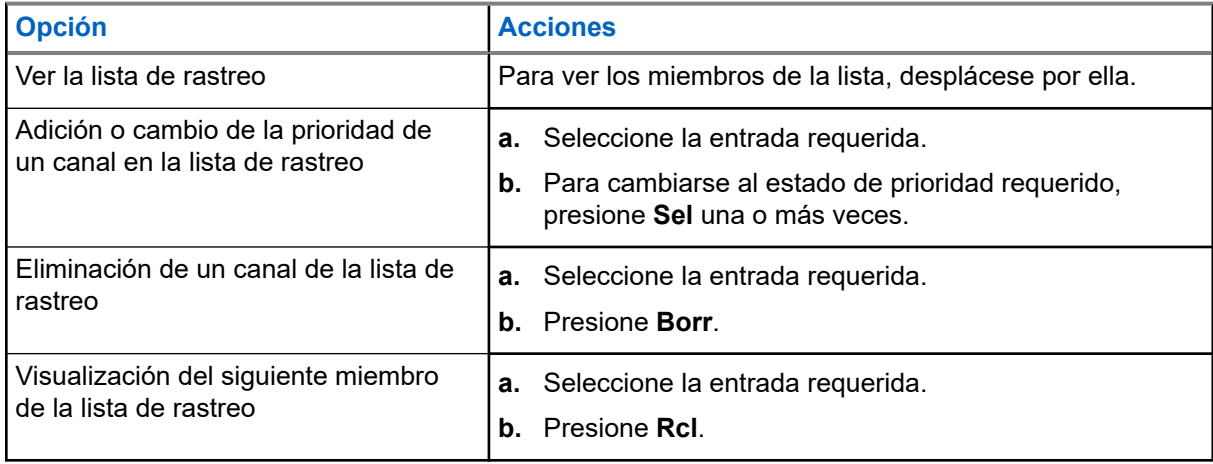

#### **Resultado:**

El radio muestra uno de los siguientes íconos de estado de prioridad y situaciones:

- El ícono de **rastreo** indica que el canal actual está en la lista de rastreo como un canal no prioritario. Se enciende el LED verde.
- El ícono de **rastreo de canal prioridad uno** indica que el canal actual está en la lista de rastreo como un canal prioridad uno. Las luces LED verdes parpadean rápidamente. Puede escuchar todo el tráfico en el canal Prioridad Uno, independientemente del tráfico de los canales no prioritarios.
- El ícono de **rastreo de canal prioridad dos** indica que el canal actual está en la lista de rastreo como un canal prioridad dos. El LED verde parpadea.

● Ningún ícono indica que el canal actual se ha eliminado de la lista de rastreo.

### **13.2 Cambio del estado de la lista de rastreo**

#### **Procedimiento:**

- **1.** Mantenga presionado el botón lateral **Rastrear**.
- **2.** Seleccione el miembro que desea editar.
- **3.** Realice una de las siguientes acciones:
	- Para agregar el canal que se muestra actualmente a la lista de rastreo, presione **Selecr**.
	- Para cambiar el ícono de estado de la lista de rastreo del canal que se muestra actualmente, presione **Selecr** una o varias veces.
- **4.** Para seleccionar otro miembro de la lista de rastreo, utilice **la perilla de modo**.

### **13.3 Restauración de prioridades en las listas de rastreo**

#### **Procedimiento:**

Para restaurar las prioridades del canal original en una lista de rastreo, realice una de las siguientes acciones:

- Desactive el rastreo y vuelva a activarlo.
- Cambie los canales.
- Apague el radio y, a continuación, vuelva a encenderlo.

#### **13.4**

# **Rastreo de prioridad inteligente**

Esta función le permite agregar canales convencionales y grupos de conversación de troncalización de varios sistemas a las listas de rastreo de prioridad o eliminarlos.

Cuando el radio fija un canal en la lista de rastreo de prioridad inteligente, el radio busca miembros de alta prioridad dentro del mismo sistema de troncalización o convencional.

# **Conectividad**

En esta sección, se explica la administración de las conexiones entre el radio y una variedad de redes y otros dispositivos.

### **14.1 SmartConnect**

SmartConnect permite que el radio mantenga la comunicación por voz cuando el radio móvil terrestre (LMR) está fuera de alcance mediante el cambio a una red Wi-Fi, LTE a través de un módem de datos anclado y un satélite a través de Ethernet. Antes de cambiar las conexiones de banda ancha, el radio compara la intensidad de la señal relativa de los distintos tipos de conexión de banda ancha entre sí, así como con el radio móvil terrestre (LMR).

El radio permanece o vuelve a la conexión LMR cuando las otras conexiones de banda ancha están por debajo del umbral de calidad. Un radio que funciona con una conexión de banda ancha de menor prioridad vuelve a la conexión de mayor prioridad o calidad mientras esté inactivo en SmartConnect.

El radio se puede conectar a través de un punto de acceso Wi-Fi fijo en edificios o un módem de banda ancha dentro de un vehículo. Entre algunos ejemplos, se encuentran los siguientes módems:

- Motorola Solutions VML750
- Sierra Wireless MP70
- Sierra Wireless GX450

En el radio, se muestra el ícono de compatibilidad con SmartConnect <sup>17</sup> en el canal habilitado para SmartConnect.

Cuando esté conectado a una red disponible, en el radio, se muestra el ícono de conexión SmartConnect

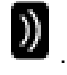

Se muestra OUT OF RANGE en el radio cuando ni LMR ni SmartConnect están disponibles.

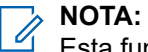

Esta funcionalidad debe ser programada por un técnico de radio calificado. Para obtener más información, comuníquese con el administrador del sistema.

La pantalla Buscando sitio solo es visible en el radio cuando activa esta función a través del Software de programación para el cliente (CPS).

**14.2 Wi-Fi**

Puede conectar su radio a una red Wi-Fi para realizar una programación inalámbrica y usar las funciones de SmartConnect. Su administrador del servicio programa el identificador de red de Wi-Fi (SSID) o el nombre de red al que se puede conectar el radio.

### **14.2.1 Encender o apagar el Wi-Fi**

### **Activación de Wi-Fi**

#### **Procedimiento:**

- **1.** Presione el elemento **Wi-Fi** del menú.
- **2.** Presione **Encendido**.

### **Desactivación de Wi-Fi**

#### **Procedimiento:**

- **1.** Presione el elemento **Wi-Fi** del menú.
- **2.** Presione **Apagado**.

### **14.2.2 Selección de red Wi-Fi**

Esta función le permite ver y seleccionar la red Wi-Fi disponible.

#### **Procedimiento:**

- **1.** Presione el elemento **Wi-Fi** del menú.
- **2.** Presione **Encendido** → **Lista**.

Si se muestra No hay red disponible en el radio, presione **Actualizar**.

Los botones **Lista** y **Actualizar** no están disponibles cuando Wi-Fi está buscando una red o conectándose a ella.

**3.** Elija la red requerida y presione **Sel**.

#### **Resultado:**

En el radio, se muestra el estado de Wi-Fi, la red seleccionada y la intensidad de la señal.

#### **14.2.3**

## **Comprobación de la configuración Wi-Fi y el estado del radio**

#### **Procedimiento:**

Realice una de las siguientes acciones:

- Mantenga presionado el botón programado **Wi-Fi**.
- Presione el elemento **Wi-Fi** del menú.

#### **Resultado:**

La pantalla muestra el estado actual de la conexión Wi-Fi como se describe a continuación.

#### **Buscando**

Busca las redes Wi-Fi disponibles antes programadas en el radio.

En proceso de conectarse a una red Wi-Fi encontrada.

#### **Conectado**

Conectado a una de las redes Wi-Fi antes programadas.

#### **Sin servicio**

No hay redes disponibles o falló la conexión con una de las redes.

Si el radio está conectado a través de Wi-Fi, se muestra un indicador de intensidad de la señal Wi-Fi .

### **14.3 Bluetooth®**

Esta función permite que el radio extienda sus funciones mediante la conexión con accesorios externos de Motorola Solutions. Utilice los dispositivos de red inalámbrica de misión crítica (MCW) de Motorola Solutions con los radios APX durante las operaciones de misión crítica. Otros dispositivos Bluetooth pueden cumplir o no con el estándar de misión crítica.

El hardware Bluetooth se encuentra en los radios compatibles con Bluetooth en lugar del cabezal de control. El cabezal de control E5 proporciona a la ubicación de emparejamiento de proximidad de baja frecuencia (LF-MPP) de Bluetooth una ubicación de emparejamiento (un punto azul). Debe comprar una antena Bluetooth/GNSS/Wi-Fi externa para activar la funcionalidad Bluetooth.

#### **NOTA:**  $\mathscr{A}$

Los modelos de radio APX 5500 AN, APX 6500 AN, APX 6500 Li AN y APX 7500 no son compatibles con la función Bluetooth. Para otros radios móviles, consulte la hoja de datos correspondiente.

El radio admite los siguientes dispositivos o perfiles compatibles con Bluetooth:

- Auriculares (HSP)
- Red telefónica a redes (DUN)
- Red de área personal (PAN)
- Puerto serie (SPP)
- Perfil de acceso genérico (GAP)
- Perfil de atributo general (GATT)

### **14.3.1 Activación o desactivación del Bluetooth**

#### **Procedimiento:**

- **1.** Presione el elemento **BT** del menú.
- **2.** Seleccionar **estado**.
- **3.** Realice una de las siguientes acciones:
	- Para activar Bluetooth, presione **Activar**.
	- Para desactivar Bluetooth, presione **Desactivar**.

#### **14.3.2**

## **Emparejamiento con la función de emparejamiento de proximidad de baja frecuencia de Motorola (LF-MPP)**

El rango de funcionamiento de Bluetooth cuando se utiliza un accesorio inalámbrico fundamental de Motorola (MCW) es de comunicación a 10 metros de línea de visión. Para lograr este rango, debe haber

un camino sin obstrucciones entre la ubicación del transmisor de señal (es decir, el radio) y la ubicación del receptor (el dispositivo o accesorio). Los obstáculos que pueden causar una obstrucción en la línea de visión incluyen, entre otros, árboles, edificios, montañas y vehículos. Para lograr un alto grado de confiabilidad, Motorola Solutions recomienda **no** separar el radio y el accesorio. En las áreas con señal débil de recepción, tanto la calidad de la voz como la del tono comenzarán a sonar distorsionadas o interrumpidas. Para solucionar este problema, simplemente ubique el accesorio y el radio en un lugar cercano entre sí (dentro de un alcance definido de 10 metros) a fin de restablecer la recepción clara del audio. En una configuración de cabezal de control múltiple a un transceptor, se debe asignar un cabezal de control a Bluetooth para las interacciones por altavoz, micrófono y LF-MPP.

#### **NOTA:**

Una vez que el auricular COTS esté emparejado con el radio, siempre permanece conectado. Por lo tanto, la duración de la batería del accesorio está alineada con el consumo de energía del tiempo de conversación, no con el consumo de tiempo en espera.

#### **Requisitos:**

Asegúrese de que la función Bluetooth, los tonos de Bluetooth, el tipo de emparejamiento Bluetooth, el temporizador Bluetooth, el menú Bluetooth y los botones programados del radio están activados.

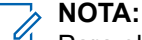

Para obtener más información, comuníquese con el administrador del sistema.

#### **Procedimiento:**

- **1.** Encienda el accesorio.
- **2.** Alinee la ubicación de emparejamiento Bluetooth (un punto azul) en el radio y el accesorio.
	- Si el emparejamiento se realiza correctamente, se emite un tono y el radio intenta conectarse al dispositivo.
	- Si el emparejamiento no se realiza correctamente, se muestran las siguientes indicaciones en el radio:
		- Se emite un tono.
		- En la pantalla, se muestra una notificación negativa.
	- Si la conexión tiene éxito, se muestran las siguientes indicaciones en el radio:
		- Se emite un tono.
		- La pantalla muestra Falló conexión del <Tipo de dispositivo>.
	- Si la llamada no se realiza correctamente, se muestran las siguientes indicaciones en el radio:
		- Se emite un tono.
		- La pantalla muestra Falló conexión del <Tipo de dispositivo>.

En los dispositivos Bluetooth, en la pantalla se muestra BT.

En los dispositivos de emparejamiento inalámbrico, en la pantalla se muestra WP.

#### **14.3.3**

## **Función de emparejamiento estándar**

La función de emparejamiento de Bluetooth estándar permite que el radio busque otros dispositivos habilitados con Bluetooth y que se encuentran en modo visible.

#### **NOTA:** U

Un técnico de radio especializado debe programar los tonos de Bluetooth, el menú de Bluetooth y los botones programados. Para obtener más información, comuníquese con el administrador del sistema. <span id="page-88-0"></span>Cuando se detecta un dispositivo, puede iniciar el radio para enviar una solicitud de emparejamiento al dispositivo.

#### **14.3.3.1**

### **Búsqueda y emparejamiento de dispositivos Bluetooth**

#### **Requisitos:**

Asegúrese de que Bluetooth y la visibilidad de Bluetooth estén activados.

#### **Procedimiento:**

- **1.** Presione el elemento **BT** del menú.
- **2.** Seleccione **Buscar dispos** y presione **Encendido**.

Debe presionar **Detener** para detener la búsqueda antes de que caduque el temporizador.

**3.** Seleccione el dispositivo requerido para el emparejamiento y presione **Sel**.

#### **14.3.3.2 Activación o desactivación de la visibilidad de Bluetooth**

Activar la visibilidad de Bluetooth permite que otros dispositivos Bluetooth puedan encontrar el radio. La visibilidad Bluetooth está desactivada de forma predeterminada.

#### **Procedimiento:**

- **1.** Presione el elemento **BT** del menú.
- **2.** Seleccione **Visibilidad**.
- **3.** Realice una de las siguientes acciones:
	- Para activar la visibilidad de Bluetooth, presione **Encendido**.
	- Para desactivar la visibilidad de Bluetooth, presione **Apagado**.

#### **Resultado:**

Si el modo de visibilidad está activado, aparece una notificación positiva en la pantalla.

Cuando el temporizador se agota, aparece una notificación negativa en la pantalla. Repita el procedimiento para activar la visibilidad de Bluetooth.

#### **14.3.3.3**

### **Recepción de una solicitud de emparejamiento de otros dispositivos**

Cuando el radio recibe una solicitud de emparejamiento de otro dispositivo, la pantalla muestra Sol. empar. de <nombre amigo de dispositivo>.

#### **Procedimiento:**

Realice una de las siguientes acciones:

- Para aceptar la solicitud de emparejamiento, presione **Aceptar**.
- Para rechazar la solicitud de emparejamiento, presione **Cncl**.

**14.3.4**

# **Autenticación de PIN en el emparejamiento**

Esta función permite que el radio compruebe que se emparejará con el dispositivo correcto mediante la autenticación de PIN.

#### **NOTA:**

El método de autenticación de PIN solo se puede utilizar en la versión 2.1 de Bluetooth o posterior.

#### **14.3.4.1**

### **Emparejamiento del PIN de autenticación cuando se recibe una solicitud de emparejamiento**

#### **Procedimiento:**

- **1.** Cuando en la pantalla se muestre una solicitud de emparejamiento, presione **Aceptar**. El radio solo es compatible con los perfiles de Bluetooth HSP, DUN,GAP, PAN y SPP. Se muestra Comparar PIN en la pantalla: XXXXXX.
- **2.** Presione **Aceptar** si el PIN es correcto.

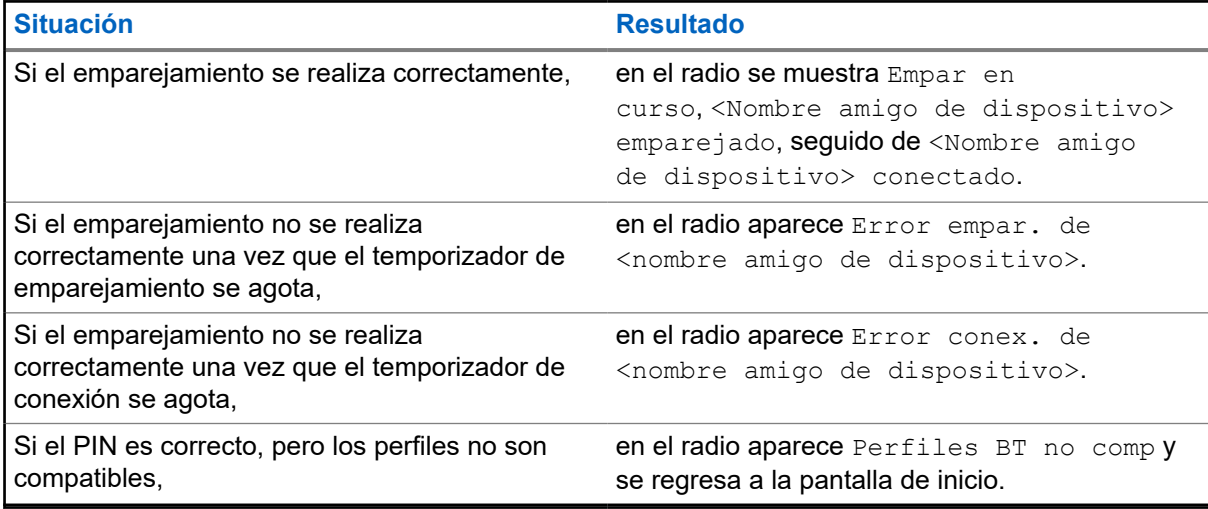

#### **NOTA:**

En los dispositivos Bluetooth, en la pantalla se muestra BT.

En los dispositivos de emparejamiento inalámbrico, en la pantalla se muestra WP.

#### **14.3.4.2**

### **Emparejamiento del PIN de autenticación con el PIN numérico generado**

#### **Requisitos:**

Siga el procedimiento en [Búsqueda y emparejamiento de dispositivos Bluetooth en la página 89](#page-88-0) para buscar los dispositivos Bluetooth disponibles.

#### **Procedimiento:**

**1.** Para iniciar el emparejamiento, seleccione el dispositivo requerido y presione **Sel**.

El radio solo es compatible con los perfiles de Bluetooth HSP, DUN,GAP, PAN y SPP.

Si se realiza correctamente, la pantalla mostrará Emparejamiento en progreso... seguido de un PIN numérico generado de forma aleatoria, Comparar PIN: XXXXXX.

Si no se realiza correctamente, se muestra Perfiles BT no comp. en pantalla y se regresa a la pantalla de **Disp. dispon**.

**2.** Para seguir con el emparejamiento del radio y el dispositivo, presione **Aceptar**.

Si se realiza correctamente, en la pantalla se muestra Empar. en curso, <Nombre amigo de dispositivo> emparejado o Conexión en proceso… seguido de <Nombre amigo de dispositivo> conectado. Por último, se devuelve a la pantalla de la **función Bluetooth**.

Si no se realiza correctamente, ocurre una de las siguientes situaciones:

- Si los números de PIN son diferentes, en la pantalla, se muestra <Device Friendly Name> pair failed (Error de emparejamiento de <Nombre de amigo de dispositivo>).
- Si la conexión falla, en la pantalla, se muestra <Device Friendly Name> connect failed (Error de conexión de <Nombre de amigo de dispositivo>).

Se vuelve a mostrar la pantalla **Disp. dispon**.

#### **Resultado:**

En los dispositivos Bluetooth, en la pantalla se muestra BT.

En los dispositivos de emparejamiento inalámbrico, en la pantalla se muestra WP.

#### **14.3.5**

## **Activación o desactivación del audio Bluetooth**

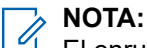

El enrutamiento de audio Bluetooth se puede configurar en el software de programación para el cliente (CPS) a fin de enrutar audio al altavoz interno del radio. El audio se enruta al altavoz del radio si el micrófono en altavoz remoto (RSM) del radio no está conectado. Para obtener más información, comuníquese con el administrador del sistema.

Para presionar el Push-to-Talk (PTT) Bluetooth (BT), el micrófono activo se puede configurar en CPS para que transmita desde el micrófono de altavoz remoto (RSM), el micrófono del radio o los auriculares BT. Si el dispositivo configurado no está disponible, la transmisión de audio vuelve a los auriculares BT.

#### **Procedimiento:**

- **1.** Presione el elemento **BT** del menú.
- **2.** Seleccione **Altavoz BT**.
- **3.** Realice una de las siguientes acciones:
	- Para activar el audio Bluetooth, presione **Activar**.
	- Para desactivar el audio Bluetooth, presione **Desactivar**.
- **4.** Para volver a la pantalla de inicio, presione **Salr**.

#### **14.3.6**

## **Ajuste del volumen del radio desde el dispositivo de audio Bluetooth**

#### **Requisitos:**

Asegúrese de que el dispositivo de audio Bluetooth esté conectado al radio.

El radio puede controlar el volumen de MCW, OCW y otros dispositivos Bluetooth, con control remoto de volumen.

#### **Procedimiento:**

En el dispositivo de audio Bluetooth, ajuste el volumen hacia arriba o hacia abajo.

#### **Resultado:**

Se mostrarán las siguientes indicaciones en el radio:

- Se emite un tono.
- En la pantalla, se muestra Volumen XX.

#### **14.3.7**

## **Vista y borrado de la información del dispositivo habilitado para Bluetooth**

#### **Procedimiento:**

- **1.** Presione el elemento **BT** del menú.
- **2.** Seleccione **Dispositivos** y presione **Sel**.
- **3.** Para ver el estado de los dispositivos que están emparejados o conectados, desplácese por la lista de <Device Friendly Name>.

Si no hay dispositivos Bluetooth activos emparejados o conectados, en la pantalla, se mostrará  $N \circ$ devices.

**4.** Para borrar un dispositivo de la lista, seleccione el dispositivo requerido y presione **Clr** → **Sí**.

#### **Resultado:**

Si el dispositivo se borra correctamente, en la pantalla, se mostrará <Device Friendly Name> cleared.

Si el dispositivo no se borra correctamente, se mostrarán las siguientes indicaciones en el radio:

- Se emite un tono.
- En la pantalla, se muestra <Device Friendly Name> clear failed y, a continuación, vuelve a la pantalla anterior.

#### **Requisitos posteriores:**

Si el temporizador de nuevo emparejamiento se establece en infinito y se borran las claves del radio, borre también todas las claves de dispositivos vinculadas previamente. Consulte el manual de accesorios para obtener más detalles.

### **14.3.8 Borrado de toda la información de los dispositivos Bluetooth**

#### **Procedimiento:**

Realice una de las siguientes acciones:

- Mantenga presionado el botón programado **Activar/desactivar Bluetooth**.
- Seleccione **Dispositivos** y presione **Clr** → **Sí**.

#### **Resultado:**

Si se realiza correctamente, en la pantalla aparece una notificación positiva.

Si no se realiza correctamente, suena un tono y, en la pantalla, se muestra una notificación negativa.

En los dispositivos Bluetooth, en la pantalla se muestra BT.

En los dispositivos de emparejamiento inalámbrico, en la pantalla se muestra WP.

#### **Requisitos posteriores:**

Si el temporizador de reparación se establece en infinito y se borran las claves del radio, borre también todas las claves de dispositivos vinculadas previamente. Consulte el manual de accesorios para obtener más detalles.

### **14.3.9 Edición del nombre descriptivo de Bluetooth**

#### **Requisitos:**

Comuníquese con el administrador del sistema para programar esta función en el radio.

#### **Procedimiento:**

- **1.** Presione el elemento **BT** del menú.
- **2.** Seleccione **Nombre de amigo** y presione **Editar**.
- **3.** Ingrese el nombre de amigo de Bluetooth requerido.
- **4.** Para guardar y volver a la pantalla de función de Bluetooth, presione **Aceptar**.

#### **Resultado:**

En los dispositivos Bluetooth, en la pantalla se muestra BT.

En los dispositivos de emparejamiento inalámbrico, en la pantalla se muestra WP.

#### **14.4**

# **Programación sobre 25 (POP25) de ASTRO 25 (P25)**

Esta función, también conocida como programación inalámbrica, permite que los datos de configuración y firmware se actualicen en el radio de manera inalámbrica. El radio se puede utilizar completamente durante la transferencia de datos sin interrumpir la comunicación.

Si la actualización se realiza en sistemas ASTRO Convencional y ASTRO 25, se pausará la actualización para dar prioridad a las llamadas de voz y continuará después de que la llamada de voz finalice. Si la actualización se realiza en una red Wi-Fi, el proceso de actualización se ejecutará al mismo tiempo que las llamadas de voz.

Una vez que se descarga una actualización de configuración en el radio, puede instalar nuevos cambios inmediatamente o retrasar los cambios que se van a instalar en el radio cuando se encienda.

#### **14.4.1**

## **Respuesta a las notificaciones de actualización**

En la pantalla, se muestra Upgrade? y se escucha un tono cada 30 segundos hasta que acepte, retrase o rechace la solicitud.

#### **NOTA:** Ù,

No desenchufe el cable de alimentación ni apague el radio durante el proceso de actualización del firmware. Si el radio tiene problemas de actualización de forma inalámbrica, consulte con un técnico calificado para obtener más información.

#### **Procedimiento:**

Puede realizar una de las siguientes acciones:

- Para aceptar la solicitud de actualización, presione Acpt.
- Para retrasar la solicitud de actualización, presione **Rtra**.
- Para rechazar la solicitud de actualización, presione **Dese**.

#### **Resultado:**

Ocurrirá una de las siguientes situaciones:

Si elige aceptar, en la pantalla, se muestra Programming Dont power off (Programando; no apagar). El radio se reinicia para instalar la actualización.

# **NOTA:**

El radio no se puede utilizar mientras se está instalando la actualización. Asegúrese de aceptar la actualización en un momento conveniente.

- Si opta por postergar, una actualización de datos de configuración se instala automáticamente la próxima vez que se enciende el radio. En el caso de una actualización de firmware, el radio mostrará Upgrade? otra vez cuando lo vuelva a encender.
- Si opta por rechazar, en la pantalla se mostrará  $Upq$  Aborted (Detvo actualiz). El radio sigue funcionando con la configuración actual hasta que se reprograme.

# **Ubicación**

#### **NOTA:**

En todo el manual, la función de ubicación se menciona como Sistema de posicionamiento global (GPS), ya que la convención de nomenclatura de los botones y las cadenas son las mismas que la característica heredada de GPS.

La disponibilidad y la precisión de esta información de ubicación y la duración del cálculo pueden variar según el entorno en el que esté utilizando la función GPS. Por ejemplo, los puntos de ubicación del GPS son difíciles de obtener en interiores, en lugares cubiertos, entre edificios altos o en otras situaciones en las que no se tenga una visión amplia y clara del cielo.

Si las señales adecuadas de varios satélites están disponibles, la función GPS solo proporcionará la ubicación aproximada, normalmente, con un margen de error de 10 metros de su ubicación real, aunque algunas veces, el margen puede ser mayor.

A veces, la función GPS no puede completar correctamente el cálculo de una ubicación. En ese caso, verá un mensaje que indica que el radio no puede conectarse a una cantidad suficiente de satélites visibles.

A fin de ampliar la capacidad del radio para determinar una posición fija, tenga en cuenta las siguientes pautas:

- Para la posición fija inicial, sostenga el radio a la altura del rostro.
- Manténgase en una ubicación exterior, ya que la función GPS es más eficaz cuando no hay ningún obstáculo entre el radio y el cielo despejado.

#### **15.1**

# **Función Ubicación en áreas exteriores**

Esta función permite determinar su ubicación actual a con un menú de ubicación, y la distancia y la relación actual respecto a otra ubicación. Es posible que se solicite la ubicación del radio y se informe por el aire.

El radio almacena un máximo de 60 coordenadas de ubicación programables, también conocidas como recorridos. Cuando la memoria está llena, los siguientes recorridos reemplazan de manera automática los recorridos anteriores en el radio.

Además, el radio almacena cuatro recorridos programados. Estas coordenadas no se pueden borrar.

En la siguiente tabla, se muestran las diferencias entre los recorridos programables y los programados.

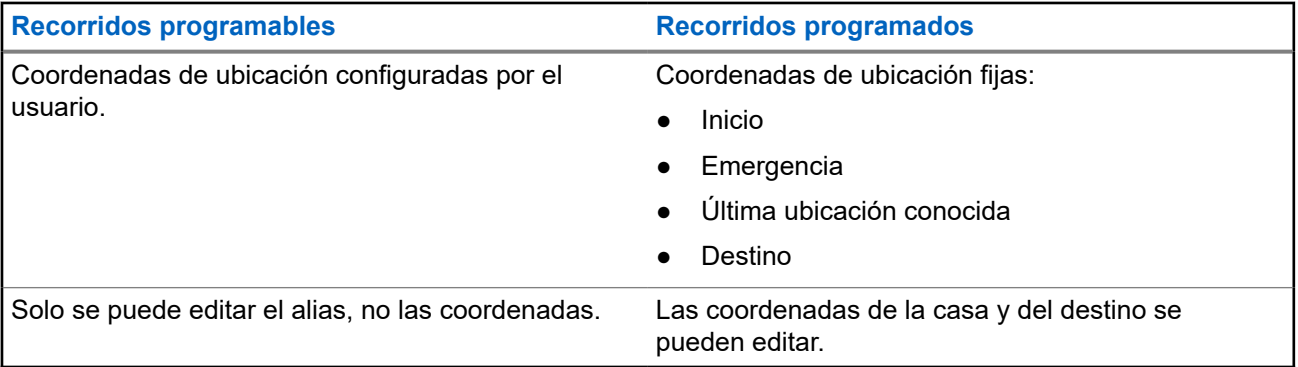

**Recorridos programables Recorridos programados**

Las coordenadas se pueden borrar una o todas a la vez.

Las coordenadas no se pueden borrar.

### **15.1.1 Activación o desactivación de la ubicación**

#### **Procedimiento:**

- **1.** Presione el elemento **Ubic** del menú.
- **2.** Realice una de las siguientes acciones:
	- Para activar la ubicación, presione **Opcn** → **Encender GPS** → **Sel**.
	- Para desactivar la ubicación, presione **Opcn** → **Apagar GPS** → **Sel**.
- **3.** Para volver a la pantalla de inicio, presione **Salr**.

### **15.1.2 Acceso a la ubicación**

#### **Procedimiento:**

- **1.** Presione el elemento **Ubic** del menú.
- **2.** Presione **Opcn** → **Encender GPS** → **Sel**.
- **3.** Para verificar el último punto de ubicación correcto, seleccione la longitud, la hora y la fecha.
- **4.** Para acceder a la ubicación actual, presione **Rfsh**.
- **5.** Para volver a la pantalla de inicio, presione **Salr**.

#### **Resultado:**

Si el radio obtiene correctamente la ubicación actual, en la pantalla, se muestra la siguiente información:

- Ubicación actual
- Hora UTC (Zulú)
- Fecha
	- **NOTA:**

Si la señal de ubicación está presente, las coordenadas de ubicación se actualizan automáticamente cada cinco segundos.

#### **15.2**

## **Formato de ubicación**

Esta función le permite seleccionar diferentes formatos de visualización de ubicación GPS.

Están disponibles los siguientes formatos de ubicación GPS:

- Lat./Lon. (DD)
- Lat./Lon. (DDM)
- Lat./Lon. (DMS)
- UTM/UCS

● SLD99

#### **NOTA:**

Cuando envía su ubicación a otro radio, el radio receptor muestra la ubicación en su formato seleccionado.

### **15.3 Administración de recorridos**

#### **Requisitos:**

Asegúrese de que el radio muestre la ubicación actual en la pantalla.

#### **Procedimiento:**

Administre los recorridos con las siguientes opciones:

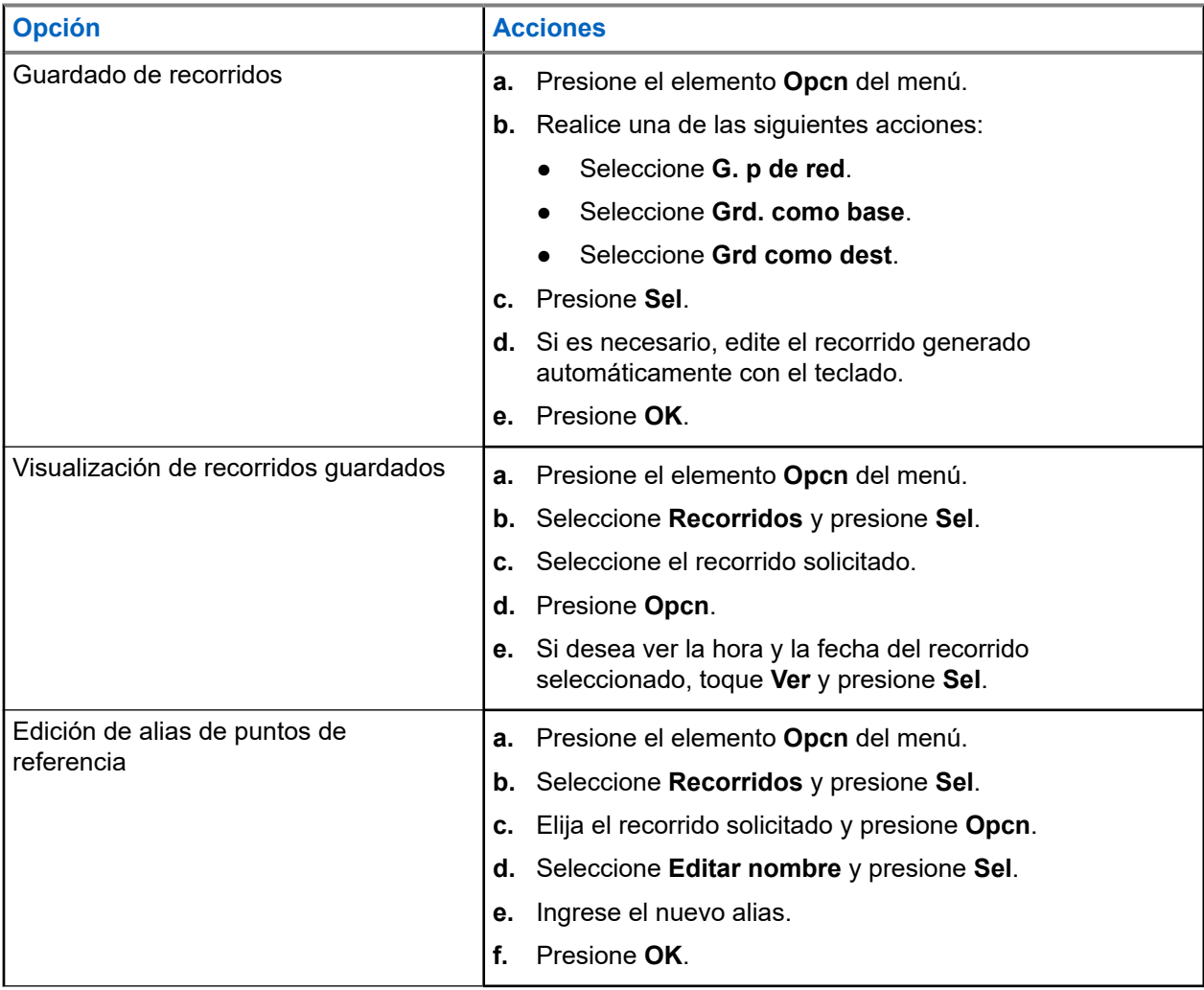

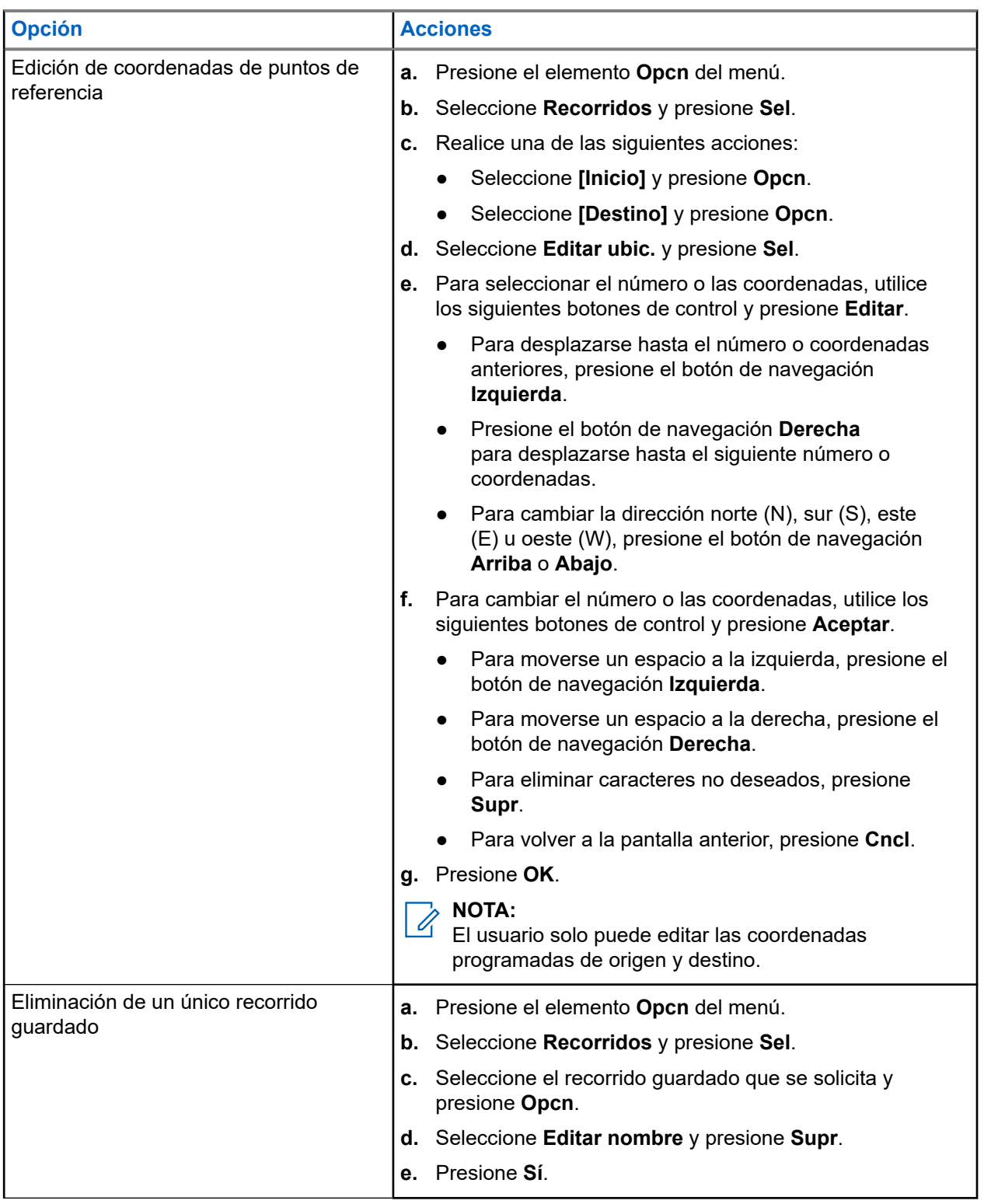

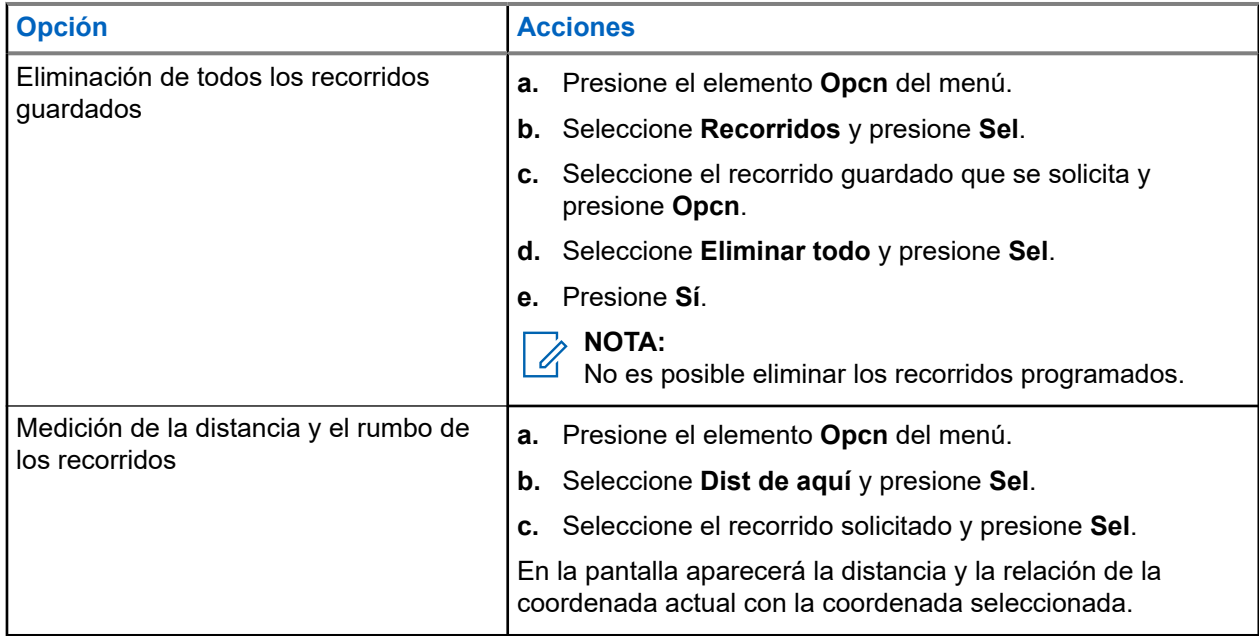

### **15.4 Función de ubicación en el modo de emergencia**

Cuando la función de emergencia está activada, el radio sale del menú de ubicación y vuelve a la pantalla de inicio.

Puede ver el canal que activa la señal de emergencia.

Puede volver a ingresar al menú de ubicación mientras se encuentre en el modo de emergencia, siempre que la función de emergencia silenciosa no esté activada.

Si la función de ubicación está desactivada en el radio, se volverá a encender automáticamente cuando se active el modo de emergencia.

Si aparece una señal de ubicación fija durante el funcionamiento de emergencia, la ubicación actual y la información de la ubicación recibida se guardarán como Emergencia y Última ubicación conocida, respectivamente.

#### **15.5**

# **Ubicación de pares en la pantalla (ASTRO Convencional)**

Esta función solo está disponible para las transmisiones de voz de radio a radio, llamadas de despacho y llamadas selectivas.

El radio que trasmite y el que recibe deben estar configurados para permitir el envío y la recepción de coordenadas del sistema de posicionamiento global (GPS).

#### **NOTA:**  $\mathscr{U}$

Si el radio que recibe está funcionando en un canal de modo mixto y la transmisión de voz se realiza desde el sistema ASTRO convencional, el radio solo puede recibir las coordenadas de ubicación de sus pares.

Esta función está disponible en un canal activo de rastreo o un canal de respuesta de rastreo.

Después de que se reciba una transmisión de voz con coordenadas GPS activadas en el radio receptor, se mostrarán las coordenadas de ubicación cortas o de ubicación completas disponibles.

#### **Coordenadas de ubicación completas**

- ID de PTT (opcional)
- Longitud y latitud
- Distancia relativa o dirección

#### **Coordenadas de ubicación cortas**

- ID de PTT (opcional)
- Longitud y latitud

#### **NOTA:**

Si el radio transmisor está demasiado tiempo en la ubicación después de un período, se mostrará la última ubicación conocida en el radio receptor. Si el radio transmisor no tiene GPS o el radio receptor no pudo decodificar la señal GPS de la señal recibida, se mostrará la ubicación como desconocida en la pantalla del radio receptor.

# **Geocerca de misión crítica (troncalización de ASTRO 25)**

Esta función permite que el radio use el receptor del Sistema de posicionamiento global (GPS) para determinar su ubicación en intervalos frecuentes y evaluar si el radio está dentro del área de geocerca en tiempo real. Geocerca es un perímetro virtual basado en el GPS para definir una zona geográfica de la Tierra.

Cuando el radio entra en el área predefinida de geocerca, este recibe el comando de reagrupación dinámica desde el sistema y se conecta de forma inmediata a un grupo de conversación de reagrupación dinámica. En la pantalla del radio, se mostrará el nuevo grupo de conversación de reagrupación dinámica con una luz verde inteligente para llamar su atención. Anuncio de voz también está disponible para la compatibilidad con esta función.

Cualquier mensaje de texto nuevo recibido dentro de la geocerca se mostrará de inmediato en la pantalla del radio.

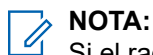

Si el radio está configurado en DVRS, solo el radio móvil será compatible con esta función.

#### **16.1**

## **Entrada al área de geocerca**

El anuncio de voz y la pantalla de servicio de mensajería de texto (TMS) en esta función son opcionales. Estas funciones deben estar configuradas para que pueda ver y oír estos indicadores.

Cuando el radio entra en un área de geocerca, envía inmediatamente un mensaje de confirmación al sistema.

El radio busca en la zona actual el canal con el mismo grupo de conversación asignado como grupo de conversación dinámico y también con el mismo ID del sistema troncalizado actual. Una vez que coinciden, la pantalla del radio muestra el primer alias de canal coincidente y conectado.

Si no hay ningún canal con ID de grupo de llamadas e ID de sistema troncalizado que coincidan, la pantalla de radio mostrará el alias del canal de <grupo de conversación DINÁMICO>.

Una vez que el radio está conectado, se escucha un tono de reagrupación dinámica. En la pantalla del radio, se muestra <DYNAMIC channel>. En la pantalla del radio, se muestra la luz verde de fondo inteligente y se escucha un anuncio de voz.

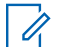

#### **NOTA:**

Cuando el radio pierda la señal del Sistema de posicionamiento global (GPS), el ícono de GPS parpadeará y el radio emitirá dos tonos agudos repetidamente para indicar que el GPS no está funcionando. La pantalla de radio muestra la luz roja inteligente.

Si el primer canal coincidente no está configurado con anuncio de voz, no se reproducirá ningún anuncio de voz.

El sistema envía un mensaje al radio. La pantalla del radio mostrará el contenido de un mensaje de texto directo sin la intervención de usuarios. Este mensaje indica que el usuario actualmente se encuentra en un área dentro de la geocerca. Este TMS permanece abierto en la pantalla hasta que presione salir o inicio para salir de la pantalla.

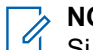

#### **NOTA:**

Si hay otro mensaje de texto entrante antes de salir del mensaje anterior, la pantalla del mensaje se actualiza para mostrar el mensaje más reciente.

Cuando el radio sale del área de geocerca, vuelve al canal original o al grupo de conversación asignado recientemente. La pantalla del radio mostrará el nuevo canal junto con el anuncio de voz para indicar los cambios. El anuncio de voz del canal nuevo solo funciona si ese canal está configurado con el anuncio de voz.

```
16.2
```
# **Entrada a la geocerca de misión crítica**

Cuando el radio ingresa a un área predefinida dentro de la geocerca, este indica <Geofence Alias>. En la pantalla del radio, también se muestra la luz de fondo inteligente y se escucha un anuncio de voz. Se muestra el alias de la zona y el canal del área de la geocerca.

Si el radio se establece en manual, puede elegir si continuar con el cambio de la zona y el canal, o cancelarlo.

Luego, el radio se conecta al grupo de conversación designado. El radio muestra el alias de grupo de conversación y los tonos de reagrupación dinámica. El nivel cambia para la potencia de transmisión y su radio muestra un contenido de mensaje de texto directo sin ninguna intervención del usuario.

#### **NOTA:**  $\mathscr{A}$

La disponibilidad del anuncio de voz (VA), la pantalla de servicio de mensajería de texto (TMS), la luz de fondo inteligente y las alertas de nivel de potencia de transmisión dependen de la configuración del radio. El VA se puede programar para alertar continuamente o de forma momentánea.

Si la Alerta seleccionable del sitio (SSA) está activada, el radio silencia cualquier alerta que reciba cuando se ingresa al área de geocerca y se activa al salir.

### **16.3 Salida de una geocerca de misión crítica**

Cuando el radio sale del área de geocerca, vuelve al nivel original de potencia de transmisión, iluminación inteligente, canal o grupo de conversación asignado recientemente. El anuncio de voz (VA) se cancela o se escucha un tono de VA programado. El radio muestra el canal nuevo y se recibe un mensaje para indicar los cambios.

# **Contactos**

Esta función ofrece funcionalidades de directorio telefónico en el radio. Cada entrada corresponde a un alias (nombre) y un ID (número) que se utiliza para iniciar una llamada. Las entradas de contactos están almacenadas alfabéticamente según el alias de entrada.

Cada entrada, según el contexto (convencional, troncalización o teléfono), se asocia con uno a cinco ID según los siguientes tipos de llamadas:

- Llamada telefónica
- Llamada privada
- Llamada selectiva
- Alerta de llamada

Cada entrada dentro de Contactos contiene la siguiente información:

- Alias de llamada (nombre)
- ID de llamada (número)
- Tipo de llamada (ícono)
- ID de WACN (solo ID de troncalización de ASTRO 25)
- ID del sistema

El radio debe estar programado para permitirle agregar, editar o eliminar entradas de contactos.

El radio también es compatible con un máximo de 50 listas de llamadas. Cada lista puede almacenar hasta 100 ID.

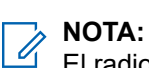

El radio está programado con algunos contactos por Listas de llamada. Para obtener más información, consulte a su proveedor o administrador del sistema.

### **17.1 Administración de las entradas de contactos**

#### **Procedimiento:**

**1.** Presione el elemento **Cnts** del menú.

**2.** Administre las entradas de contactos mediante las siguientes opciones:

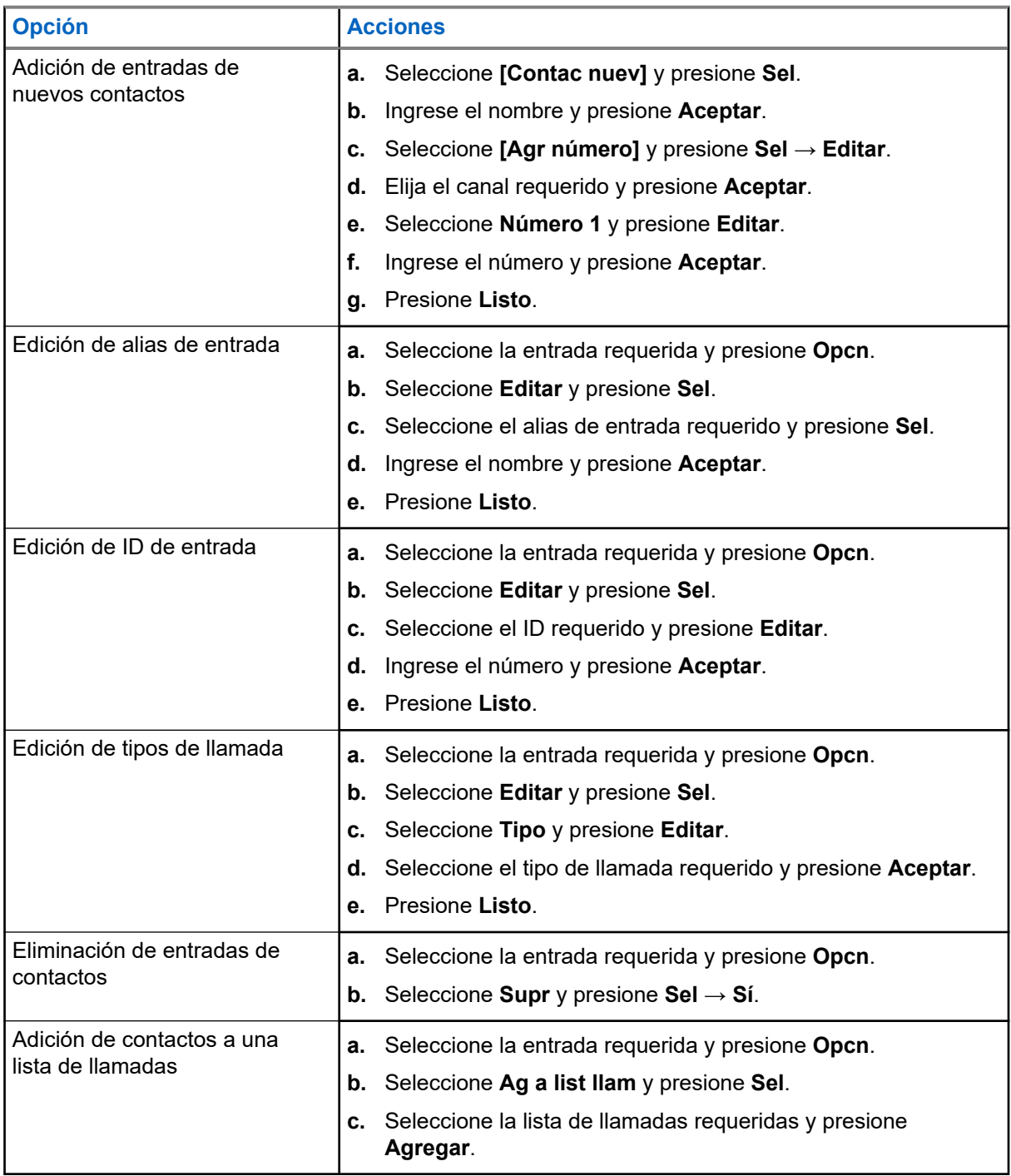

#### **Resultado:**

Si se realiza correctamente, en la pantalla aparece una notificación positiva y vuelve a la pantalla principal de **Contactos**.

# **Llamadas recientes**

El menú de llamadas recientes le permite ver la información de las llamadas realizadas y recibidas recientemente.

Puede ver la información de los siguientes tipos de llamadas:

- Alerta de llamada
- Llamada selectiva
- Llamada privada
- Llamada telefónica (solo saliente)
- Llamada de emergencia (solo entrante)

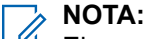

El campo Activar registro de llamadas de despacho debe estar activado en el software de programación del cliente (CPS) para que el radio registre la llamada de despacho.

### **18.1 Visualización de llamadas recientes**

#### **Procedimiento:**

- **1.** Presione el elemento **Ult** del menú.
- **2.** Desplácese por la lista.
- **3.** Para ver las llamadas de emergencia recientes, presione **Emer**.
- **4.** Para regresar a todas las llamadas recientes, presione **Todo**.
- **5.** Para volver a la pantalla de inicio, presione **Salr**.

#### **18.2**

# **Eliminación de llamadas**

Esta función le permite eliminar llamadas de la lista de llamadas recientes.

#### **Procedimiento:**

Elimine llamadas mediante las siguientes opciones:

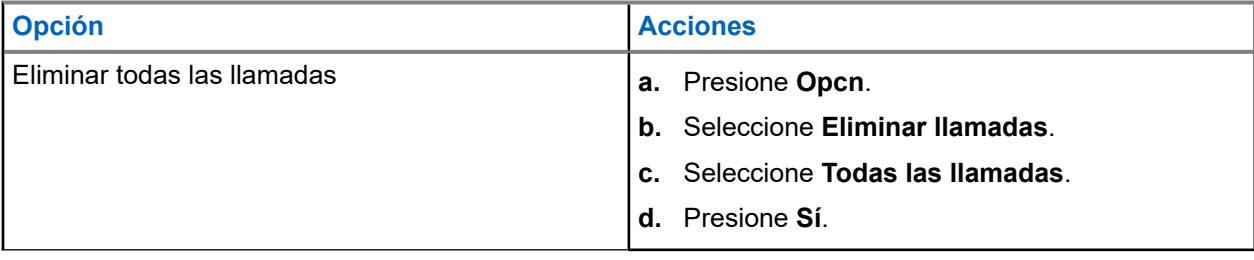

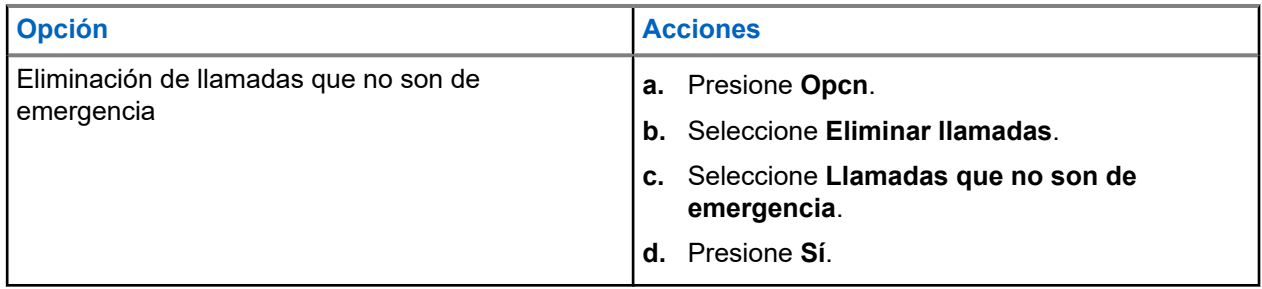

#### **Resultado:**

Cuando haya borrado correctamente todas las llamadas, en la pantalla aparece Todas las llamadas eliminadas y la lista de llamadas recientes está vacía.

Cuando se eliminan correctamente las llamadas que no son de emergencia, en la pantalla aparece Llamadas que no son de emergencia eliminadas y la lista de llamadas recientes solo contiene llamadas de emergencia.

# **Recuperación instantánea**

Esta función le permite guardar y reproducir las últimas llamadas recibidas. Todas las llamadas guardadas se eliminan cuando se apaga y enciende el radio.

### **19.1 Guardado y reproducción de llamadas**

#### **Procedimiento:**

Guarde y reproduzca llamadas grabadas mediante una de las siguientes opciones:

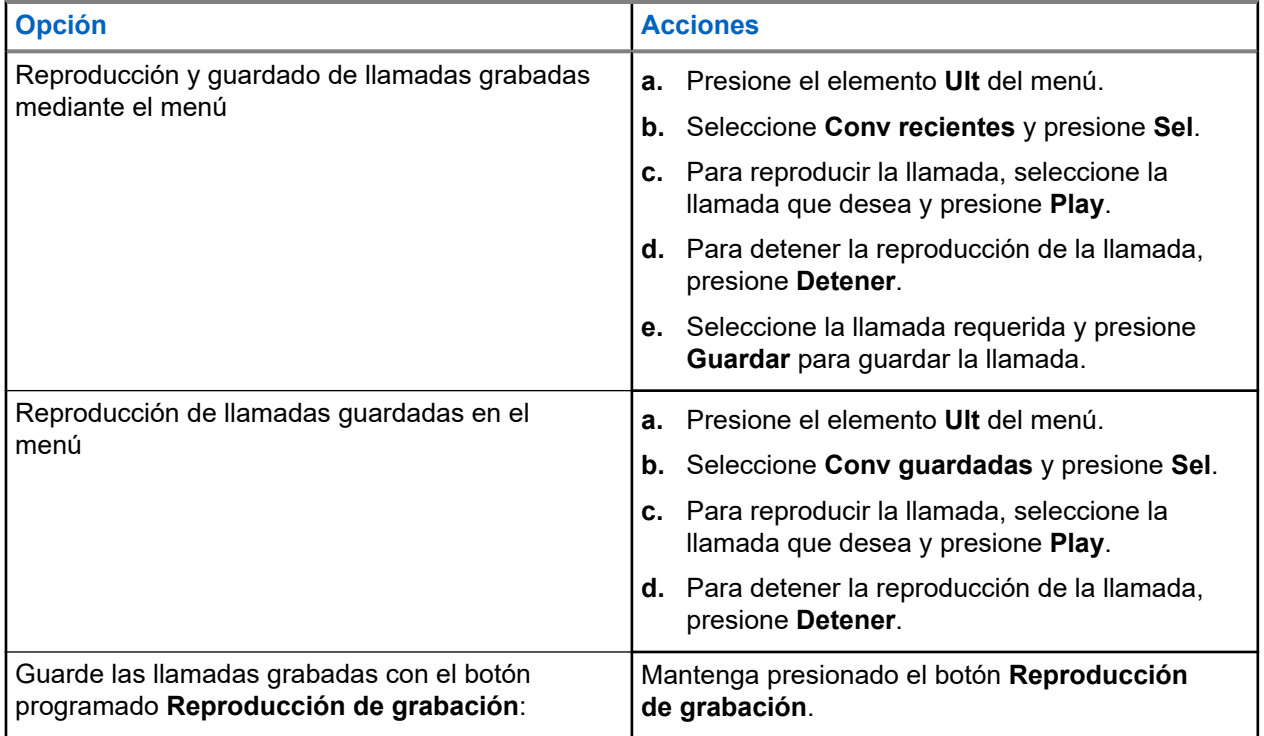

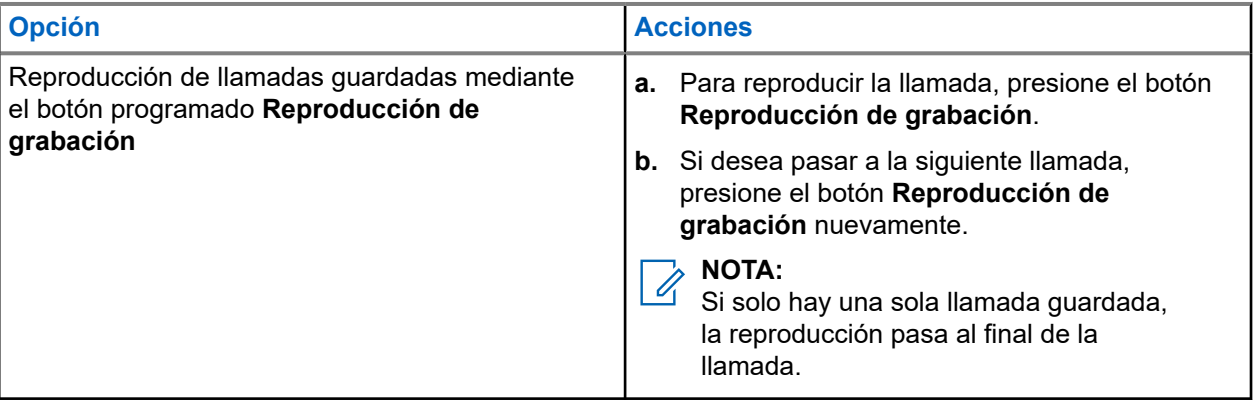

#### **NOTA:**

Si presiona cualquier tono o botón, puede detener la reproducción en curso de una llamada, excepto en el caso de botones específicos. Para obtener más información, comuníquese con el administrador del sistema.

Cuando se recibe una llamada, el radio detiene las llamadas de reproducción en curso. Para ignorar la llamada recibida, presione el botón **Reproducción de grabación** programado durante tres segundos.
# **Alerta de usuario de llamada entrante**

Esta función permite que el radio permanezca silenciado para llamadas de grupos de conversación afiliados o llamadas de despacho cuando funcione en la personalidad de troncalización actual o en un canal convencional respectivamente.

Las páginas de grupos e individuales activan el audio del radio para que suene el tono de alerta. El radio también activa el sonido para las llamadas individuales de radio a radio. Esta función es muy útil cuando el usuario de un radio prefiere no escuchar el tráfico de llamadas de grupos de conversación afiliados o llamadas de despacho, pero debe permanecer en contacto por radio. Para un canal activado para una alerta de usuario de llamada entrante, presionar el botón de silencio de voz o la selección de menú del silenciador de voz permite que el usuario encienda y apague la funcionalidad del silenciador de voz.

**20.1**

## **Activación o desactivación de la alerta de usuario de llamada entrante**

Esta función le permite silenciar la transmisión de voz de la zona y el canal actuales.

#### **Requisitos:**

Asegúrese de que está en el modo de inicio, en el que se muestra la zona predeterminada y el modo.

#### **Procedimiento:**

Presione el elemento del menú **MudV** para activar o desactivar la alerta de usuario de llamada entrante.

#### **Resultado:**

Si esta función está activada, se muestra una notificación positiva en el radio. Se silencian todas las llamadas de despacho convencional y las llamadas de grupo de troncalización asociadas en el radio.

# **Quik-Call II**

Esta función permite emitir una serie de tonos distintos y reconocibles antes de una transmisión de voz del despachador o un radio.

El despachador o el usuario del radio que realiza la transmisión puede elegir enviar esta transmisión de tono programada de Quick Call II a un grupo de conversación determinado o a todo el sistema. Cada tono es distintivo para indicar diferentes situaciones o diferentes emisores.

#### **NOTA:**

El radio receptor se debe configurar con el tono de Quick Call II correspondiente con el del radio transmisor a fin de que el radio receptor emita el tono seleccionado seguido del tono de alerta preconfigurado.

**21.1**

## **Iniciación de transmisiones de Quik Call II**

#### **Requisitos:**

Programe tonos en la lista de señalización de tono en los radios que realizan transmisiones y transmisiones amplias.

#### **Procedimiento:**

- **1.** Presione el elemento del menú **QCII**.
- **2.** Seleccione el tono de transmisión amplia requerido.
- **3.** Inicie las transmisiones de Quik Call II mediante una de las siguientes opciones:

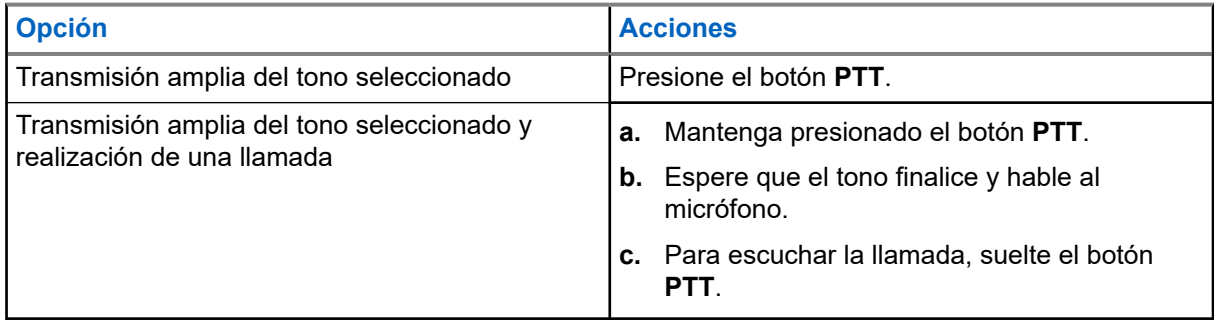

# **Estado**

La función Estado permite enviar llamadas de datos al despachador sobre un estado predefinido. Cada estado puede tener un nombre de hasta 14 caracteres. Se permite un máximo de ocho condiciones de estado para la troncalización. Se permite un máximo de 16 condiciones de estado para la convencional.

## **22.1 Envío de estado**

#### **Procedimiento:**

- **1.** Presione el elemento **Est** del menú.
- **2.** Realice una de las siguientes acciones:
	- Seleccione el estado que desea.
	- Para el modelo 3.5, ingrese un número correspondiente a la ubicación en la lista de estado.
- **3.** Para enviar el estado, presione el botón **PTT**.
- **4.** Para volver a la pantalla de inicio, presione el botón de **inicio**.

#### **Resultado:**

Si la confirmación se recibe, se muestran las siguientes indicaciones en el radio:

- Se emiten cuatro tonos.
- En la pantalla, aparece Confirm recib.

#### **NOTA:** Ũ,

Si la opción **Mostrar último estado/mensaje de usuario confirmado** está activada, aparece el último estado confirmado en pantalla.

Si la confirmación no se recibe, se muestran las siguientes indicaciones en el radio:

- Se emite un tono.
- En la pantalla, se muestra Sin confirmar.

No se escucha tráfico en los canales troncalizados mientras se selecciona el estado. Si no se detecta actividad de estado en el radio durante seis segundos, se emite un tono de alerta hasta que presione el botón de **inicio** o el botón **PTT**.

# **Mensaje**

Puede enviar un mensaje a un despachador para solicitar o indicar una ocurrencia significativa. El radio puede transmitir hasta 16 mensajes predefinidos. Es posible seleccionar el mensaje de una lista programada si se desplaza por la lista o busca a través del índice. El mensaje se transmite cuando presiona el botón **Push-to-Talk (PTT)**.

## **23.1 Enviar mensajes**

#### **Procedimiento:**

- **1.** Presione el elemento **Msj** del menú.
- **2.** Realice una de las siguientes acciones:
	- Seleccione el mensaje necesario.
	- Ingrese un número correspondiente a la ubicación en la lista de mensajes.
- **3.** Para enviar un mensaje, presione el botón **PTT**.
- **4.** Para volver a la pantalla de inicio, presione el botón de **inicio**.

No se escucha tráfico en los canales troncalizados mientras se selecciona el mensaje. Si no se detecta actividad de mensajería en el radio durante seis segundos, se emite un tono de alerta hasta que presione el botón de **inicio** o el botón **PTT**.

#### **Resultado:**

Si la confirmación se recibe, se muestran las siguientes indicaciones en el radio:

- Se emiten cuatro tonos.
- En la pantalla, aparece Confirm recib.

#### **NOTA:**

Si la opción Mostrar el último estado/mensaje de usuario confirmado está activada, la pantalla muestra el último mensaje confirmado.

Si la confirmación no se recibe, se muestran las siguientes indicaciones en el radio:

- Se emite un tono.
- En la pantalla, se muestra Sin confirmar.

# **Emisión de mensaje de alerta de llamada**

Esta función permite que el radio funcione como un localizador.

Si otros usuarios se encuentran lejos de sus radios o si no pueden escuchar sus radios, puede enviarles un mensaje de alerta de llamada individual. También puede verificar si un radio está activo en el sistema.

Según como esté programado el radio, si no hay respuesta después del tiempo de timbrado máximo o cuando presiona el botón **PTT** para una llamada privada mejorada, el radio envía automáticamente un mensaje de alerta de llamada.

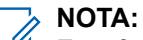

Esta funcionalidad debe ser programada por un técnico de radio calificado.

#### **24.1**

## **Envío de un mensaje de alerta de llamada**

# **NOTA:**

Si está activado el temporizador de inactividad de la función, el radio sale automáticamente de la función cuando el radio queda inactivo el tiempo suficiente para que caduque el tiempo. El usuario escucha un tono al salir de la función.

#### **Procedimiento:**

Envíe un mensaje de alerta de llamada mediante una de las siguientes opciones:

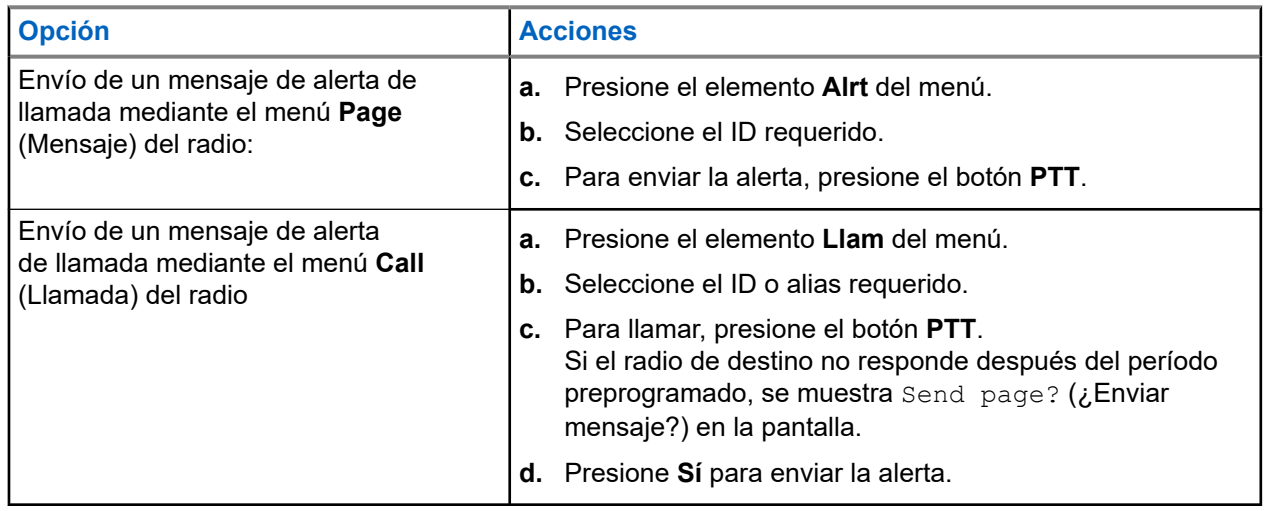

#### **Resultado:**

Si la alerta de llamada se envía correctamente, se muestran las siguientes indicaciones en el radio:

- Se emiten cuatro tonos.
- En la pantalla, se muestra una notificación positiva.
- El radio vuelve a la pantalla Inicio.

Si el mensaje de alerta de llamada no se confirma, se muestran las siguientes indicaciones en el radio:

- Se emite un tono.
- En la pantalla, se muestra una notificación negativa.

#### **24.2**

## **Recepción de un mensaje de alerta de llamada**

Cuando recibe una alerta de llamada, escucha al menos cuatro tonos de alerta que se repiten y el LED verde parpadea. Si el restablecimiento automático del tono de alerta de llamada está activado, se emite un tono de alerta y el LED verde parpadea. Los íconos de **llamada recibida** parpadean y en la pantalla aparece Alerta recibid.

#### **Procedimiento:**

Realice una de las siguientes acciones:

- Para responder a la llamada, presione el botón **PTT**.
- Para borrar la alerta de llamada, presione cualquier botón.

# **Servicio de registro automático**

El servicio de registro automático (ARS) ofrece un registro automático de la aplicación de datos para su radio. Cuando se enciende el radio, el dispositivo automáticamente se registra con el servidor. Las aplicaciones de datos en una red fija determinan la presencia de un dispositivo en el sistema y envían datos al dispositivo.

El ARS consta del siguiente modo:

- Modo de servidor ARS (Modo predeterminado)
- Modo de no servidor ARS

## **25.1 Selección del modo ARS**

#### **Procedimiento:**

Seleccione el modo ARS mediante una de las siguientes opciones:

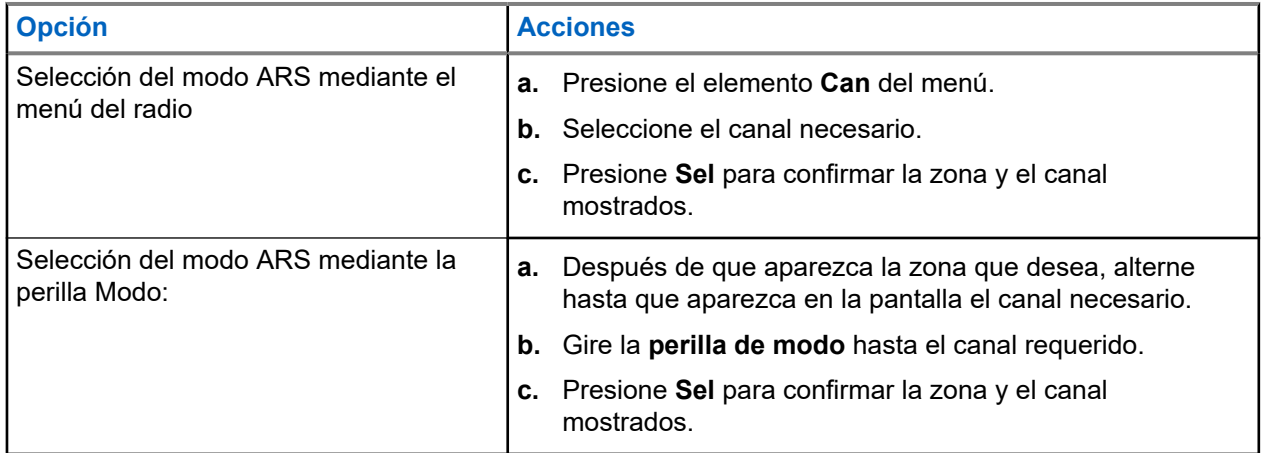

#### **Resultado:**

Ocurrirá una de las siguientes situaciones:

- En el modo de servidor ARS, la pantalla muestra el ícono de Indicador de nombre usuario, la zona y el canal del servidor ARS.
- En el modo de no servidor ARS, la pantalla muestra el ícono de Indicador de nombre usuario, la zona y el canal de no servidor ARS.
- Si el canal o el modo seleccionado no están programados, en la pantalla aparece No programado.

# **Función de inicio de sesión del usuario**

Esta función le permite utilizar un nombre de usuario fácil de usar, por ejemplo, servicio de mensajería de texto (TMS).

Puede enviar mensajes de texto incluso sin iniciar sesión como usuario. La función de inicio de sesión del usuario solo permite al receptor del mensaje identificarlo como el remitente mediante la asignación de un nombre de usuario para el mensaje. Esta función solo se aplica a la mensajería de radio móvil terrestre (LMR).

#### **NOTA:**

MUTA:<br>Los caracteres válidos para un nombre de usuario son letras mayúsculas (A-Z), minúsculas (a-z), números (0 a 9), símbolos (\*, #, -, /) y el espacio.

La longitud máxima para el nombre de usuario es de ocho caracteres. Los nombres de usuario no distinguen entre mayúsculas y minúsculas en el modo de servidor, pero sí lo hacen en el modo de no servidor.

Un nombre de usuario predefinido puede no ser válido porque el software de programación utilizado para configurar nombres de usuarios predefinidos le permite establecer nombres de usuarios que consten de ocho caracteres o más.

### **26.1 Inicio de sesión como usuario**

#### **Procedimiento:**

- **1.** Presione el elemento **Usuario** del menú.
- **2.** En la pantalla Iniciar sesión del usuario, utilice una de las siguientes opciones:

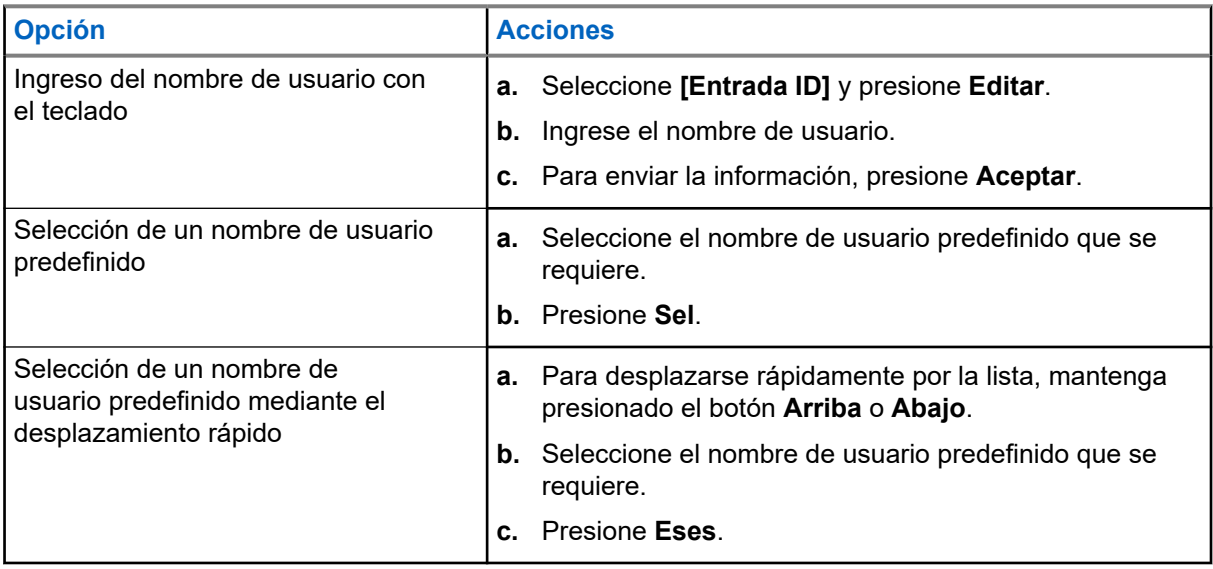

#### **NOTA:**

Si el nombre de usuario predefinido que seleccionó tiene más de ocho (8) caracteres, o contiene un carácter no válido, la pantalla momentáneamente muestra ID inválido.

#### **3.** Presione **PIN**.

**4.** Introduzca su número de identificación personal (PNI).

La longitud máxima del PIN es de cuatro dígitos. El número de PIN aparece como asteriscos.

**5.** Presione **Eses**.

#### **Resultado:**

Ocurrirá una de las siguientes situaciones:

- En el modo de servidor ARS, en la pantalla aparece el ícono del Indicador de inicio de sesión del usuario, el ID y En progreso con **Cncl**.
- En el modo de no servidor ARS, en la pantalla aparece el ícono de indicador de inicio de sesión del usuario, el ID y En**sesión** con **Fses** y Salr.
- Si está activado el modo no ARS, en la pantalla aparece Desconectado, con **Fses** y **Salr**.

Si el inicio de sesión de usuario se realiza correctamente, en la pantalla se muestra el ícono del indicador de inicio de sesión de usuario correcto (indicador de IP) y una notificación positiva.

Si el nombre de usuario o PIN no es válido y falla el inicio de sesión, el ícono del indicador de falla de inicio de sesión del usuario (indicador de IP) parpadea y en la pantalla se muestra una notificación negativa.

### **26.2 Cierre de sesión**

#### **Requisitos:**

Al completarse el registro de aplicación de datos, puede cerrar la sesión.

#### **Procedimiento:**

- **1.** Presione el elemento **Fses** del menú.
- **2.** Realice una de las siguientes acciones:
	- Para eliminar todos los datos privados, presione **Sí**.
	- Para conservarlos, presione **No**.

#### **NOTA:**

Los datos privados se refieren a todos los mensajes de la carpeta **Buzón**, **Borrador** y **Mensajes enviados** de la mensajería de texto. El siguiente usuario podrá acceder a los mensajes en **Bandeja de entrada**, **Borrador** y **Enviado** si no se borran los datos privados.

# **Servicio de mensajería de texto**

El Servicio de mensajería de texto (TMS) le permite enviar y recibir mensajes, además de ejecutar consultas de la base de datos directamente en el radio. La cantidad máxima de caracteres para un mensaje de texto es de 200.

Los tipos de mensajes de texto disponibles son los siguientes:

- Un mensaje de texto nuevo (mensaje de formato libre).
- Un mensaje predefinido (mensaje de texto rápido).
- Un mensaje de texto rápido editado.
- Una consulta (Solución de mensajería avanzada ASTRO 25).

Los mensajes de texto rápidos son mensajes predefinidos y, generalmente, constan de los mensajes utilizados con mayor frecuencia. Cada mensaje de texto rápido tiene una longitud máxima de 50 caracteres.

#### **27.1**

## **Ver mensajes de texto**

Pueden almacenarse hasta 30 mensajes en el buzón. El radio guarda los mensajes enviados en la carpeta Enviados. En la carpeta de elementos enviados se puede almacenar un máximo de 10 mensajes. El mensaje más antiguo se borra cuando se agrega el decimoprimer mensaje.

#### **Procedimiento:**

Vea los mensajes de estado mediante una de las siguientes opciones:

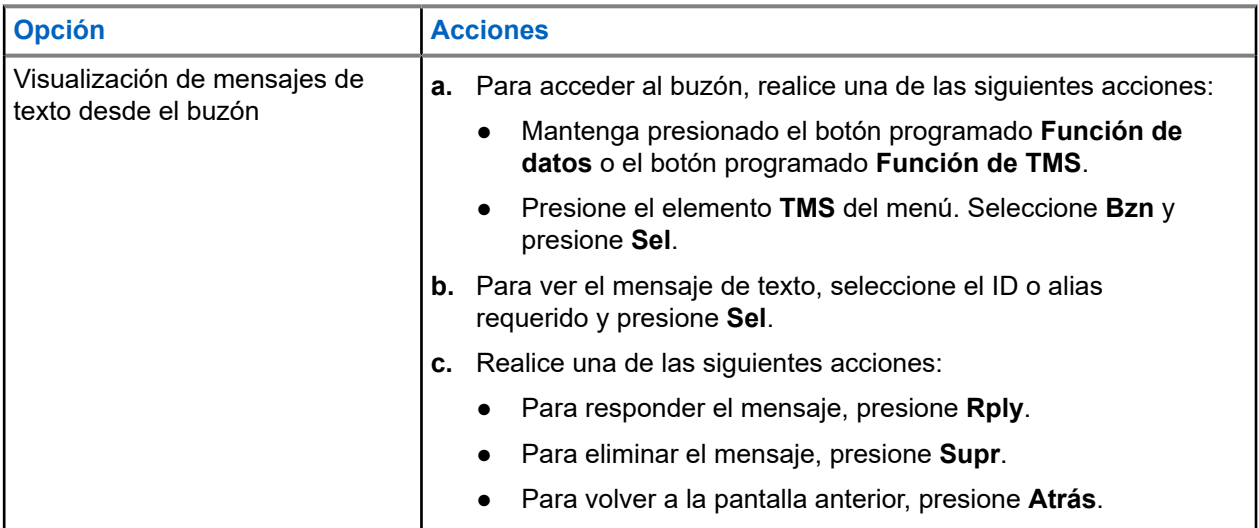

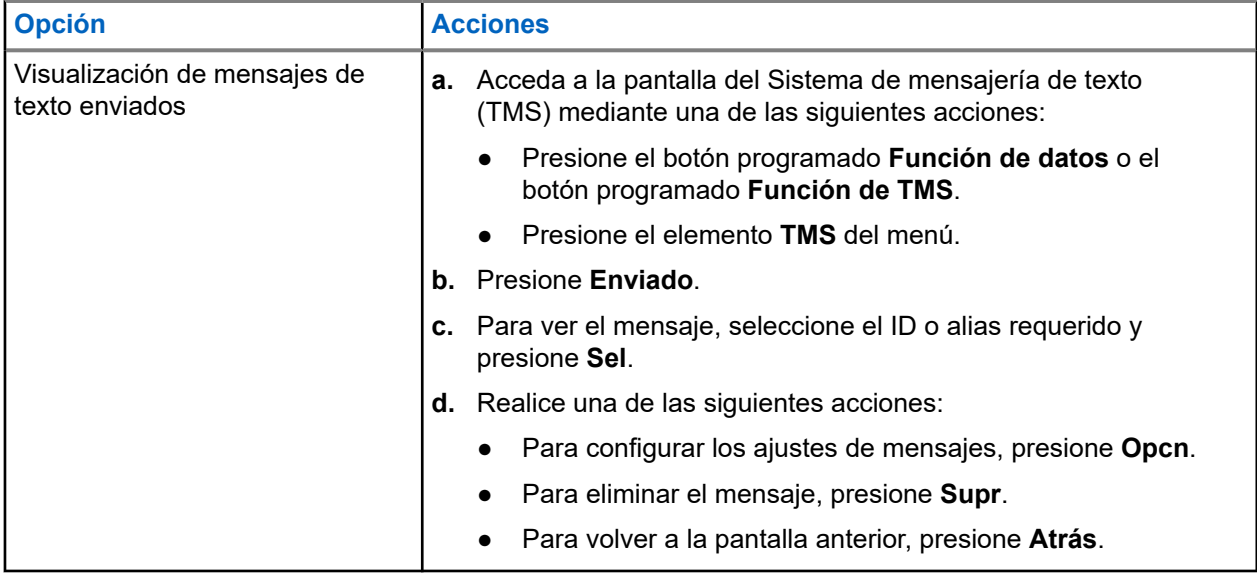

**NOTA:**  $\mathscr{A}$ 

El ícono que se muestra en la esquina superior derecha de la pantalla indica el estado del mensaje.

## **27.2 Redacción de mensajes de texto nuevos**

#### **Procedimiento:**

- **1.** Presione el elemento **TMS** del menú.
- **2.** Seleccione **Redactar** y presione **Sel**.
- **3.** Seleccione **Mensaje de texto** y presione **Sel**.
- **4.** Ingrese su nuevo mensaje de texto.

# **NOTA:**

Puede seleccionar la opción **Drft** para guardar el mensaje en la carpeta Borradores a fin de enviarlo más adelante.

## **27.3 Enviar mensajes de texto**

#### **Procedimiento:**

Envíe mensajes de texto mediante una de las siguientes opciones:

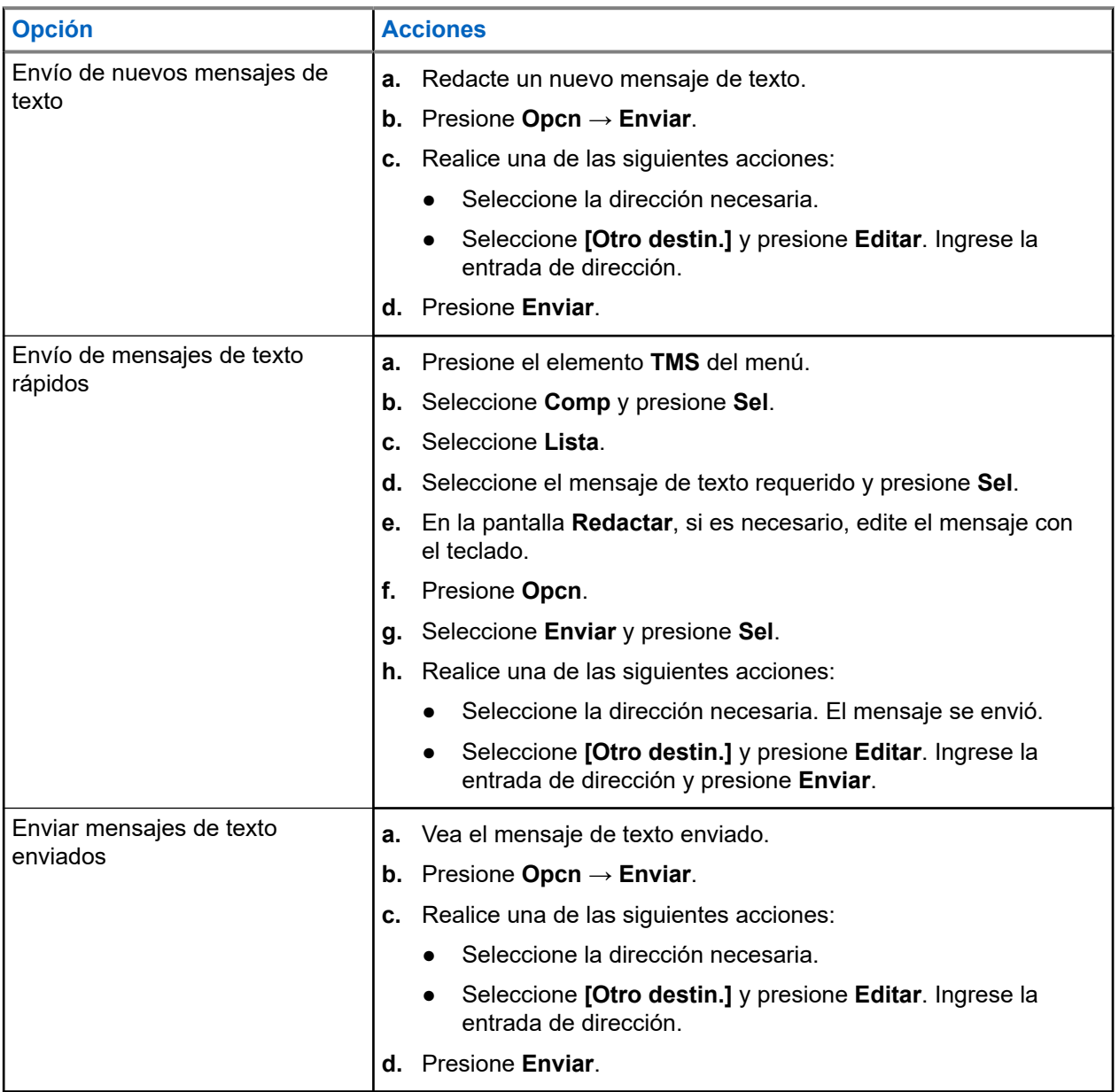

#### **NOTA:**

Puede agregar un estado de prioridad y una solicitud de respuesta al mensaje.

#### **Resultado:**

Si el mensaje se envía correctamente, en el radio se muestran las siguientes indicaciones:

- Se emite un tono.
- En la pantalla, se muestra una notificación positiva.

#### **27.4**

## **Estado de prioridad y respuesta de solicitud para un mensaje de texto nuevo**

Antes de enviar su mensaje, puede agregarle un estado de prioridad, una solicitud de respuesta o ambos.

#### **27.4.1**

## **Anexado de un estado de prioridad y una solicitud de respuesta a los mensajes de texto**

#### **Requisitos:**

Asegúrese de redactar un mensaje saliente antes de realizar este procedimiento.

#### **Procedimiento:**

- **1.** Presione el elemento **Opcn** del menú.
- **2.** Según sus requisitos, use una de las siguientes opciones:
	- Seleccione **Marcar import** para anexar el estado de prioridad a los mensajes de texto.
	- Seleccione **Solic. resp.** para anexar una solicitud de respuesta a los mensajes de texto.
	- Seleccione **Marcar import.** y presione **Sel** para anexar el estado de prioridad y una solicitud de respuesta a los mensajes de texto. A continuación, seleccione **Solic. resp**.
- **3.** Presione **Sel**.

#### **Resultado:**

Los íconos de **estado de prioridad** y **solicitud de respuesta** aparecen de forma correspondiente junto al ícono de mensaje normal en la barra de etiquetas.

#### **NOTA:**  $\mathscr{U}_1$

El ícono de **estado de prioridad** de un mensaje no implica que el mensaje tenga mayor prioridad que otros mensajes cuando se esté transmitiendo. Este ícono está incrustado en un mensaje para notificar al destinatario que el mensaje es importante.

#### **27.4.2**

## **Eliminación de un estado de prioridad y de una solicitud de respuesta de un mensaje de texto**

#### **Requisitos:**

Asegúrese de redactar un mensaje saliente antes de realizar este procedimiento. El mensaje de texto ya cuenta con un estado de prioridad, una solicitud de respuesta o ambas opciones.

#### **Procedimiento:**

- **1.** Presione el elemento **Opcn** del menú.
- **2.** Según sus requisitos, use una de las siguientes opciones:
	- Seleccione **Marcar normal** para eliminar el estado de prioridad de los mensajes de texto.
	- Seleccione **No solic. res.** para eliminar la solicitud de respuesta de los mensajes de texto.
	- Seleccione **Marcar normal** y presione **Sel** para eliminar el estado de prioridad y la solicitud de respuesta de los mensajes de texto. A continuación, seleccione **No solic. res**.

**3.** Presione **Sel**.

#### **Resultado:**

En la pantalla aparece el ícono de mensaje normal en la barra de etiquetas.

#### **27.5**

## **Recepción de mensajes de texto**

Cuando recibe un mensaje de texto, aparece el ícono de **mensaje nuevo** y, en la pantalla, se muestra momentáneamente Nue mens.

#### **NOTA:**

Si el mensaje que recibe tiene la marca con el ícono de **solicitud de respuesta**, debe responder manualmente al remitente que recibió el mensaje. El sistema no envía de forma automática una notificación para confirmar la recepción del mensaje.

#### **Procedimiento:**

Cuando reciba un mensaje de texto, realice una de las siguientes acciones:

- Mantenga presionado el botón programado **Función de datos** o el botón programado **Función de TMS**.
- Presione el elemento **TMS** del menú.

#### **Resultado:**

En el radio, se muestra el buzón con una lista de ID o alias. El remitente del último mensaje recibido se coloca en la parte superior de la lista.

#### **27.6**

## **Respuesta a mensajes de texto**

#### **NOTA:**

La fecha y la hora, la dirección y el contenido del mensaje originales se anexan automáticamente al mensaje de respuesta.

#### **Procedimiento:**

- **1.** Seleccione el ID o alias requerido.
- **2.** Presione **Sel** → **Rply**.
- **3.** Utilice una de las siguientes opciones:

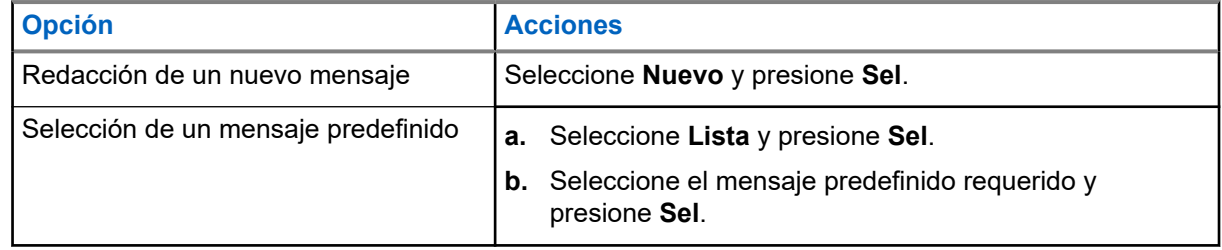

- **4.** Ingrese o edite su mensaje.
- **5.** Cuando haya completado el mensaje, presione **Opcn**.

Para volver a la pantalla anterior, presione **Atrás** en cualquier momento. Puede agregarle un estado de prioridad, una solicitud de respuesta o ambos a su mensaje.

**6.** Seleccione **Enviar mensaje** y presione **Sel**.

#### **Resultado:**

En la pantalla, se muestra una notificación positiva.

### **27.7 Acceso a la carpeta Borradores**

La carpeta Borradores almacena los mensajes que se guardaron previamente. Esta carpeta puede almacenar hasta diez mensajes. El borrador más antiguo de la carpeta se elimina cuando ingresa el mensaje n.°11.

#### **Procedimiento:**

- **1.** Presione el elemento **TMS** del menú.
- **2.** Seleccione **Borradores** y presione **Sel**.
- **3.** Seleccione el mensaje de texto requerido y presione **Sel**.
- **4.** Realice una de las siguientes acciones:
	- Para editar el mensaje, presione **Editar**.
	- Para eliminar el mensaje, presione **Supr**.
	- Para volver a la pantalla anterior, presione **Atrás**.

## **27.8 Eliminar mensajes de texto**

#### **Procedimiento:**

Elimine mensajes de texto mediante una de las siguientes opciones:

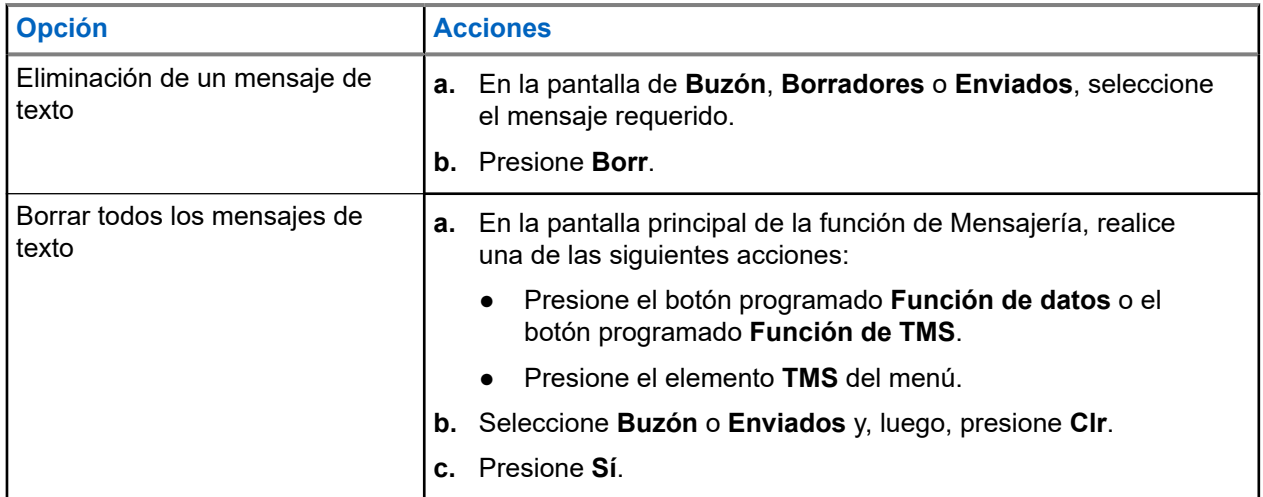

# **Funciones de monitoreo**

La función de monitoreo garantiza que un canal esté libre de interferencias antes de realizar la transmisión.

La ausencia de estática en un canal digital cuando el usuario cambia de un radio analógico a uno digital no es una indicación de que el radio no funciona correctamente. La tecnología digital silencia la transmisión mediante la eliminación del ruido proveniente de la señal y permite que se escuche solamente una voz clara o información de datos nítida.

### **28.1 Monitoreo de canales**

#### **Procedimiento:**

Según sus preferencias y funciones programadas, monitoree los canales mediante una de las siguientes opciones.

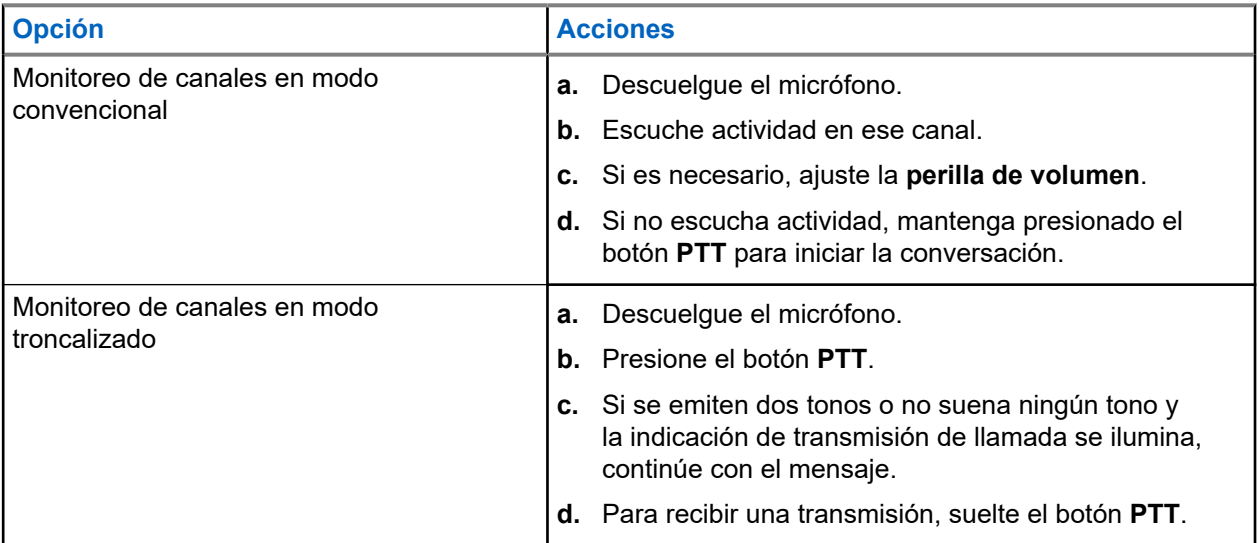

Si no se encuentra dentro del alcance del sistema, se emite un tono y en la pantalla aparece FUERA DE ALCANCE.

### **28.2 Monitoreo en modo convencional**

Esta función le permite monitorear el tráfico del canal en canales convencionales mediante la anulación del silenciador codificado. De esta manera, puede escuchar a otro usuario activo del canal y no interrumpe la conversación de otro usuario.

#### **Requisitos:**

Asegúrese de que el radio esté programado para recibir llamadas Private-Line® (PL).

#### **Procedimiento:**

**1.** Para activar el monitoreo, realice una de las siguientes acciones:

- En el modo de inicio en el que se muestran la zona y el canal predeterminados, presione el elemento **Mon** del menú.
- Descuelgue el cabezal de control.
- **2.** Para desactivar el monitoreo, vuelva a presionar el elemento **Mon** del menú.

Cuando apaga el monitor, no escucha todo el tráfico del canal. Si intenta transmitir a través de un canal de solo recepción, escuchará un tono no válido hasta que suelte el botón **PTT**.

# **Monitor remoto**

Esta función permite que el administrador del sistema encienda el micrófono de un radio de destino con un alias o ID de suscriptor.

Cuando la función de monitor remoto está activada, la transmisión de audio se puede configurar en el software de programación del cliente (CPS) para enrutar el audio al micrófono interno del radio, al micrófono en altavoz remoto (RSM) con cable o al micrófono inalámbrico Bluetooth.

En situaciones críticas o de riesgo vital, el administrador del sistema puede monitorear de forma remota cualquier actividad sonora que rodee al radio de destino.

# **Inhibición de transmisión**

La función Inhibición de transmisión permite detener todas las transmisiones, incluidas las de voz y datos. El radio puede recibir mensajes, pero no responde solicitudes de confirmación de los mensajes recibidos.

Esta característica se encuentra disponible para funcionamiento convencional y troncalizado Tipo II de troncalización APCO 25 en todos los radios APX.

Puede controlar físicamente la transmisión del radio, en especial durante el funcionamiento en entornos peligrosos. Un entorno se considera peligroso si la transmisión del radio puede generar una explosión u otras reacciones peligrosas.

#### **30.1**

## **Activación o desactivación de la inhibición de transmisión**

Puede activar o desactivar la inhibición de transmisión mediante el menú del radio o la línea de detección de encendido.

#### **Procedimiento:**

Realice una de las siguientes acciones:

- Para activar o desactivar la inhibición de transmisión, presione el elemento **TxIn** del menú.
- Para activar la inhibición de transmisión, apague el vehículo a través de la línea de detección de encendido.
- Para desactivar la inhibición de transmisión, encienda el vehículo mediante la línea de detección de encendido.

#### **Resultado:**

Si la inhibición de transmisión está activada, se muestran las siguientes indicaciones en el radio:

- Se emite un tono.
- En la pantalla, se muestra Inhibición de Tx encendida.

### **NOTA:**

Si presiona el botón **PTT**, se emite un tono negativo.

Si la inhibición de transmisión está desactivada, se muestran las siguientes indicaciones en el radio:

Se emite un tono.

En la pantalla, se muestra Inhibición de Tx apagada.

#### **NOTA:**

El estado de la inhibición de transmisión no cambia después de que el radio se enciende.

La tecla programable **TxIn** funciona solo si la línea de detección de encendido está activada. Si la línea de detección de encendido está activada, siempre es posible activar o desactivar la inhibición de transmisión mediante la tecla programable **TxIn**. Si la línea de detección de encendido está desactivada, la tecla programable **TxIn** se suspende y la función de inhibición de transmisión permanece desactivada.

Si la inhibición de Tx de PTT está activada en un cabezal de control múltiple y presiona **PTT** en el cabezal de control activo, tocar cualquier botón programable en el otro cabezal de control genera un tono grave continuo. Este es el tono de prohibición para hablar y se muestra Inhibición de Tx en la pantalla. Puede detener esto si presiona **PTT** nuevamente en el cabezal de control activo.

#### **30.2**

## **PTT inteligente (solo convencional)**

PTT inteligente es una función programable según la personalidad que se usa para evitar que los usuarios de los radios hablen encima de otras conversaciones de radio. Cuando PTT inteligente está activado en el radio, no puede realizar una transmisión en un canal activo.

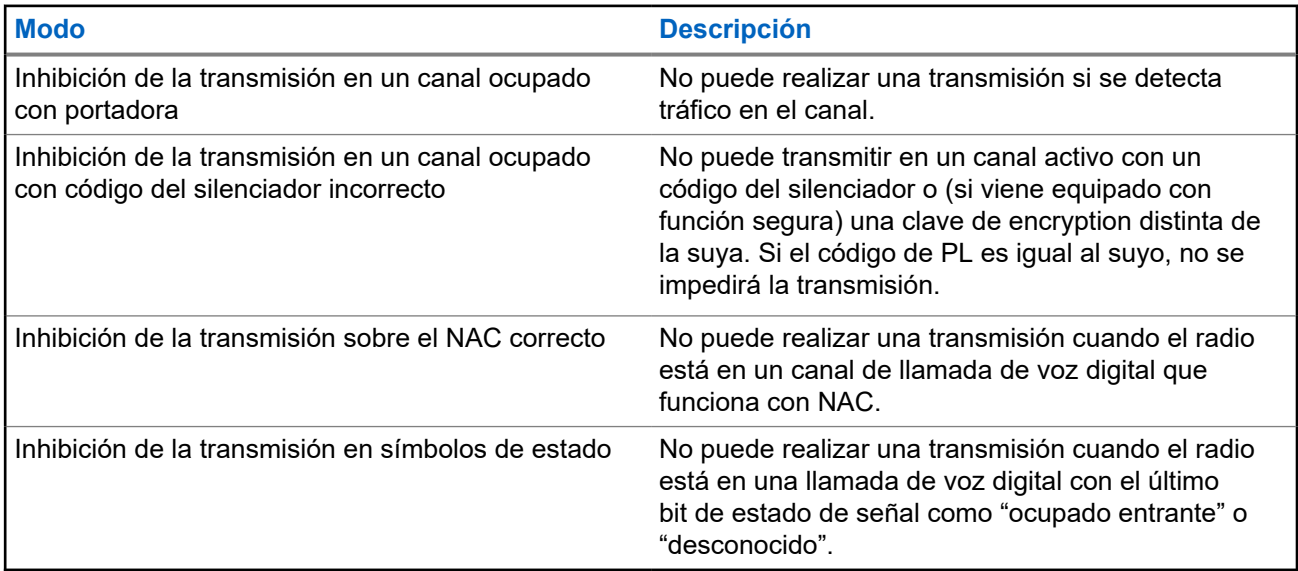

En la siguiente tabla, se muestran las variaciones de PTT inteligente.

# **Reagrupación dinámica (solo troncalización)**

Esta función permite que el despachador reasigne provisionalmente los radios seleccionados a un canal en particular para comunicarse entre sí.

Cuando el radio se reagrupa dinámicamente, recibe un comando de reagrupación dinámica y cambia de manera automática al canal reagrupado de forma dinámica. Se escuchará un tono y se mostrará el nombre del canal reagrupado dinámicamente en la pantalla.

Cuando el despachador cancela la reagrupación dinámica, el radio automáticamente vuelve a la zona y al canal anteriores.

Si accede a una zona o un canal que se reservó como un modo reagrupado dinámicamente para otros usuarios, se emitirá un tono no válido.

### **31.1 Clasificación de los radios reagrupados**

El despachador puede clasificar radios reagrupados en las categorías Selección activada o Selección desactivada.

#### **Selección activada**

Los radios con selección activada pueden cambiarse a cualquier canal disponible, incluido el canal de reagrupación dinámica, una vez que el usuario seleccione la posición de reagrupación dinámica.

#### **Selección desactivada**

Los radios con selección desactivada no pueden cambiar los canales mientras estén reagrupados dinámicamente. El radio se fuerza a permanecer en el canal de reagrupación dinámica.

Las funciones Rastreo y Llamada privada no están disponibles cuando el radio está en la categoría Selección desactivada.

#### **31.2**

## **Solicitud de reprogramación (solo troncalización)**

Puede notificar al despachador cuando desee volver a programar una nueva asignación de reagrupación dinámica.

#### **Procedimiento:**

Para enviar una solicitud de reprogramación al despachador, presione el elemento **Rpgm** del menú.

#### **Resultado:**

Si el despachador confirma la solicitud de reprogramación, se muestran las siguientes indicaciones en el radio:

- Suenan cinco pitidos.
- En la pantalla, se muestra una notificación positiva.

El radio vuelve a la pantalla de inicio.

Si el despachador no confirma la solicitud de reprogramación en seis segundos, se muestran las siguientes indicaciones en el radio:

- Se emite un tono.
- En la pantalla, se muestra una notificación negativa.

# **Programación de zona dinámica**

La programación de zona dinámica (DZP) proporciona una o más zonas dinámicas a fin de almacenar canales de uso frecuente para comunicaciones convencionales o de troncalización.

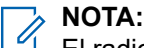

El radio debe estar programado para poder utilizar esta función. Al menos una zona en el radio debe ser una zona no dinámica.

#### **32.1**

## **Guardado de canales en la zona dinámica**

#### **Procedimiento:**

- **1.** Para ingresar a una zona dinámica, realice las siguientes acciones:
	- **a.** Presione el elemento **Zona** del menú.
	- **b.** Seleccione *<el # del canal de la zona dinámica>* y presione **Sel**.

El radio vuelve a la pantalla de inicio e indica el canal de zona dinámica seleccionado.

- **2.** Presione el elemento **PrZn** del menú.
- **3.** Presione **Editar**.
- **4.** Seleccione **Selec. lista** y presione **Sel**.
- **5.** Elija la zona requerida y presione **Sel**.
- **6.** Elija el canal deseado y presione **Sel**.
- **7.** Para volver a la pantalla de inicio, presione **Salr**.

### **32.2 Eliminación de canales en la zona dinámica**

#### **Procedimiento:**

- **1.** Para ingresar a una zona dinámica, realice las siguientes acciones:
	- **a.** Presione el elemento **Zona** del menú.
	- **b.** Seleccione *<el # del canal de la zona dinámica>* y presione **Sel**.
	- El radio vuelve a la pantalla de inicio e indica el canal de zona dinámica seleccionado.
- **2.** Presione el elemento **PrZn** del menú.
- **3.** Seleccione el canal dinámico guardado requerido y presione **Del**.
- **4.** Para volver a la pantalla de inicio, presione **Salr**.

#### **Resultado:**

En la pantalla de inicio, aparecerá <Canales de zona dinámica>. Si el canal eliminado es el canal de inicio, en la pantalla de inicio, se mostrará <Nombre de zona> "En blanco".

# **Funciones del cabezal de control múltiple**

Esta función permite que el transceptor controle las combinaciones de los cabezales de control del móvil APX.

Puede usar los cables de la red de área del controlador (CAN) para conectarse en cualquier configuración que no exceda los 40 m (131 pies). Para obtener más información, consulte los siguientes manuales de instalación:

- *Manual de instalación de cabezales de control y radios móviles APX, 6878215A01*
- *Manual de instalación del radio móvil APX 8500, MN003109A01*
- *Manual de instalación del radio móvil de banda única mejorado, MN005720A01*

La función Cabezal de control múltiple (MCH) consta de dos modos que se pueden programar a través del software de programación para el cliente (CPS):

- Modo Todos activos
- Modo Uno activo

#### **33.1**

## **Configuración del ID del cabezal de control inicial**

Esta función permite configurar el cabezal de control en el modo de Programación del panel frontal (FPP). Durante la configuración, los cabezales de control se definen como Cabezal de control número 1, Cabezal de control número 2, Cabezal de control número 3 y Cabezal de control número 4.

#### **Procedimiento:**

- **1.** Apague el radio.
- **2.** Mantenga presionado el botón **Selección de menú** que se encuentra más a la izquierda y el botón **Emergencia** al mismo tiempo.
- **3.** Para encender el radio y el cabezal de control, continúe presionando los dos botones y el botón **Encendido**.

El radio y el cabezal de control se encienden en el modo FPP. En el radio se muestra el número de ID del cabezal de control.

**4.** Para cambiar el número de ID del cabezal de control, gire la perilla **Modo**.

El radio mostrará Favor espere y el número de ID del cabezal de control nuevo.

- **5.** Para salir del modo FPP y apagar el radio, presione el botón **Encendido**.
- **6.** Para configurar el número de ID para otros cabezales de control conectados, repita el procedimiento desde paso 1 hasta paso 5.

## **33.2 Modo Todos activos**

El modo Todos activos permite a todos los cabezales de control conectados al radio funcionar en forma simultánea entre sí. Cuando activa una función en un cabezal de control, el resto de los cabezales de control tendrán las mismas funciones activadas y los mismos indicadores en sus respectivas pantallas.

#### **33.2.1**

## **Activación o desactivación de la intercomunicación en el modo Todos activos**

La función intercomunicación permite a un usuario del cabezal de control conversar con otro usuario del cabezal de control en una configuración de Cabezal de control múltiple (MCH). En un momento determinado, cuando un cabezal de control en uso tiene prioridad para la llamada de intercomunicación, todos los demás cabezales de control se bloquean hasta que se suelta el botón PTT en el cabezal de control activo. Esta función se aplica únicamente a los cabezales de control en el modo Todos activos.

#### **Procedimiento:**

- **1.** Para activar la función de intercomunicación de cualquiera de los cabezales de control, presione el elemento **Intc** del menú.
- **2.** Presione el botón **PTT** para iniciar una transmisión de intercomunicación.

Todos los cabezales de control que se encuentran conectados reciben la misma llamada de intercomunicación. La pantalla de los cabezales de control que reciben la llamada de intercomunicación muestra el alias o el número de ID del cabezal de control que transmite.

**3.** Si desea desactivar la función de intercomunicación, presione **Salir**.

La función de intercomunicación también se desactiva cuando cambia el modo. Si el radio está en un canal de emergencia, al presionar el botón **Emergencia** o el botón del pedal de emergencia o cualquier cabezal de control también se desactiva la función de intercomunicación.

### **33.3 Modo Uno activo**

El modo uno activo permite que solo un cabezal de control esté visiblemente activo a la vez en un sistema de dos cabezales de control.

La perilla de **Volumen**, el botón **DIM**, la tecla programable **Adelante/atrás (F/R)** y el botón **Emergencia**, el pedal y las entradas VIP permanecen activos en el cabezal de control inactivo, mientras que el resto de los controles aparecen desactivados.

El cabezal de control de entrada VIP se puede configurar en el CPS y VIP debe conectarse al cabezal de control seleccionado en el CPS.

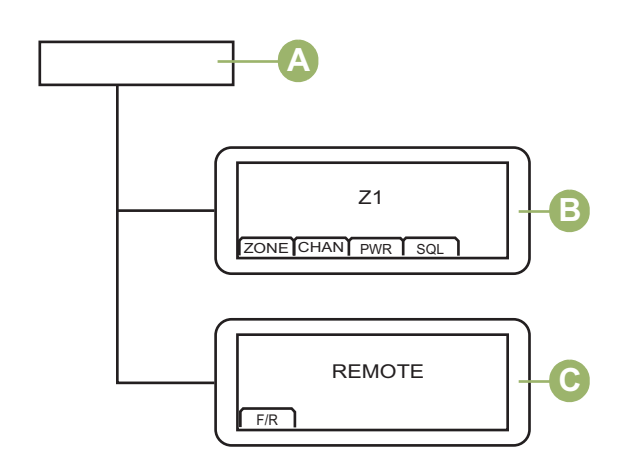

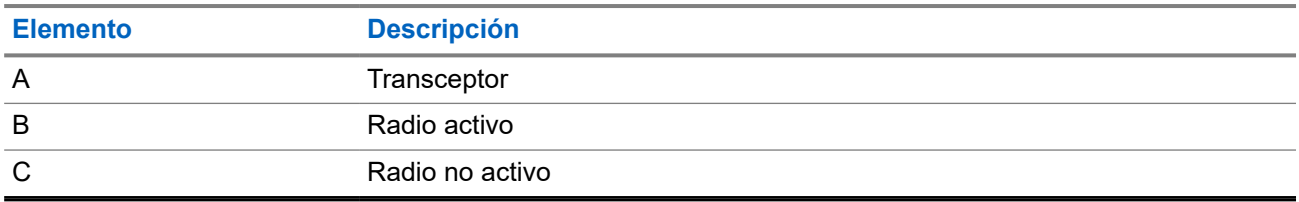

Puede cambiar el comando entre los dos cabezales de control presionando el botón de **Selección de menú** justo debajo de F/R o el botón de **Selección de menú** del botón en el micrófono con teclado.

# **Modo de consolidación de la acción**

Esta función permite que el radio ejecute una serie de acciones mediante un botón programado.

El modo de consolidación de acciones tiene las siguientes funciones:

- Activa la barra de luces con patrones
- Activa la sirena
- Cambia a una zona o canal predefinido para el modo directo o comunicación directa
- Envía una actualización de estado al despacho para comunicación directa o el modo directo
- Envía un informe del sistema de posicionamiento global (GPS)

Todas las demás actividades se bloquean durante la consolidación de acciones, excepto la llamada grupal.

**NOTA:**

Las acciones para Sirena, Barra de luces o GunLock solo pueden activarse una a la vez en el modo de consolidación de la acción.

## **34.1 Activación de las actividades de consolidación de la acción**

#### **Procedimiento:**

Presione el botón programado **Consolidación de la acción**.

La pantalla muestra las actividades de los programas requeridos ejecutados por el radio.

#### **Resultado:**

Si se realizan de manera correcta, el radio vuelve a la normalidad cuando terminan las actividades de la consolidación de la acción.

Si no se han realizado correctamente, la pantalla mostrará La consolidación de la acción falló. Aparece la pantalla **Acciones falla**. La pantalla muestra una lista de acciones que no se pudo ejecutar.

#### **34.2**

## **Desactivación de las actividades de consolidación de la acción**

#### **Procedimiento:**

Si desea finalizar las actividades para ejecutar la consolidación de la acción, realice una de las siguientes acciones:

● Presione el botón de **inicio**.

● Presione el botón PTT para transmitir.

# **NOTA:**

Las actividades de sirena y barra de luces ejecutadas por la consolidación de la acción no se desactivan, sino que continúan hasta que se desactivan completamente o manualmente.

- Presione el botón de **emergencia**.
	- **NOTA:**  $\mathscr{U}$

Recibir un mensaje de emergencia también finaliza las actividades de consolidación de la acción.

#### **Resultado:**

En el radio, se muestran las siguientes indicaciones:

- La pantalla mostrará Consolidación de la acción cancelada.
- Se completa la transmisión en el radio.

Con la opción del botón de **inicio** o el botón **PTT**, el radio se revierte al modo de inicio.

Con la opción del botón **Emergencia**, se inicia una emergencia en el radio.

# **Programación del panel frontal**

Puede personalizar determinados parámetros de configuración en la programación del panel frontal (FPP) para mejorar el uso del radio.

El radio puede programarse en dos formas:

- Programación del panel frontal (FPP, por su sigla en inglés) mediante los controles del panel frontal del radio.
- Software de programación para el cliente (CPS, por su sigla en inglés), con el radio conectado a una computadora.

Hay dos métodos para programar un canal dentro de una zona. O bien:

- Seleccione la zona y el canal mediante la interfaz del radio y, a continuación, inicie la función FPP. O bien,
- Inicie la función FPP y, luego, seleccione la zona y el canal.

#### **NOTA:**  $\mathscr{L}$

Cuando se cambia cualquiera de los parámetros de Rx, como frecuencia de Rx, DPL de Rx y NAC de Rx, la FPP copia de forma automática estos valores de parámetros de Rx a los parámetros equivalentes de operación directa (también conocidos como funcionamiento de transmisión directa). Si usa la FPP para cambiar la frecuencia de Rx de modo que sea la misma que la frecuencia de Tx y después usa el CPS para leer y, luego, escribir en el radio, el modo directo o de transmisión directa funcionará de manera diferente de cuando un valor de parámetro de canal de recepción se cambia mediante la FPP. Consulte los archivos de ayuda del CPS para obtener una descripción del funcionamiento del modo directo o de transmisión directa con respecto a una escritura del CPS en el radio.

#### **35.1**

## **Inicio de la función FPP**

#### **Requisitos:**

Retire el sello del conector universal o cualquier otro accesorio conectado al radio.

#### **Procedimiento:**

- **1.** Presione el elemento del menú **FPP**.
- **2.** Realice una de las siguientes acciones:
	- Si desea programar zonas que no están protegidas con contraseña y que solo son compatibles con FPP federal, presione **Aceptar**.
	- Para programar un conjunto de zonas, de las cuales una o más están protegidas con contraseña, ingrese la contraseña y presione **Aceptar**.

#### **Resultado:**

En el caso de la opción no protegida con contraseña, se muestra Param. radio y Param zn/canal en el radio.

En cuanto a la opción protegida con contraseña, se muestra Contraseña: en el radio. \*\*\*\*\*\*\*\*.

#### **35.2**

## **Cambio de contraseña (opcional)**

Los radios de la fábrica de Motorola Solutions cuentan con una contraseña en blanco.

#### **Requisitos:**

Para acceder a los canales protegidos, presione **Aceptar** cuando aparezca el mensaje Ingresar contraseña anterior a fin de cambiar la contraseña.

#### **Procedimiento:**

- **1.** Presione **EDITAR**.
- **2.** Ingrese la contraseña anterior.
- **3.** Introduzca la contraseña nueva.
- **4.** Para aceptar la entrada, vuelva a ingresar la contraseña nueva.

### **35.3 Visualización de la lista de parámetros de canal**

#### **Procedimiento:**

- **1.** Presione el elemento del menú **FPP**.
- **2.** Realice una de las siguientes acciones:
	- Si desea ver la lista de zonas habilitadas para FPP y no protegidas, presione **Aceptar** sin ingresar la contraseña.
	- Puede ver toda la lista de zonas habilitadas para FPP. Para ello, ingrese la contraseña y presione **Aceptar**.

## **NOTA:**

Si la zona actual está habilitada por FPP, se muestra la zona actual en el radio. Si la zona actual no está habilitada para FPP, se muestra primero la zona habilitada para FPP y no protegida en la lista del radio.

Si las zonas habilitadas FPP no están disponibles, como todas las zonas están protegidas, presionar **Aceptar** sin ingresar la contraseña genera un tono indicador negativo y se permanece en el estado que requiere contraseña.

- **3.** Para ver la lista requerida de canales en la zona habilitada para FPP, presione **VER**.
- **4.** Si desea ver la lista de parámetros de canal que pueden programarse con FPP, presione **VER** nuevamente.

#### **Resultado:**

Se muestra el primer parámetro de canal programable.

#### **35.4**

## **Edición de parámetros de canal**

#### **Requisitos:**

Realice los pasos indicados en Visualización de la lista de parámetros de canal en la página 138.

#### **Procedimiento:**

**1.** Edite los parámetros de los canales mediante las siguientes opciones:

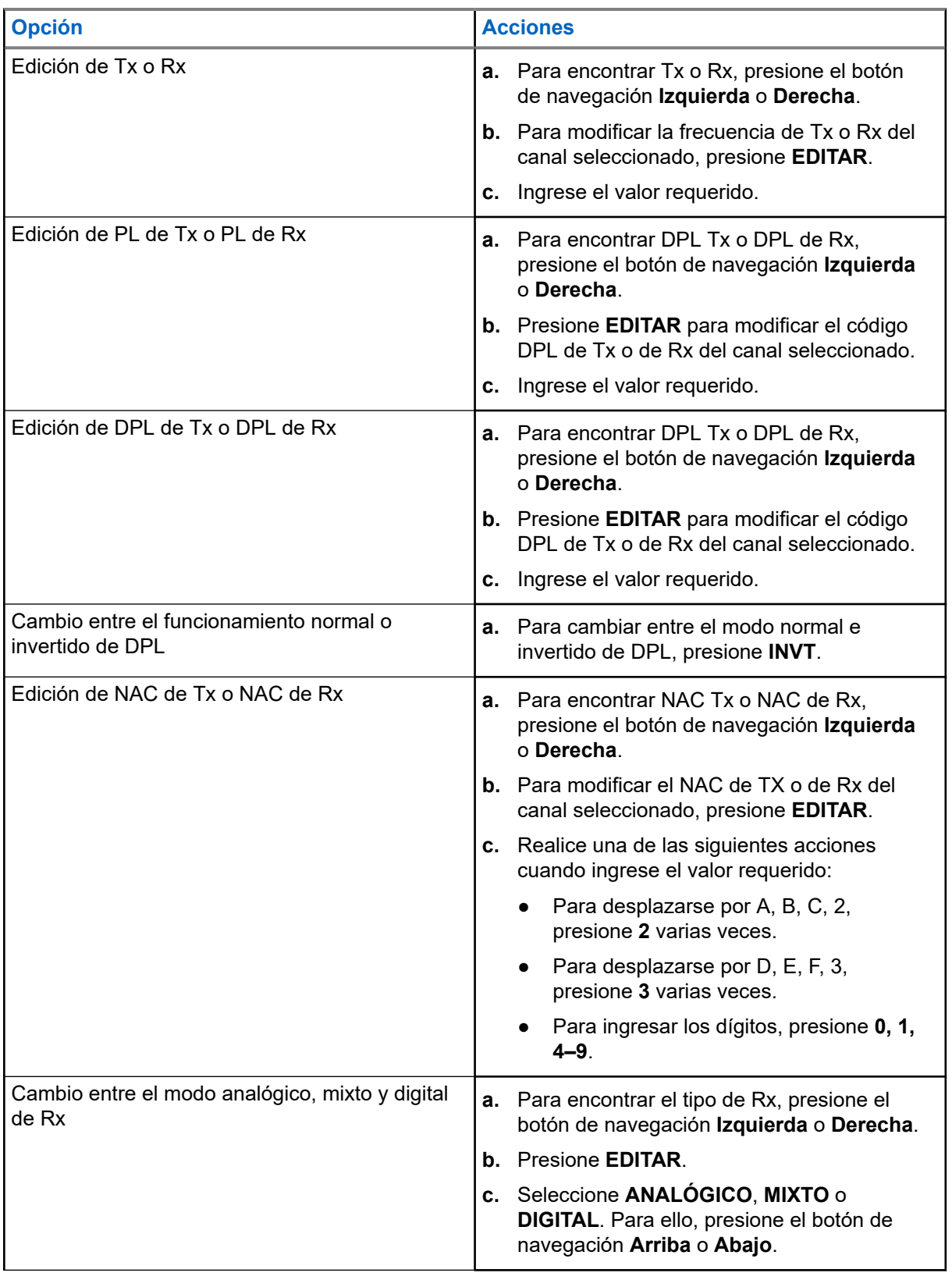

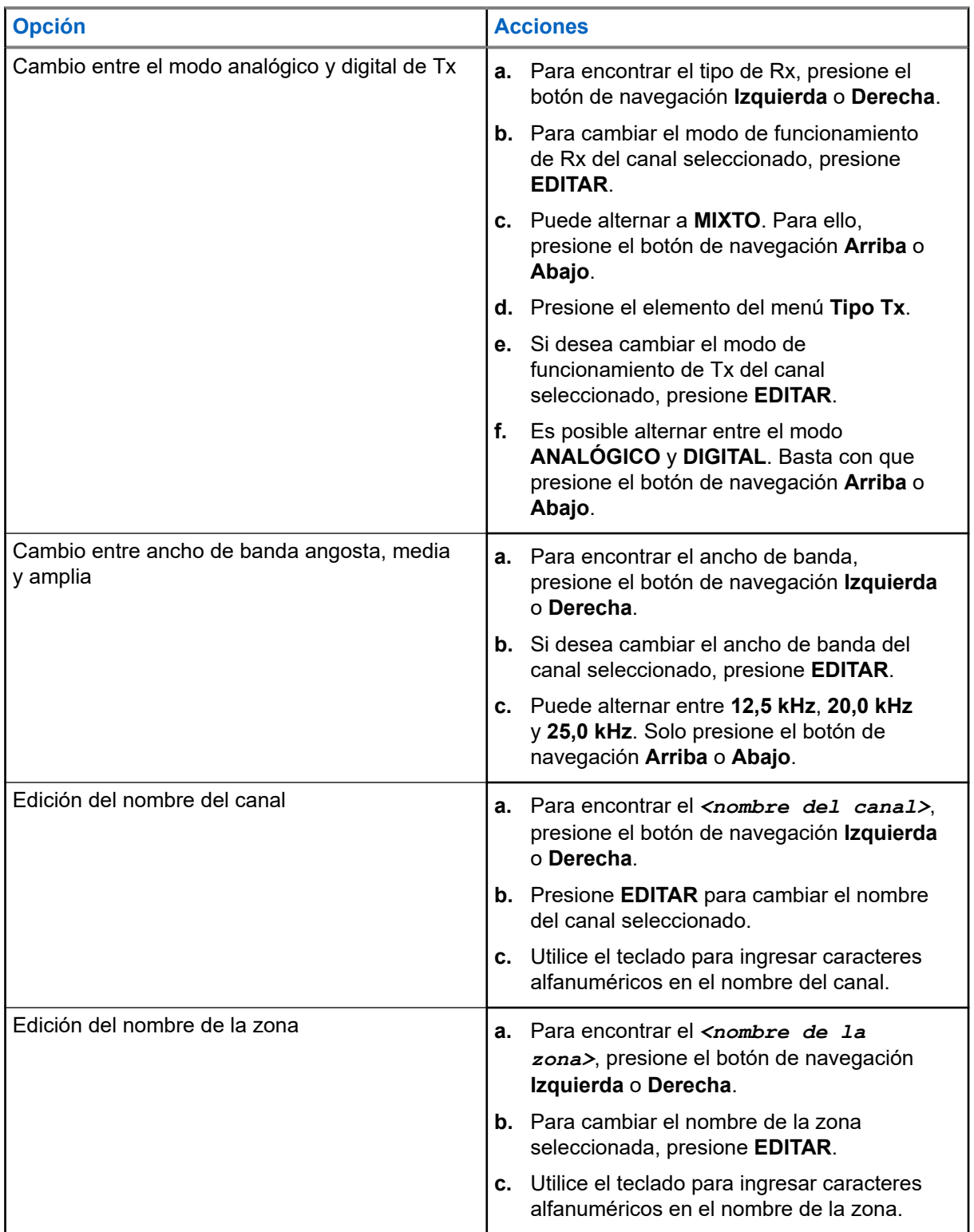

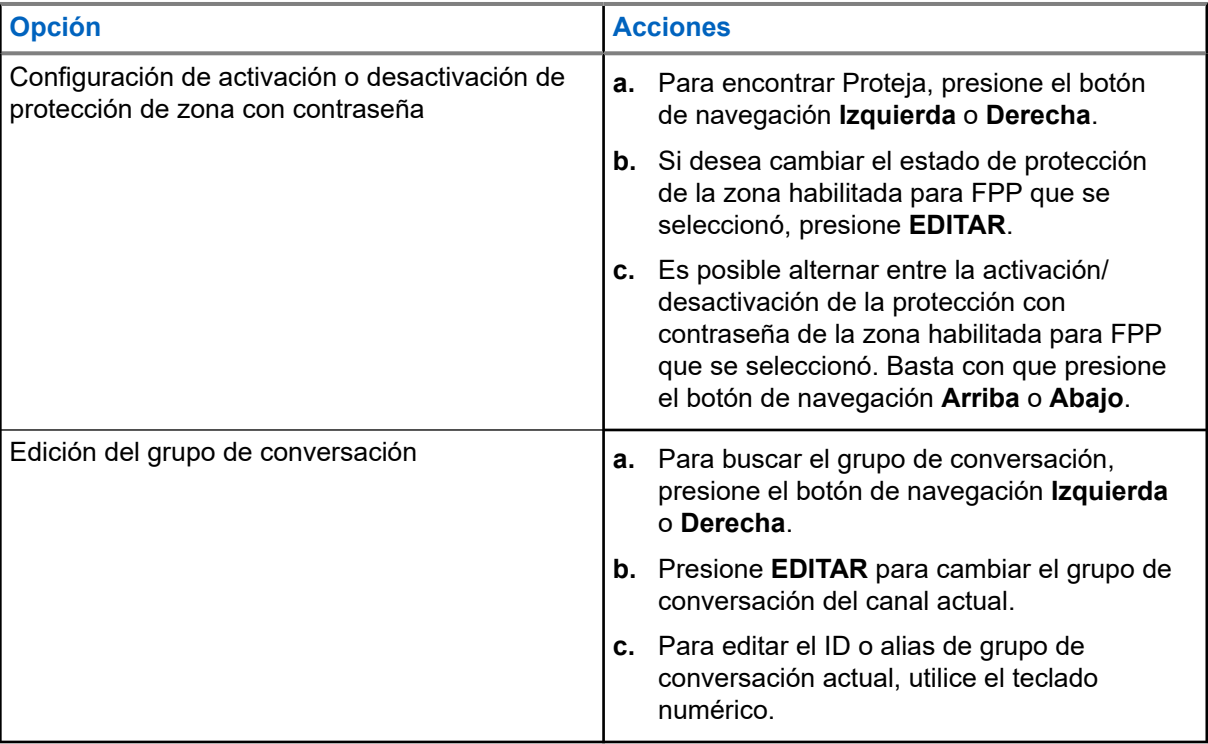

#### **2.** Presione **OK**.

**3.** Presione **LISTO** para volver al menú de selección de canales.

# **NOTA:**

Seleccione una frecuencia de **PL de Tx** o de **PL de Rx** de cero para el funcionamiento del silenciador del portador.

El **Tipo Tx** se puede editar solo cuando **Tipo Rx** está configurado en **MIXTO** y no se hace referencia a un sistema de convenciones DVRS; de lo contrario, se establece en el mismo modo que **Tipo Rx**.

Para editar **Tx PL**, **Rx PL**, **Tx DPL** y **Rx DPL**, la configuración de PL debe establecerse en **Desactivado**.

Si la configuración de PL se establece como **TODO**, **Rx** o **Tx**, no hay ninguna selección de **Editar** disponible con el fin de cambiar los códigos para **PL de Rx**, **PL de Tx**, **DPL de Tx** o **DPL de Rx**.

Si la configuración de PL está establecida en **Rx**, solo puede editar los códigos **PL de Tx** y **DPL de Tx**.

Si la configuración de PL está establecida en **Tx**, solo puede editar los códigos **PL de Rx** y **DPL de Rx**.

# <span id="page-141-0"></span>**Bloqueo del radio**

Esta función de bloqueo del radio le permite bloquear el radio con una contraseña por motivos de seguridad.

La contraseña predeterminada es **0123456789**. Cuando encienda el radio por primera vez, debe utilizar la contraseña predeterminada para desbloquearlo. Después de desbloquear correctamente el radio con la contraseña predeterminada, se le solicitará cambiar la contraseña a una nueva.

#### **NOTA:**  $\mathscr{U}_1$

Cambie la contraseña predeterminada por una nueva. Solo puede continuar cuando se confirme la contraseña nueva. Esta función se aplica a radios con encryption de hardware seguro.

La contraseña nueva debe ser diferente de la contraseña predeterminada. Su proveedor de servicios determina los siguientes requisitos:

- Cantidad de caracteres para una contraseña (un máximo de 10 caracteres).
- Cantidad de intentos para ingresar la contraseña.

Si agota todos los intentos para ingresar la contraseña correcta, el radio se bloqueará. Reinicie el radio para volver a empezar.

#### **NOTA:** 0

Dependiendo de la configuración, el radio puede conservar la cantidad de intentos restantes incluso después de apagarlo y encenderlo. Si agota todos los intentos en esta configuración, ocurre lo siguiente:

- El radio permanece en estado inhibido.
- Se borran todos los encryptions y las claves seguras.

#### **36.1**

## **Activación o desactivación de Bloqueo de radio (solo radios seguros)**

#### **Procedimiento:**

Para activar o desactivar el bloqueo del radio, presione el elemento **Salr** del menú.

#### **Resultado:**

Si la función de bloqueo del radio está activada, en la pantalla se muestra Clave activa.

Si la función de bloqueo del radio está desactivada, en la pantalla se muestra Clave inactiva.

#### **36.2**

## **Cambio de la contraseña de bloqueo de radio**

#### **Procedimiento:**

- **1.** Presione el elemento **Cntña** del menú.
- **2.** Seleccione **Clave desbloq.** y presione **Sel**.
- **3.** Ingrese la contraseña anterior y presione **Aceptar**.
- **4.** Ingrese la contraseña nueva y presione **Aceptar**.
- **5.** Vuelva a ingresar la contraseña nueva y presione **Aceptar**.

#### **Resultado:**

Se actualizó la contraseña.

Si las dos contraseñas no coinciden, repita el procedimiento del [paso 3](#page-141-0) al paso 5.

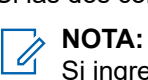

Si ingresa tres contraseñas anteriores incorrectas, el radio sale de la función de contraseña. No podrá volver a acceder a esta función hasta que apague y encienda el radio.

**36.3**

## **Cambio de la contraseña de inhibición táctica**

La contraseña de inhibición táctica es necesaria para las funciones Bloqueo de radio y Deshabilitación del radio.

#### **Procedimiento:**

- **1.** Presione el elemento **Cntña** del menú.
- **2.** Seleccione **Clave codif. inhib. táct** y, luego, presione **Sel**.
- **3.** Ingrese la contraseña anterior y presione **Aceptar**.
- **4.** Ingrese la contraseña nueva y presione **Aceptar**.
- **5.** Vuelva a ingresar la contraseña nueva y presione **Aceptar**.

#### **Resultado:**

Se actualizó la contraseña.

Si las dos contraseñas no coinciden, repita el procedimiento del paso 3 al paso 5.

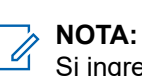

Si ingresa tres contraseñas incorrectas, el radio sale de la función de contraseña. No podrá volver a acceder a esta función hasta que apague y encienda el radio.

# **Bloqueo del radio**

Esta función permite desactivar otro radio mediante el envío de un comando por el aire con el menú del radio. Esta función evita que un usuario no autorizado use el radio. Una vez que el radio está desactivado, se requiere una contraseña para volver a activarlo.

## **37.1 Uso de la desactivación del radio**

#### **Procedimiento:**

- **1.** Presione el elemento **Bloqueo automático** del menú.
- **2.** Ingrese la contraseña de codificación de inhibición táctica y presione **Aceptar**.
- **3.** Realice una de las siguientes acciones:
	- Seleccione el ID requerido.
	- Para ir al último número marcado, presione **ULtn**.
	- Ingrese la ID requerida con el teclado.
- **4.** Para iniciar el comando, presione **Enviar**.

#### **Resultado:**

Si el radio receptor recibe el comando, se producen las siguientes indicaciones:

- Se muestra Confirm recib en el radio.
- La pantalla del radio receptor se bloquea y se solicita una contraseña.

Si el radio receptor no tiene una clave de encryption para desencriptar el comando encriptado que se recibe, en la pantalla del radio, se muestra Error dec en el radio.

Si el radio receptor está apagado o ya está deshabilitado, la pantalla del radio muestra  $sin$  confirm.
# **Deshabilitación del radio**

Esta función le permite volver inoperable su radio u otro radio, en caso de que se pierdan o extravíen. Cuando se deshabilita un radio, la pantalla se pone en blanco y no puede utilizarse ninguna de las funciones del radio.

Los radios deshabilitados solo pueden recuperarse con un dispositivo especial. Consulte a un técnico calificado y autorizado para obtener más información.

**38.1**

## **Uso de inhibición remota para inhibir a otro radio**

La función de deshabilitación remota permite volver inoperable otro radio mediante un comando por el aire mediante del menú del radio.

### **Procedimiento:**

- **1.** Presione el elemento **Deshabilitar** del menú.
- **2.** Ingrese la contraseña de codificación de inhibición táctica y presione **Aceptar**.
- **3.** Realice una de las siguientes acciones:
	- Seleccione el ID requerido.
	- Para ir al último número marcado, presione **ULtn**.
	- Ingrese la ID requerida con el teclado.
- **4.** Para iniciar el comando, presione **Enviar**.

Si el radio receptor recibe el comando, se producen las siguientes indicaciones:

- Se muestra Confirm recib en el radio.
- La pantalla del radio receptor se pone en blanco y el radio deshabilitado queda inoperable.

Si el radio receptor no tiene una clave de encryption para desencriptar el comando encriptado recibido, en la pantalla del radio, se muestra Dec fail (Error de desencriptado).

Si el radio receptor está apagado o ya está deshabilitado, la pantalla del radio muestra  $\sin$ confirm.

## **38.2 Uso de inhibición directa para inhibir su propio radio**

La función de inhibición directa le permite volver inoperable su propio radio.

### **Procedimiento:**

- **1.** Mantenga presionado el **botón de 2 puntos auxiliar** en el micrófono del teclado.
- **2.** Presione el botón **superior (naranja)** hasta que la pantalla quede en blanco y deje de funcionar.

# **Inhibición de radio**

Esta función permite que el administrador del sistema pueda poner un radio en un estado no funcional cuando esté perdido o en manos desconocidas. El radio permanece en este estado, independientemente de sus cambios de alimentación.

### **NOTA:**

Si el radio tiene la capacidad de roaming entre sistemas, el administrador del sistema puede colocar el radio en un estado no funcional cuando el radio perdido haya pasado a otro sistema.

Solo se puede anular la inhibición del radio si el administrador del sistema envía un comando de anulación de inhibición.

# **Anuncio de voz**

Esta función permite que el radio indique de manera audible el modo de función actual, la zona o el canal que se asignó al usuario.

Las siguientes son las opciones de prioridad disponibles para el anuncio de voz (VA):

### **Alto**

El anuncio de voz se activa incluso cuando el radio está recibiendo llamadas.

### **Bajo**

El anuncio de voz se desactiva cuando el radio está recibiendo llamadas.

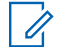

**NOTA:**

Si el campo **Anuncio de voz** está configurado en **Activado**, después de una interrupción por un tono momentáneo se produce una de las siguientes situaciones:

- Si el campo **Suprimir reproducción** está **Activado**, se reproduce el anuncio de voz.
- Si el campo **Suprimir reproducción** está **Desactivado**, se desactiva el anuncio de voz.

# **Alertas seleccionables del sitio (troncalización de ASTRO 25)**

Una alerta seleccionable del sitio (SSA) es un indicador de iluminación inteligente con alerta de audio. La alerta se envía a los radios en los sitios para notificar a los usuarios cuando ocurren situaciones especiales.

El radio admite hasta 250 alias de sitio. Solo los radios autorizados están habilitados para enviar SSA.

### **NOTA:**

El alias de alerta, el tono de alerta y el período de alerta se configuran en el software de programación para el cliente (CPS). Para obtener más información, comuníquese con el administrador del sistema.

El volumen de alerta SSA se reduce cuando se recibe audio de voz al mismo tiempo. Es importante que el archivo de audio de SSA se cree con un audio alto y claro para garantizar la claridad del sonido a niveles reducidos.

## **41.1 Envío de notificaciones de alerta seleccionables del sitio**

### **Procedimiento:**

- **1.** Presione el elemento **SSA** del menú.
- **2.** Seleccione **Activar alerta** y presione **Sel**.
- **3.** Utilice una de las siguientes opciones:

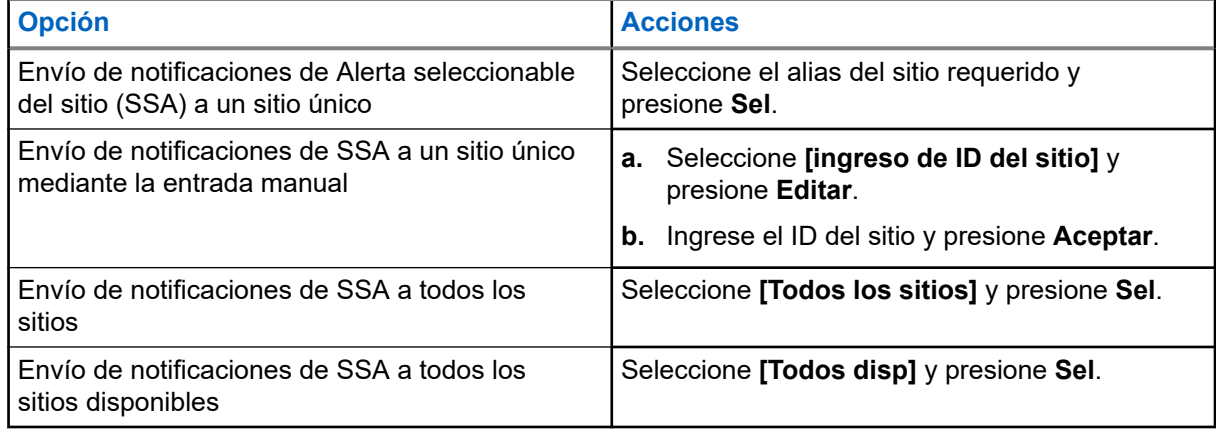

- **4.** Seleccione el alias de la alerta requerida y presione **Sel**.
- **5.** Para volver a la pantalla de inicio, presione **Salr**.

### **Resultado:**

Si la solicitud se realiza correctamente, se muestra una notificación positiva en el radio.

Si se produce una de las siguientes situaciones, en el radio, se muestra una notificación negativa.

● El sitio no está disponible.

- El sitio no existe.
- El radio está fuera de alcance, realizando roaming a un sistema externo o en una situación de degradación progresiva.

#### **NOTA:** A

Si se encuentra en el sitio designado para recibir esta alerta, se muestran las siguientes indicaciones en el radio:

- El tono de alerta se repite periódicamente.
- En la pantalla, se muestra <Alias de alerta> con iluminación inteligente en la pantalla de inicio.

### **41.2**

## **Interrupción de las notificaciones de alerta seleccionables del sitio**

### **Procedimiento:**

- **1.** Presione el elemento **SSA** del menú.
- **2.** Seleccione **Detener alerta** y presione **Sel**.
- **3.** Utilice una de las siguientes opciones:

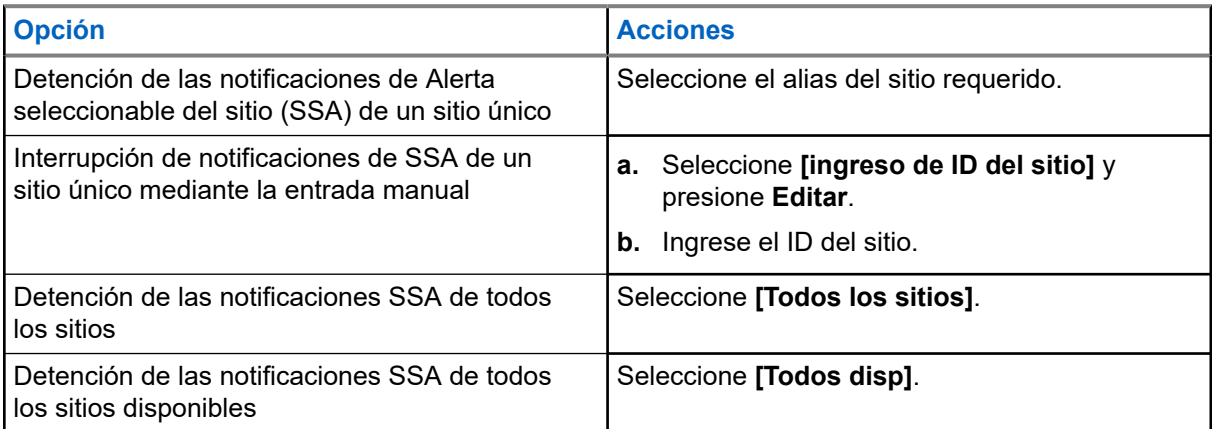

- **4.** Presione **Enviar**.
- **5.** Para volver a la pantalla de inicio, presione **Salr**.

### **Resultado:**

Si la solicitud se realiza correctamente, se muestra una notificación positiva en el radio.

Si se produce una de las siguientes situaciones, en el radio, se muestra una notificación negativa:

- El sitio no está disponible.
- El sitio no existe.
- El radio está fuera de alcance, realizando roaming a un sistema externo o en una situación de degradación progresiva.

# **Botón de cambio entre funcionamiento mediante repetidor o directo**

El funcionamiento mediante repetidor aumenta el área de cobertura de radio al conectarse con otros radios mediante un repetidor. Las frecuencias de transmisión y recepción son diferentes. El funcionamiento directo o de comunicación directa le permite pasar por alto el repetidor y conectarse directamente con otro radio. Las frecuencias de transmisión y recepción son las mismas.

### **Procedimiento:**

Para cambiar entre el modo de comunicación directa y el de repetidor, realice una de las siguientes acciones:

- Presione el botón programado **Repetidor/Directo**.
- Presione el elemento **Dir** del menú.

# **Mejora de rendimiento adicional**

Las siguientes mejoras en el rendimiento son algunas de las últimas creaciones diseñadas para mejorar la seguridad, la calidad y la eficacia de los radios.

**43.1**

# **Datos mejorados de ASTRO 25**

Datos mejorados de ASTRO 25 está optimizado para manejar distintos tamaños de mensajes y velocidades de actualización variables de las distintas aplicaciones del radio. Para mejorar la eficiencia del canal de datos y permitir un tráfico de red más denso, agregue datos mejorados al sistema de datos integrado con la instalación de un software.

### **43.2 Resistencia de sistema dinámica**

La resistencia de sistema dinámica (DSR) garantiza que el sistema del radio se cambie a un sitio maestro de respaldo en forma dinámica durante una falla del sistema. La DSR también ofrece indicaciones, como detección de errores, recuperación de errores y redundancia dentro del sistema. Además, la DSR es compatible con los mecanismos relacionados con voz y datos integrados (IV&D) o basados en datos.

**43.3**

## **Prevención de conversaciones cruzadas**

La función de prevención de conversaciones cruzadas evita este tipo de conversaciones y permite ajustar la velocidad del reloj SSI interno del radio. De esta forma, se reduce la posibilidad de interferencias de frecuencia de radio.

**43.4**

## **Datos integrados encriptados**

Los datos integrados encriptados (EID) proporcionan un encryption de seguridad y autenticación del servicio portador de voz y datos integrados (IV&D). Esto conecta la comunicación entre el radio y la Red empresarial del cliente.

```
43.5
SecureNet
```
SecureNet permite que el usuario lleve a cabo comunicaciones seguras mediante un canal análogo o un canal de comunicación de datos Motorola (MDC). La función de regeneración de clave inalámbrica (OTAR) de MDC le permite al usuario realizar actividades de OTAR en un canal de MDC.

### **43.6 Regeneración de clave inalámbrica**

La regeneración de clave inalámbrica (OTAR) permite que el despachador reprograme de forma remota las claves de encryption en el radio después de una solicitud de regeneración de clave.

### **OTAR en un solo sistema**

Esta función permite la regeneración de claves en un radio mediante una sola facilidad de administración de claves (KMF) o un solo controlador de administración de claves (KMC).

### **OTAR de multisistema**

Esta función permite la regeneración de claves en un radio mediante varias KMF. Después de una configuración inicial, el radio puede desplazarse fácilmente a diferentes sistemas de seguridad asociados a un nuevo canal seleccionado.

## **NOTA:**

Esta funcionalidad debe ser programada por un técnico de radio calificado. Para obtener más información, comuníquese con el administrador del sistema.

### **43.7 Sistema repetidor vehicular digital P25**

Motorola Solutions ofrece un sistema repetidor vehicular digital (DVRS) P25 de terceros con certificación MSI y compatible con APX. Esto proporciona cobertura de radio portátil de bajo costo en áreas donde solo hay cobertura de radio móvil disponible.

El sistema envía actualizaciones de configuración y firmware de DVRS de manera inalámbrica. Se producen las siguientes situaciones durante la actualización:

- Si se acepta la actualización, se mostrará ACTUALIZANDO DVRS en la pantalla.
- Si la actualización falla, se mostrará ERROR DE ACT. DE DVRS en la pantalla. Para obtener más información, comuníquese con el administrador del sistema.

#### **NOTA:** 0

Las unidades del suscriptor portátil activadas en el sistema para la autenticación de radio deben ser capaces de autenticarse, sin importar si se comunican directamente con el sistema o a través de un DVRS.

El DVRS también puede funcionar con SmartConnect a fin de utilizar la cobertura de banda ancha para el móvil del vehículo. Los radios portátiles se comunican con el sistema mediante el móvil del vehículo a través de conexión LTE, satelital o Wi-Fi. Esto amplía la cobertura del sistema cuando está lejos del vehículo.

### **43.7.1 Acceso al DVRS**

### **Procedimiento:**

Realice una de las siguientes acciones:

- Para activar o desactivar el DVRS, presione el botón programado del **DVRS**.
- Para acceder a la visualización y el control del menú del DVRS, mantenga presionado el botón programado del **DVRS**.

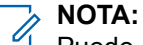

Puede cambiar el tipo de presión de botón en la configuración de DVR.

## **43.8 Mejoras en el rastreo del radio y el grupo de conversación convencional**

Se realizaron mejoras al grupo de conversación convencional en el sistema para optimizar significativamente la función de rastreo cuando varias agencias utilizan un solo canal convencional de radiofrecuencia.

Estas mejoras permiten utilizar el silenciador selectivo para operar únicamente en el subconjunto de grupos de conversación que sean pertinentes para el usuario y no en todos los grupos de conversación del canal.

Las mejoras admiten el siguiente modo de rastreo:

- Exploración de votos mezclados.
- Rastreo convencional estándar.
- Operación prioritaria.

Se admiten hasta 30 grupos de conversación diferentes mediante canales convencionales. Se puede admitir hasta un máximo de cuatro grupos de conversación cuando se están utilizando los canales de rastreo de voto.

Con esta mejora se admite PTT inteligente, ya que PTT inteligente evita que pueda transmitir mientras otros usuarios están en el canal.

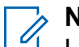

#### **NOTA:**

Los grupos de conversación de usuarios seleccionables no son compatibles con esta mejora para grupos de conversación convencional.

# **Accesorios**

No todos los accesorios están certificados por la FCC para su uso con todos los modelos de radio, las divisiones de banda o ambos. Consulte las páginas de precios del radio para obtener una lista de accesorios certificados por la FCC, o bien comuníquese con un representante de ventas para conseguir información sobre la compatibilidad de accesorios.

Visite <https://www.motorolasolutions.com>para obtener más información acerca de los accesorios compatibles con el radio.

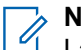

### **NOTA:**

La antena solo para GPS se utiliza en una banda única UHF o en una aplicación de 700/800 MHz, en la cual se emplea un micrófono de seguridad pública (PSM) con la antena PSM correspondiente. Esta antena solo funciona para recepción GPS y no se puede utilizar para operaciones de recepción o transmisión en UHF, VHF o 700/800. No utilice esta antena en el PSM.